**Instruction Bulletin** 

**VVDED397047US R8/01**

## **ALTIVAR**® **58 Adjustable Speed Drive Controllers Keypad Display VW3A58101**

**Retain for future use.**

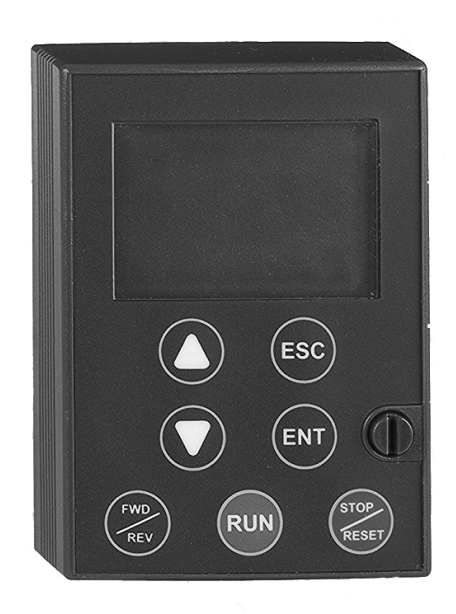

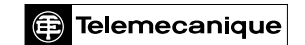

**SQUARE D** 

וםו

## **DANGER**

## **HAZARDOUS VOLTAGE**

- Read and understand this bulletin in its entirety before installing or operating ALTIVAR 58 drive controllers. Installation, adjustment, repair, and maintenance of the drive controllers must be performed by qualified personnel.
- Disconnect all power including external control power that may be present before servicing the drive controller. WAIT THREE MINUTES for the DC bus capacitors to discharge. Then follow the DC bus voltage measurement procedure on page 87 to verify that the DC voltage is less than 45 V. The drive controller LEDs are not accurate indicators of the absence of DC bus voltage.
- DO NOT short across DC bus capacitors or touch unshielded components or terminal strip screw connections with voltage present.
- Install and close all covers before applying power or starting and stopping the drive controller.
- User is responsible for conforming to all applicable code requirements with respect to grounding all equipment.
- Many parts in this drive controller, including printed wiring boards, operate at line voltage. DO NOT TOUCH. Use only electrically insulated tools.

Before servicing the drive controller:

- Disconnect all power.
- Place a "DO NOT TURN ON" label on the drive controller disconnect.
- Lock disconnect in open position.

**Electrical shock will result in death or serious injury.**

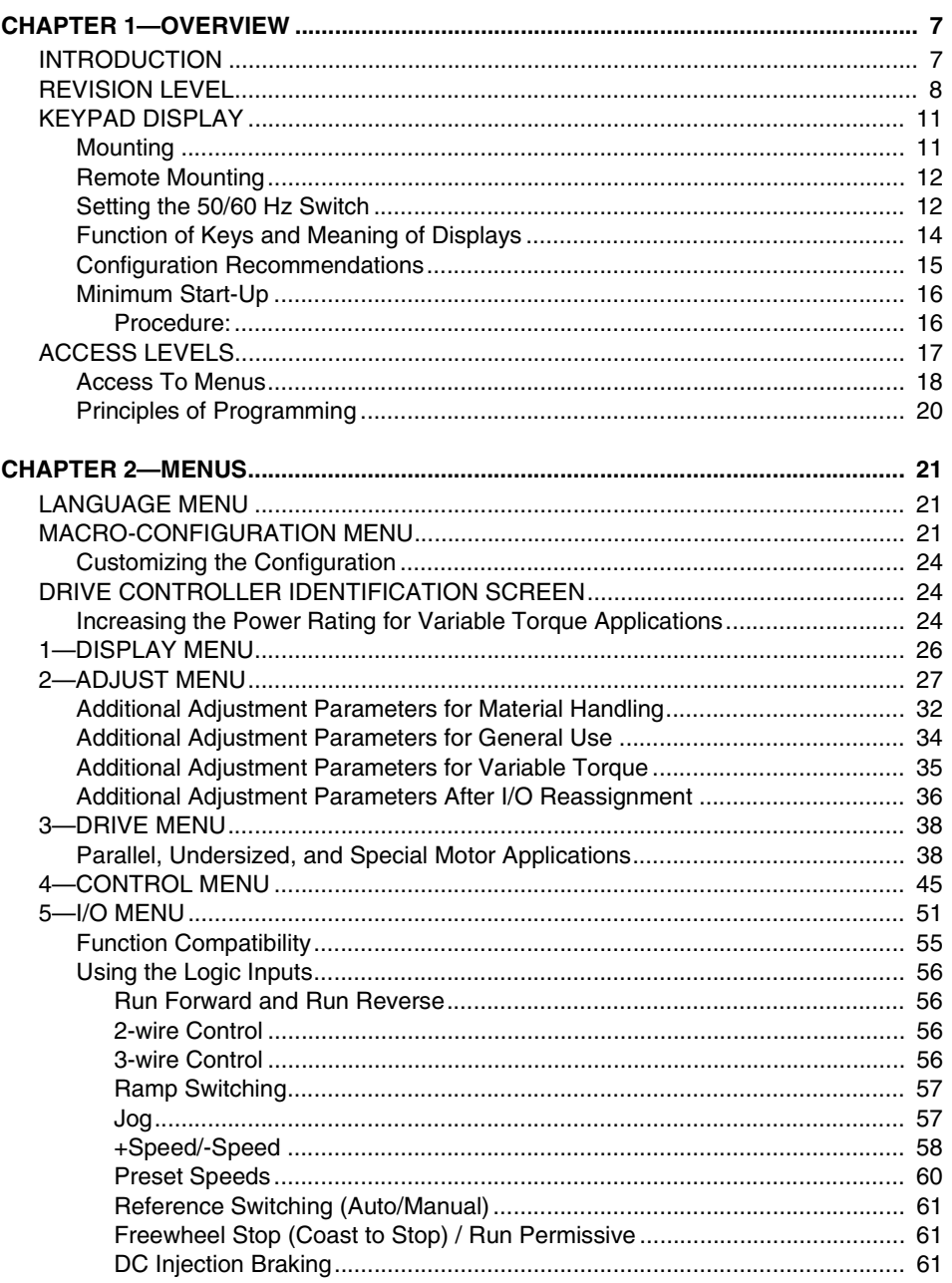

# ALTIVAR<sup>®</sup> 58 Keypad Display<br>Contents

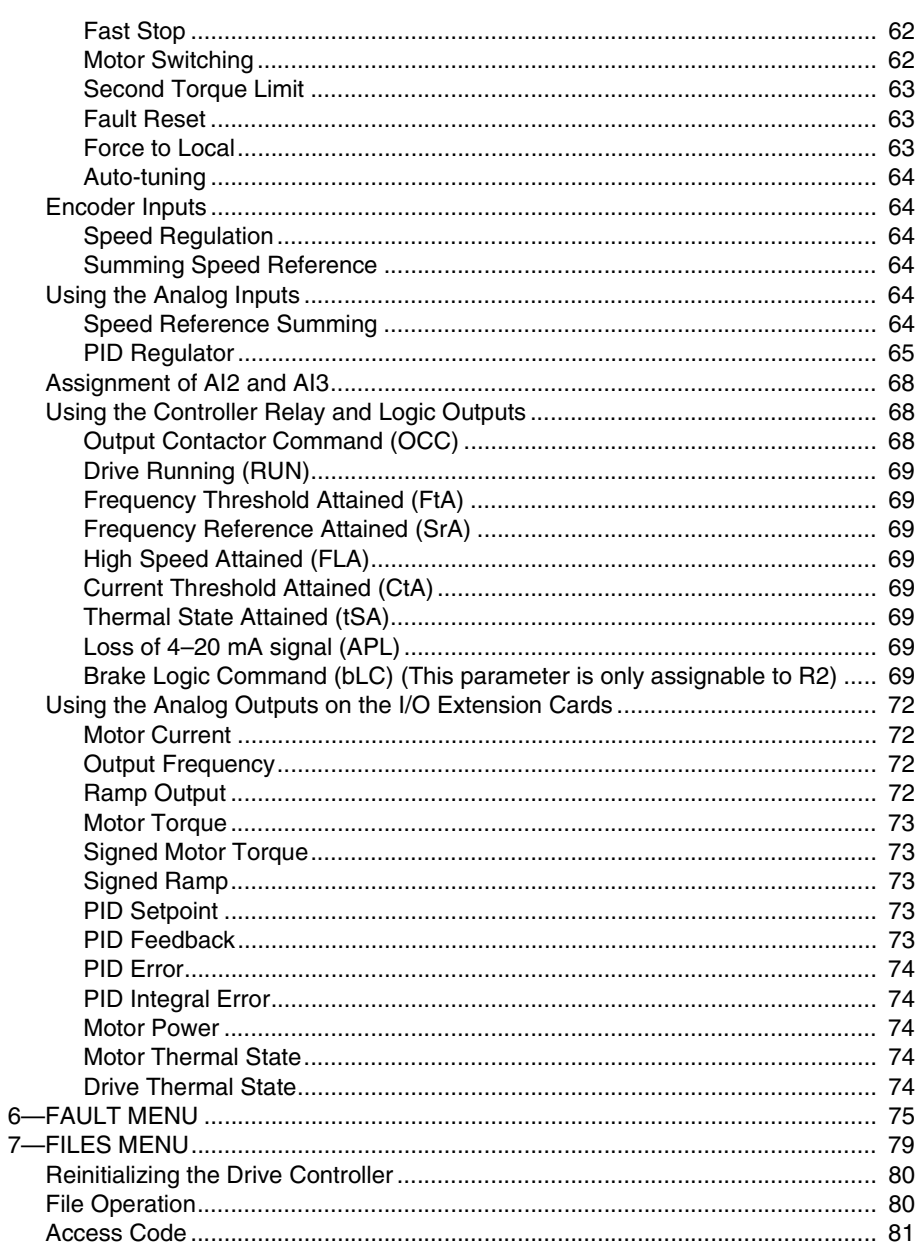

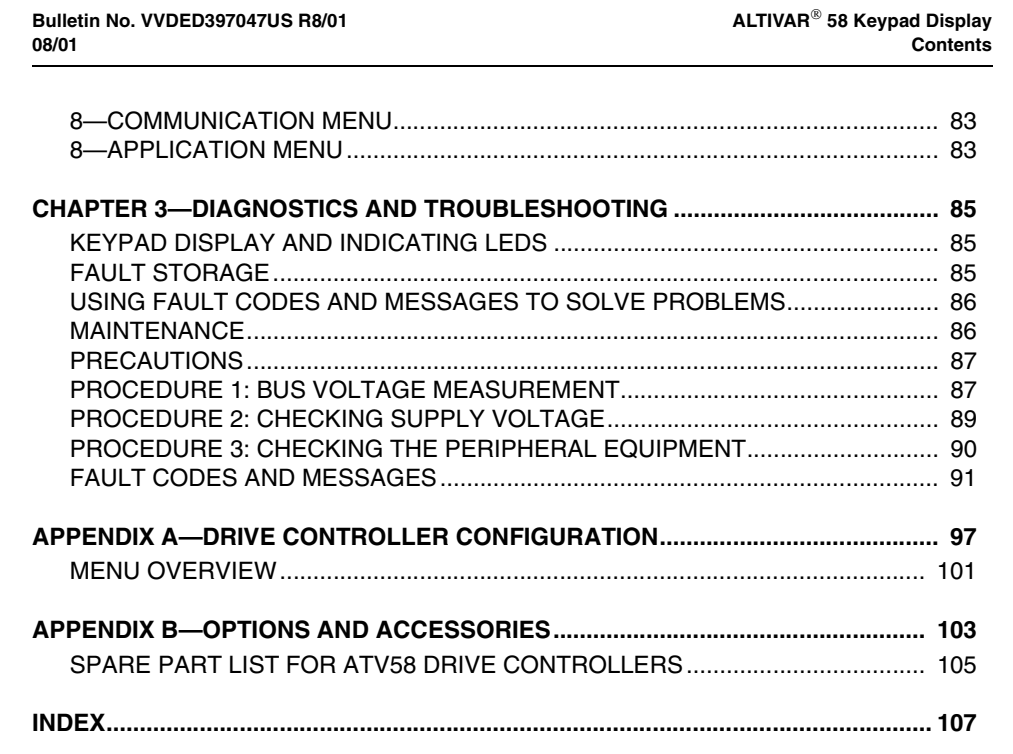

 $\mathsf{ALTIVAR}^\circledR$  58 Keypad Display<br>Contents

## **CHAPTER 1—OVERVIEW**

## **INTRODUCTION**

The ALTIVAR 58 (ATV58) family of adjustable frequency AC drive controllers is used for controlling three-phase asynchronous motors. The controllers range from:

- 1–75 hp (0.75–55 kW) constant torque (100 hp variable torque), 400/460 V, three-phase input
- 0.5–7.5 hp (0.37–5.5 kW) constant torque, 208/230 V, single-phase input
- 0.5–30 hp (0.37–22 kW) variable torque, 208/230 V, single-phase input
- 2–40 hp (1.5–30 kW) constant torque (50 hp variable torque), 208/230 V, three-phase input

This bulletin covers the programming, monitoring, diagnostics, and operation of the ALTIVAR 58 drive controllers with the keypad display, part number VW3A58101U. Additional functionality can be obtained by installing the analog I/O option card (part no. VW3A58201U) or the digital I/O card (part no. VW3A58202U). The additional functionality provided by these option cards is documented in this bulletin.

For other I/O option cards and communication option cards and for information on programming the additional parameters available with those cards installed, refer to the manual provided with the card.

Certain modes, menus, and operations can be modified if the drive controller is equipped with these options. Consult the documentation pertaining to each of these options.

See Appendix B for a complete list of options and accessories.

This keypad display is used on the drive controllers found in Table 1 on page 8. For installation, wiring, start-up, and maintenance, consult Table 1 for the applicable drive controller instruction bulletin. Also consult the instruction bulletin provided with the I/O extension card or communication card if applicable.

© 1998–2001 Schneider Electric All Rights Reserved **7**

| <b>Drive Controller</b> | <b>Instruction Bulletin</b> |
|-------------------------|-----------------------------|
| ATV58 Type E            | <b>VVDED397052US</b>        |
| ECONO-FLEX              | 30072-450-01                |
| ATV58 Type F            | <b>VVDED300011US</b>        |
| <b>FLEX58 Chassis</b>   | 30072-450-47                |
| ATV58 Type H            | <b>VVDED397048US</b>        |
| ATV58 Type N            | 30072-450-10                |

**Table 1: Drive Controller Instruction Bulletins**

This bulletin provides information on how to configure the ATV58 drive controller. Additional explanation of parameters and application information on how the parameters can be utilized can be found in the ALTIVAR 58 AC Drives Catalog, 8806CT9901, available on-line at www.SquareD.com.

## **REVISION LEVEL**

This document replaces VVDED397047US dated July 2000. Over time, the functionality of the ATV58 drive controller has been upgraded to broaden the applications on which the ATV58 drive controller can be applied. This document can be used with earlier drive controllers, but not all the parameters detailed in this manual will be accessible if a drive controller is not equipped with the most recent firmware. Keypad displays are backward compatible. Older keypad displays used on newer drive controllers will not display the new parameters.

The drive controller firmware revision label is located adjacent to the integrated MODBUS port on the front of the drive controller. The keypad display firmware revision label is located on the back of the keypad display. The firmware on the drive controller may be upgraded by installing a new control board, part number VX4A581U and a new keypad display, part number VW3A58101U.

The following table details the major product upgrades with approximate date of release, drive controller firmware, associated keypad display firmware, and comments for the major function upgrade details.

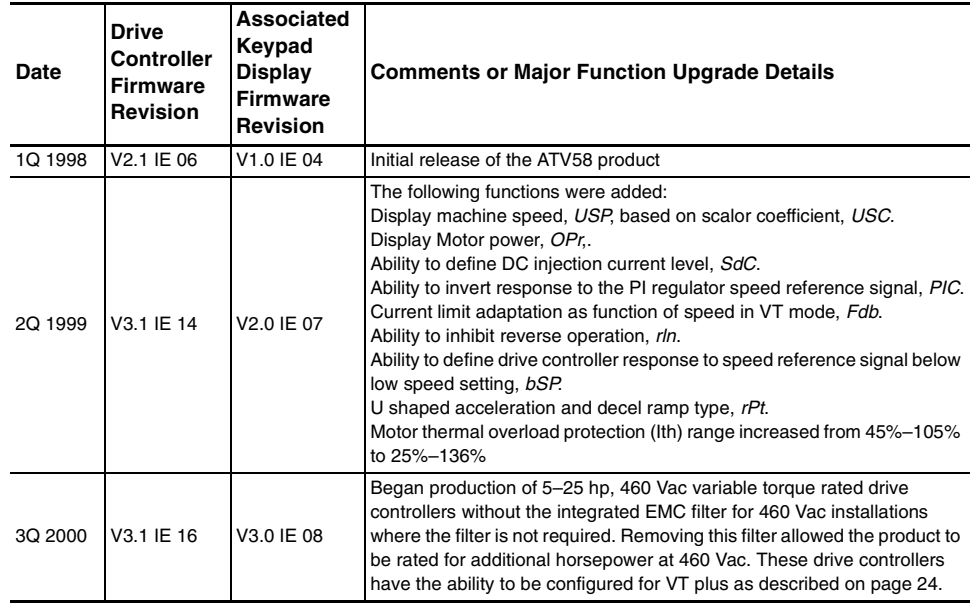

## **Table 2: Product Upgrade and Revision Level History**

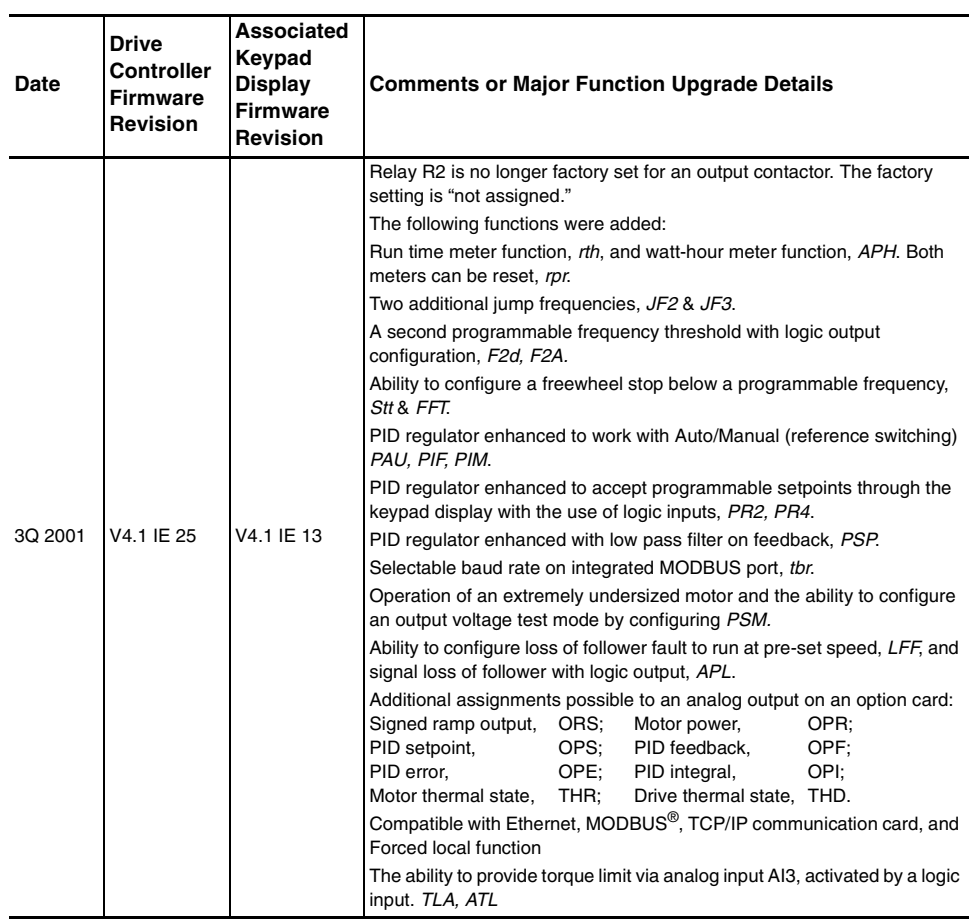

## **Table 2: Product Upgrade and Revision Level History (Continued)**

## **KEYPAD DISPLAY**

The keypad display allows:

- Display of the drive controller part number, electrical values, parameters, and faults
- Adjustment and configuration of the drive controller
- Local command
- Storage of four controller configurations which can be read or downloaded to multiple drive controllers of the same horsepower and same firmware revision

## **Mounting**

To mount the keypad display, first remove the protective cover. Insert the keypad display into the SUB–D connector and tighten the finger-tight retaining screw by turning clockwise.

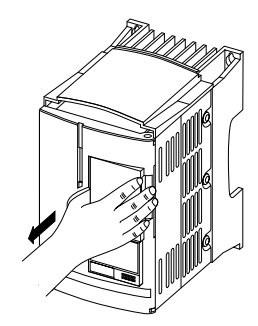

**Figure 1: Removal of Protective Cover**

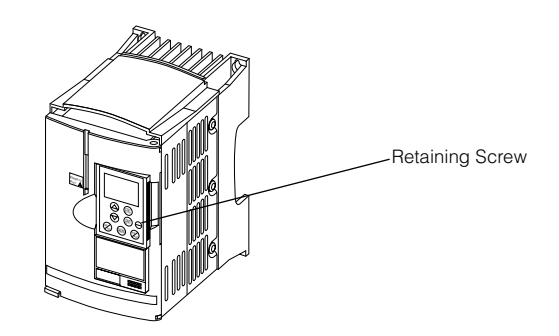

**Figure 2: Drive Controller with Keypad Display Mounted**

The keypad display can be mounted and removed while there is power to the drive controller. If the keypad display is removed while command of the drive controller from the keypad display is active, the drive controller will trip on the serial link fault. See  $5 \, \text{L} \, \text{F}$  in Table 25 beginning on page 91.

#### **Remote Mounting**

To remotely mount the keypad display, use the keypad display remote mounting kit, part number VW3A58103. This kit has an IP65 rating. This kit contains a three meter (9.8 ft.) cable with connectors, parts for mounting the keypad display on the cover of an enclosure, and an instruction sheet.

## **Setting the 50/60 Hz Switch**

#### **DANGER** A

## **HAZARDOUS VOLTAGE**

- Read and understand this bulletin in its entirety before installing or operating ALTIVAR 58 drive controllers. Installation, adjustment, repair, and maintenance of these drive controllers must be performed by qualified personnel.
- Disconnect all power before servicing the drive controller. WAIT THREE MINUTES until the DC bus capacitors discharge, then measure DC bus capacitor voltage between J2-4 (+) and J2-5 (-) for drive controllers ATV58U09M2 and U18M2, or between J2-5 (PA) and J18-7 for drive controllers ATV58U29M2 to U72M2 and ATV58U18N4 to D79N4, to verify that the DC voltage is less than 45 V. Refer to the Bus Voltage Measurement Procedure page 87.
- DO NOT short across DC bus capacitors or touch unshielded components or terminal strip screw connections with voltage present.
- User is responsible for conforming to all applicable code requirements with respect to grounding all equipment.
- Many parts in this drive controller, including printed wiring boards, operate at line voltage. DO NOT TOUCH. Use only electrically insulated tools.

**Electrical shock will result in death or serious injury.**

Figure 3 (page 13) shows the location of the 50/60 Hz switch on the drive controller. **Before powering up the drive controller and using the keypad display, you must set the 50/60 Hz switch to correspond with the frequency of the incoming AC power.** 

Unlock and open the cover to access the 50/60 Hz switch on the control board. If an option card is present, the switch may not be accessible through the card. Set the switch to the position corresponding to the frequency of the incoming AC power.

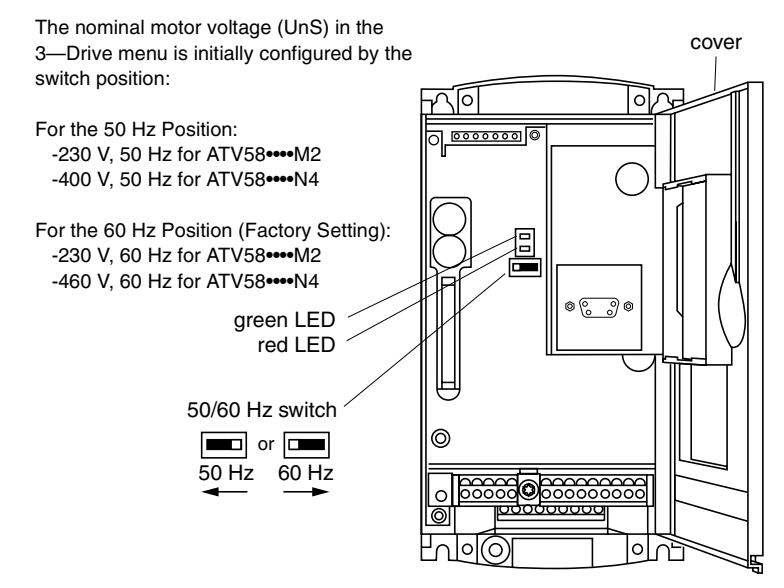

**Figure 3: Location of 50/60 Hz Switch**

## **Function of Keys and Meaning of Displays**

Figure 4 shows the front of the keypad display. The LCD display is backlit. The keys and displays are explained below.

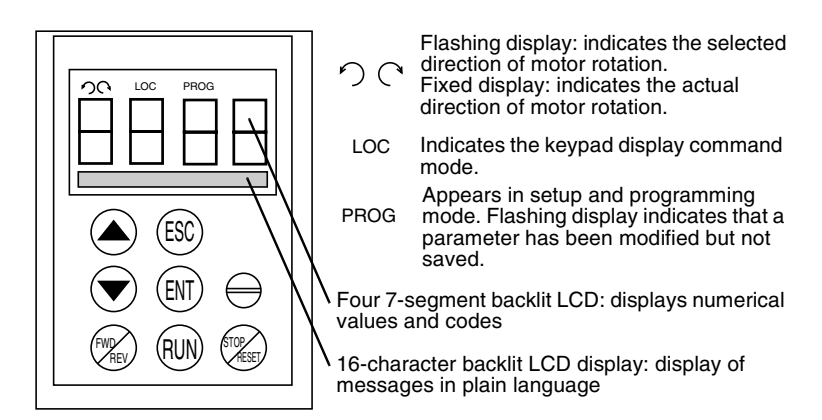

**Figure 4: Front View of Keypad Display**

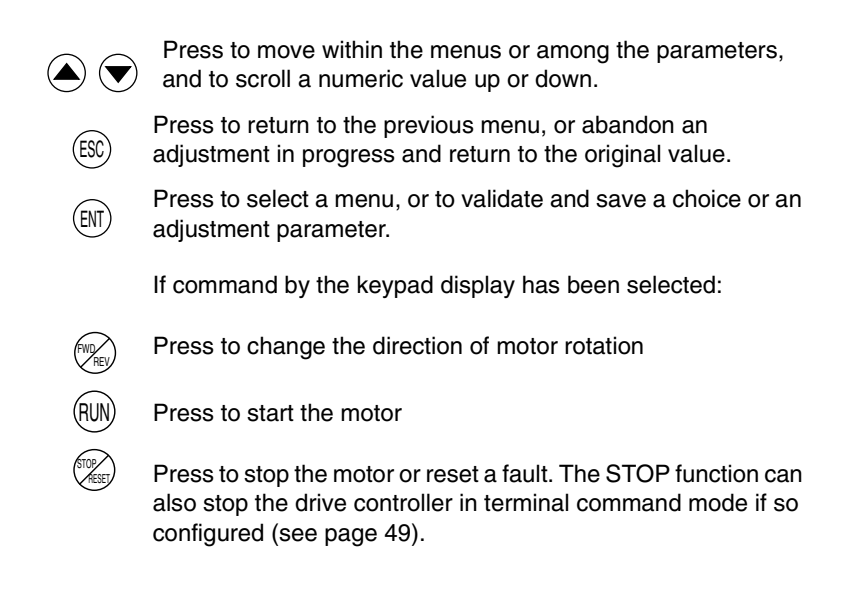

## **Configuration Recommendations**

## **WARNING**

## **UNINTENDED EQUIPMENT ACTION**

- Parameter changes affect drive controller operation.
- Most parameter changes require pressing ENT. Some parameter changes, such as reference frequency, take effect as soon as you press the up or down arrow keys.
- Read and understand this manual before using the keypad display.

**Failure to follow these instructions can result in death, serious injury, or equipment damage.**

First prepare your program settings using the form in Appendix A at the back of this manual.

Programming of the ALTIVAR 58 is facilitated by internal checks. In order to understand and become comfortable with the keypad display, we recommend that you access the menus and program in the following order. All of the steps are not obligatory in all cases.

- 1. Set the 50/60 Hz switch.
- 2. Select the language.
- 3. Select the macro-configuration.
- 4. Select 2 or 3-wire control (4—Control menu).
- 5. Configure parameters in the 3—Drive Configuration menu.
- 6. Assign the I/O (5—I/O menu).
- 7. Configure parameters in the 4—Control menu.
- 8. Configure switching frequency type in the 3—Drive Configuration menu.
- 9. Configure fault management parameters in the 6—Fault menu.
- 10. Make Communication or Application configurations (if one of these options is used).
- 11. Make settings in the 2—Adjust menu.

*NOTE: You must ensure that the functions which are programmed are compatible with the control scheme used.* 

**If the Freewheel Stop / Run Permissive function is assigned to a logic input, the drive controller will not start the motor unless that logic input is connected to +24 V.**

## **Minimum Start-Up**

This procedure can be used as a minimum start-up:

- In simple applications where the drive controller factory settings are sufficient
- In installation when it is necessary to turn the motor before fully completing the start-up sequence

#### Procedure:

- 1. Make sure that the **50/60 Hz switch** is in the correct position, corresponding to the frequency of the incoming AC power, as shown on page 13.
- 2. Ensure that the **macro-configuration** factory setting is suitable for the application. Refer to Table 3 on page 22. If not, change the configuration **MACRO-CONFIG** menu as shown on page 21.
- 3. Verify that the **control scheme is compatible** with the macroconfiguration, ensuring that the necessary safety precautions have been taken.
- 4. Verify in the **3—DRIVE** menu that the factory settings are compatible with the **motor nameplate values**. Refer to Table 11 on page 39. Modify them to match the nameplate values.
- 5. If necessary, **adjust the parameters** in the **2—ADJUST** menu (ramps, motor thermal protection, etc.). See Table 6 on page 28.

**If the Freewheel Stop/Run Permissive function is assigned to a logic input, the drive controller will not start that motor unless the logic input is connected to +24 V.**

#### **ACCESS LEVELS**

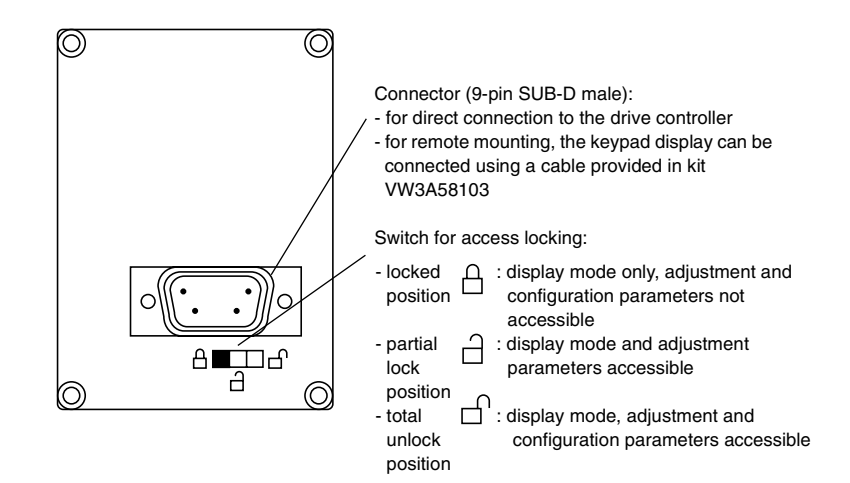

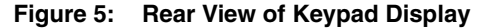

The position of the access locking switch on the back of the programming keypad display allows three levels of access to the menus. Access to the menus can also be prevented by using an access code (see the 7—File menu on page 79).

**Locked Position**  $\bigcap$  – **Display Mode:** use when the motor is running to prevent modifications to the drive controller programming.

- You can select the dialog language in the **LANGUAGE** menu.
- You can display the macro-configuration or the pre-programmed values for the selected application in the **MACRO-CONFIG** menu.
- You can display the voltage and power rating of your drive controller in the **IDENTIFICATION** menu.
- You can display the electrical values, the operational status, or fault in the **1—DISPLAY** menu.

**Partial Lock Position**  $\Box$  **- Display and Adjustment Modes:** this level is used during startup for access to basic setup parameters.

- You can do everything listed above.
- You can use the **2—ADJUST** menu to adjust parameters which are accessible when the motor is running.

**Total Unlock Position**  $\bigcap$  **– All modes:** this level is used during startup for access to advanced setup parameters.

- You can do everything listed in both access levels above.
- You can also select a different macro-configuration in the **MACRO-CONFIG** menu.
- You can adjust the performance of the motor-drive controller system, in the **3—DRIVE** menu.
- You can configure the drive controller command to be either from the terminal strip, the keypad display, or the integrated serial link using the **4—CONTROL** menu.
- You can change the assignments of the inputs and outputs in the **5—I/O** menu.
- You can configure motor protection, drive controller protection, and response after a fault has occurred in the **6—FAULT** menu.
- You can save the drive controller configurations, recall them from memory, return to factory settings, or protect your configuration in the **7—FILES** menu.
- You can adjust the parameters pertaining to communication in the **8— COMMUNICATION** menu, if a communication card is installed.
- You can access the **8—APPLICATION** menu, if a customer application card is installed.

#### **Access To Menus**

The number of menus which can be accessed depends on the position of the access locking switch. Each menu contains parameters to be adjusted or configured. Figure 6 shows the menus as they appear on the display when the access locking switch is in the **Total Unlock Position.**  □

*NOTE: If an access code (password) has already been programmed, certain menus may not be modifiable, or may not be visible. In this case refer to "Access Code" on page 81 for how to enter the access code.*

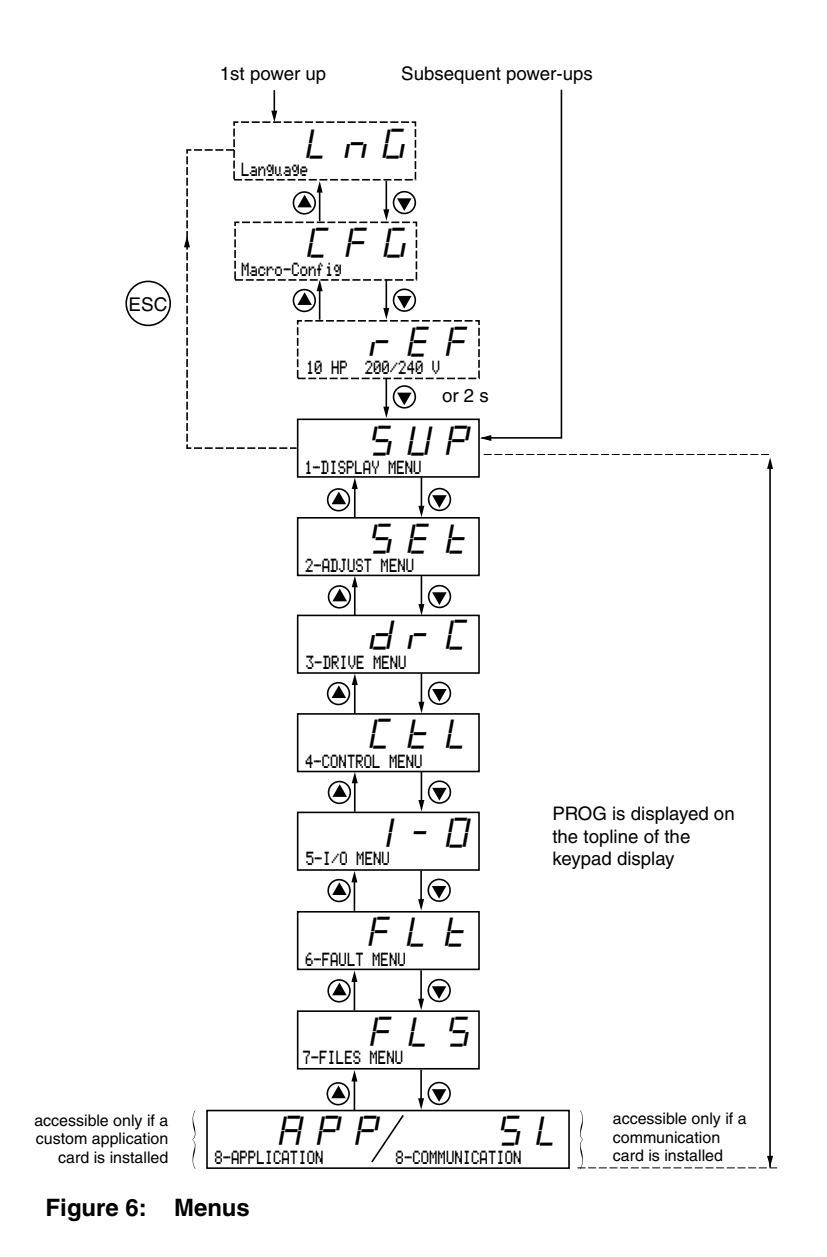

## **Principles of Programming**

The principle of programming is always the same, regardless of the access locking switch. Figures 7 and 8 show examples of programming steps.

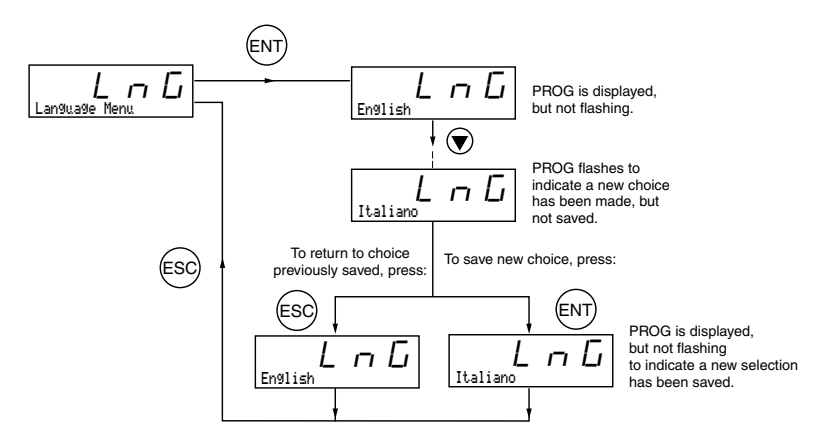

**Figure 7: Language Selection Programming Example**

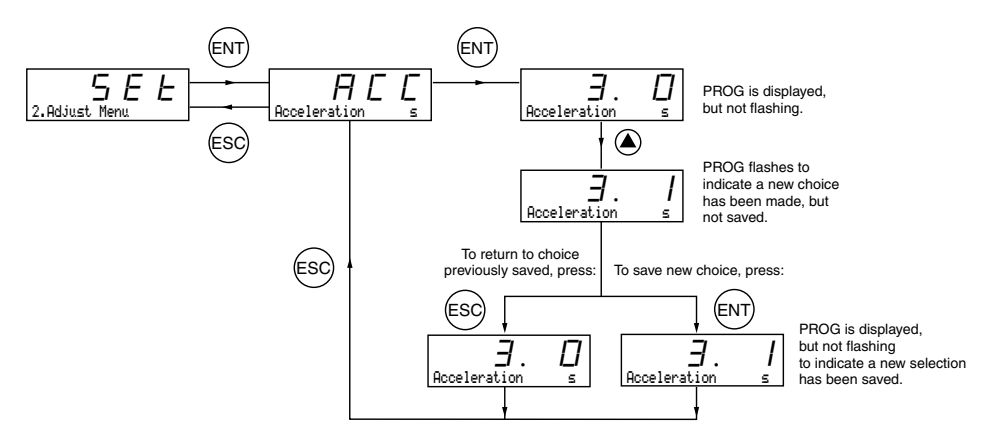

**Figure 8: Acceleration Time Programming Example**

## **CHAPTER 2—MENUS**

This chapter explains menus and parameter functions.

## **LANGUAGE MENU**

The Language menu (see Figure 7 on page 20) is accessible no matter how the access locking switch is set. The languages that can be selected are English (factory setting), French, German, Spanish, or Italian. The language can be modified with the motor stopped or running.

## **MACRO-CONFIGURATION MENU**

Selecting a macro-configuration automatically configures the drive controller for an application. The Macro-Configuration menu can always be displayed, but can only be modified when the access level switch is in the  $\bigcap$  position and when the motor is stopped. There are three application types available:

- Material handling (Hdg)
- Variable torque for pump and fan applications (VT)
- General use (GEn)

The macro-configuration automatically assigns the inputs and outputs to functions suitable for the application. The parameters related to these functions are then available. **The factory-set macro-configuration is Material Handling**. Table 3 shows the drive controller I/O assignments as a function of the macro-configuration selected when the drive controller is set for 2-wire control. For the logic input assignments when the drive controller is set for 3-wire control, refer to Table 12 on page 45. *5*—*I/O menu.* 

*are* 

*programmed* 

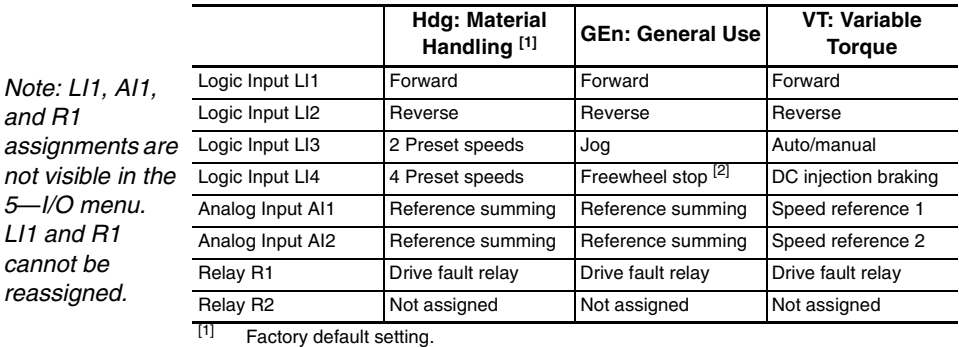

#### **Table 3: Drive Controller I/O Assignments**

[2] If the Freewheel Stop/Run Permissive function is configured, the drive controller will not start the motor unless the logic input is connected to +24 V.

## **Table 4: I/O Extension Card Factory Presets**

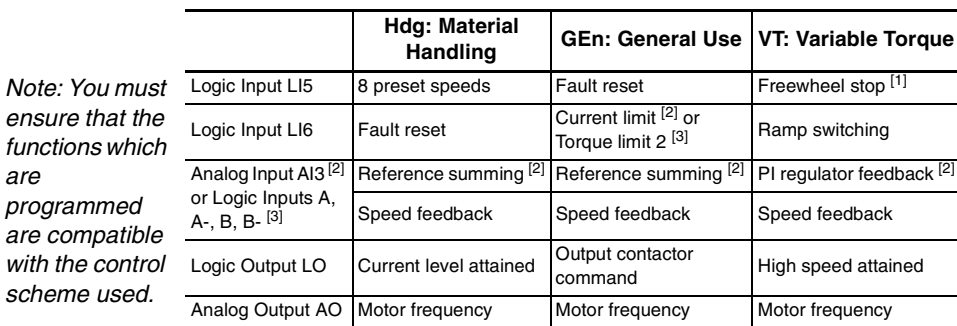

 $[1]$  If the Freewheel Stop / Run Permissive function is configured, the drive controller will not start the motor unless the logic input is connected to +24 V.

[2] With analog I/O extension card (VW3A58201U).

[3] With digital I/O extension card (VW3A58202U).

Transferring a file created for a drive controller without an I/O extension card to a drive controller with an I/O extension card may result in unexpected I/O assignment. Verify all I/O assignments. It is recommended that I/O functions not used in the application be un-assigned.

## **WARNING**

## **UNINTENDED EQUIPMENT OPERATION**

LI1 has priority:

- If LI1 is closed while LI2 is active, the controller will respond to LI1.
- If the LI1 input is lost while LI2 is active, the controller will respond to LI2 and reverse directions.

The logic inputs must be programmed appropriately for the application to prevent the motor from spinning in an unintended direction.

**Failure to follow this instruction can result in death or serious injury.**

Modification of the macro-configuration requires two confirmations since it automatically changes the function assignments. When a change to the macro-configuration is requested the following screen is displayed:

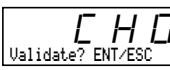

 $\begin{bmatrix} \cdot & \cdot & \cdot \\ \cdot & \cdot & \cdot \\ \cdot & \cdot & \cdot \end{bmatrix}$  Press ENT to proceed with change Press ESC to return to the previous configuration

**Figure 9: Macro-Configuration Validation**

## **WARNING**

**MACRO-CONFIGURATION OR PROGRAMMING RESET CAN CAUSE AN UNINTENDED EQUIPMENT ACTION**

- Factory default settings will be substituted for present settings when the macro-configuration is changed and confirmed.
- Factory default settings may not be compatible with the application. After changing the macro-configuration, verify that the factory settings are compatible with application requirements.

**Failure to follow these instructions can result in death, serious injury, or equipment damage.**

## **Customizing the Configuration**

The drive controller configuration can be customized by changing the assignment of the inputs and outputs in the 5—I/O menu when the access locking switch is in the  $\bigcap$  position. When an I/O assignment is modified, the macro-configuration screen displays the following:

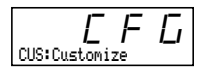

**Figure 10: Customized Macro-Configuration**

## **DRIVE CONTROLLER IDENTIFICATION SCREEN**

This screen can always be displayed. Refer to Figure 11 for the access path. This screen shows the power rating and the voltage indicated on the drive controller nameplate.

## **Increasing the Power Rating for Variable Torque Applications**

The power rating can be increased for variable torque applications on the drive controller identification screen for the following products:

- 208/230 Vac drive controllers 15 hp and larger (ATV58HD16M2–D46M2)
- 400/460 Vac drive controllers 25 hp and larger (ATV58HD28N4–D79N4)
- 460 Vac drive controllers 5 hp to 25 hp that do not have an integrated EMC filter (ATV58HU54N4X–D23N4X)

To increase the horsepower rating, begin at the  $r \in F$  screen and follow this procedure:

- 1. Press ENT.  $r \in F$  begins flashing.
- 2. Press  $($ ). A higher horsepower rating is displayed with a "+" sign indicating that the rating has been increased.
- 3. Press ENT then ESC. The drive controller is now configured for the higher horsepower rating.

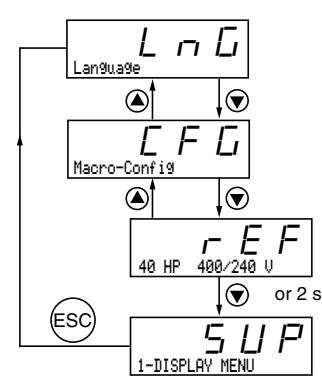

**Figure 11: Drive Controller Identification Screen**

## **1—DISPLAY MENU**

Display parameters can be viewed in any access level. You can scroll through these parameters with the motor running.

# **Menu**

## **Table 5: 1—Display Menu Parameters**

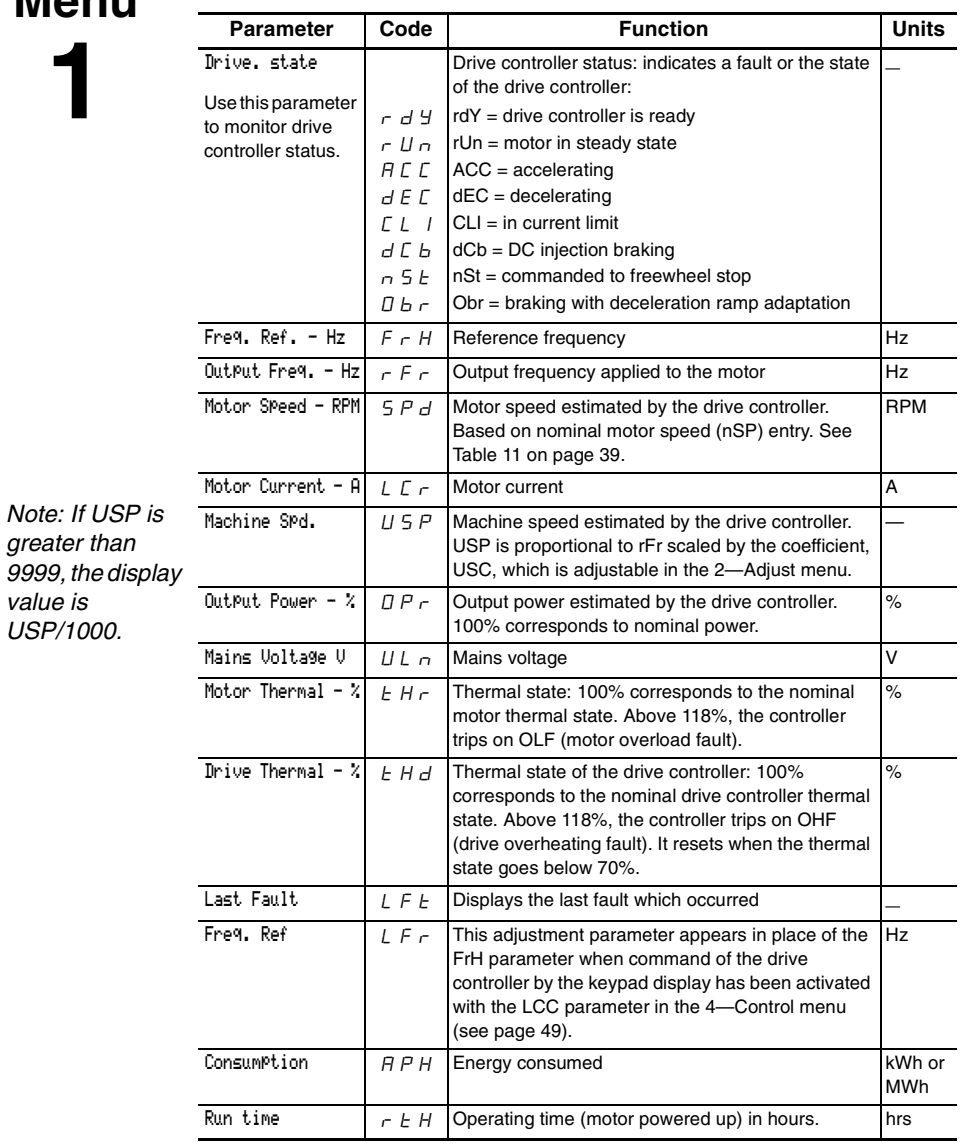

## **2—ADJUST MENU**

The Adjust menu is accessible when the access locking switch is set to either  $\bigcap$  or  $\bigcap$ . Adjustment parameters can be modified whether the drive controller is commanding the motor to run or not, however, it is recommended that you make all adjustments with the motor stopped.

## **WARNING**

## **PARAMETER CHANGES WHILE MOTOR IS RUNNING**

Changes made to adjustment parameters while the motor is running may cause unintended equipment action. When changing adjustment parameters, ensure that the motor is stopped.

**Failure to follow this instruction can result in death, serious injury, or equipment damage.**

There are two types of adjustment parameters: parameters which are always accessible (fixed adjustment parameters), and parameters which may be accessible depending on:

- The macro-configuration selected
- The presence of an I/O extension card
- The input and output reassignments

The fixed set of adjustment parameters, shown in Table 6 beginning on page 28, are accessible in every macro-configuration.

**Menu**

**2**

**Table 6: 2—Fixed Set of Adjustment Parameters**

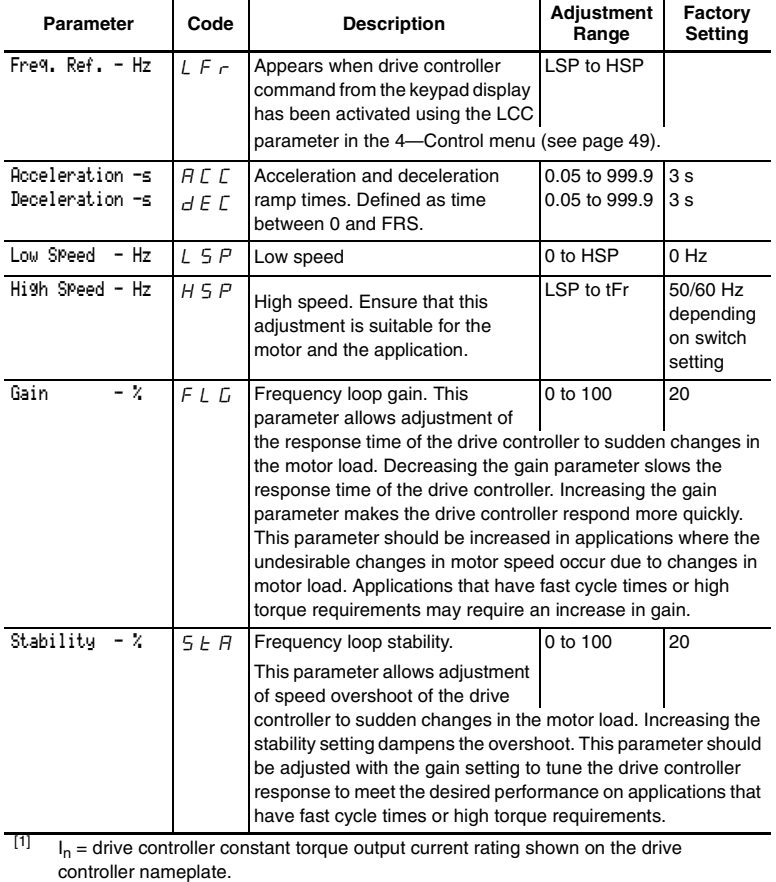

**VVDED397047US R8/01 ALTIVAR 58 Keypad Display 08/01 Chapter 2 — Menus**

**Menu**

**2**

## **Table 6: 2—Fixed Set of Adjustment Parameters (Continued)**

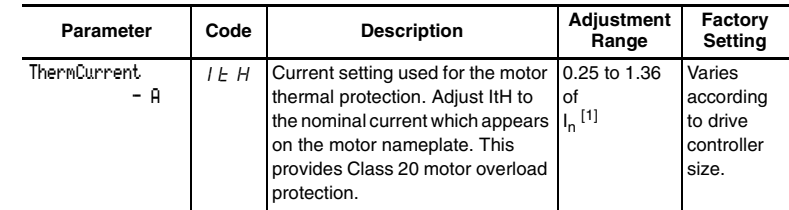

## **A CAUTION**

## **MOTOR OVERHEATING**

- This drive controller does not provide direct thermal protection for the motor.
- Use of a thermal sensor in the motor may be required for protection at all speeds or loading conditions.
- Consult the motor manufacturer for thermal capability of the motor when operated over the desired speed range.

## **Failure to follow these instructions can result in injury or equipment damage.**

*NOTE: DC Inj. Time is only available if automatic DC injection (AdC) is set to Yes.*

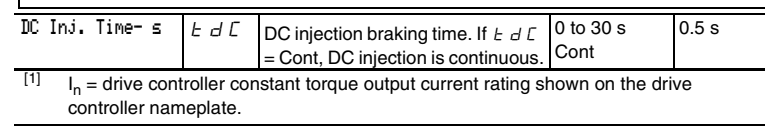

**Table 6: 2—Fixed Set of Adjustment Parameters (Continued)**

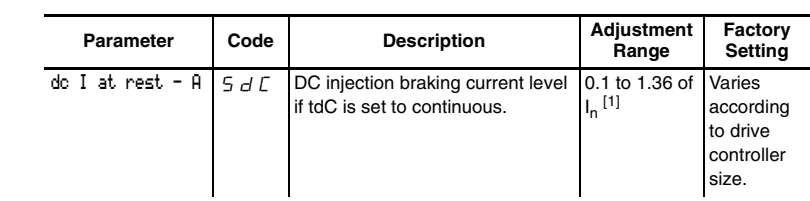

*NOTE: DC Inj. Current Level is only available if tdC is set to continuous.*

**Menu**

**2**

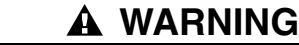

 $\blacktriangle$ 

## **NO HOLDING TORQUE**

- DC injection braking does not provide holding torque at zero speed.
- DC injection braking does not function during loss of power or drive controller fault.
- When required, use separate brake for holding torque.

**Failure to follow these instructions can result in death, serious injury, or equipment damage.**

#### NST Thresh-Hz  $\Big|$  F F  $\Big|$  Freewheel stop trip threshold: when a stop on ramp or fast stop is requested, 0 to HSP 0 Hz the type of stop selected is activated until the speed falls below this threshold. Below this threshold, freewheel stop is activated. This parameter can only be accessed if the R2 relay is not assigned to the "BLC: Brake Logic" function, and if an "on ramp" or "fast" type stop has been selected in the 3—Drive menu under type of stop (Stt).  $JPT$  Jump frequency with a bandwidth of +/- 2.5 Hz around JPF. 0 to HSP 0 Hz This function is used to suppress speeds which cause mechanical resonance.  $I_n$  = drive controller constant torque output current rating shown on the drive controller nameplate. **EXCESSIVE DC INJECTION BRAKING** Application of DC injection braking for long periods of time can cause motor overheating and damage. Protect the motor from extended periods of DC injection braking. **Failure to follow this instruction can result in injury or equipment damage. A CAUTION** *NOTE: Additional parameters appear in this menu if certain Macro-Configurations are selected. See Tables 7–9.*

**Menu**

**2**

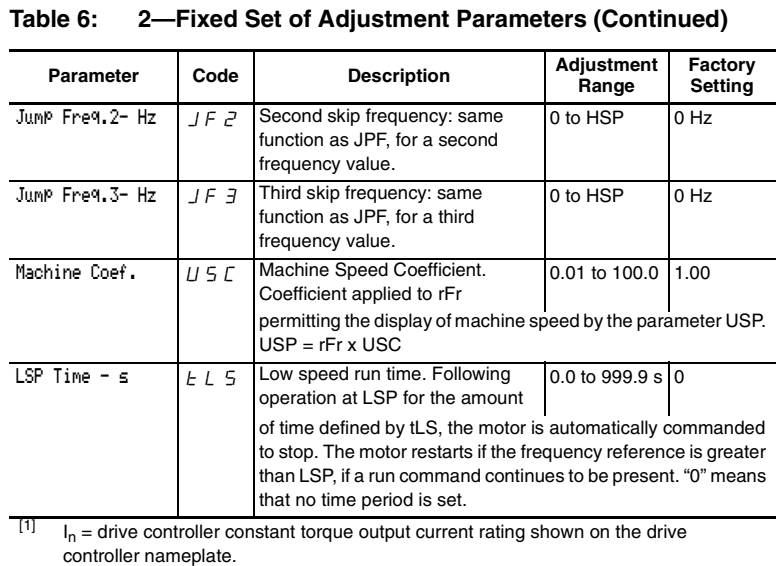

## **Additional Adjustment Parameters for Material Handling**

Table 7 lists the additional parameters that are accessible when the macro-configuration is set to Material Handling.

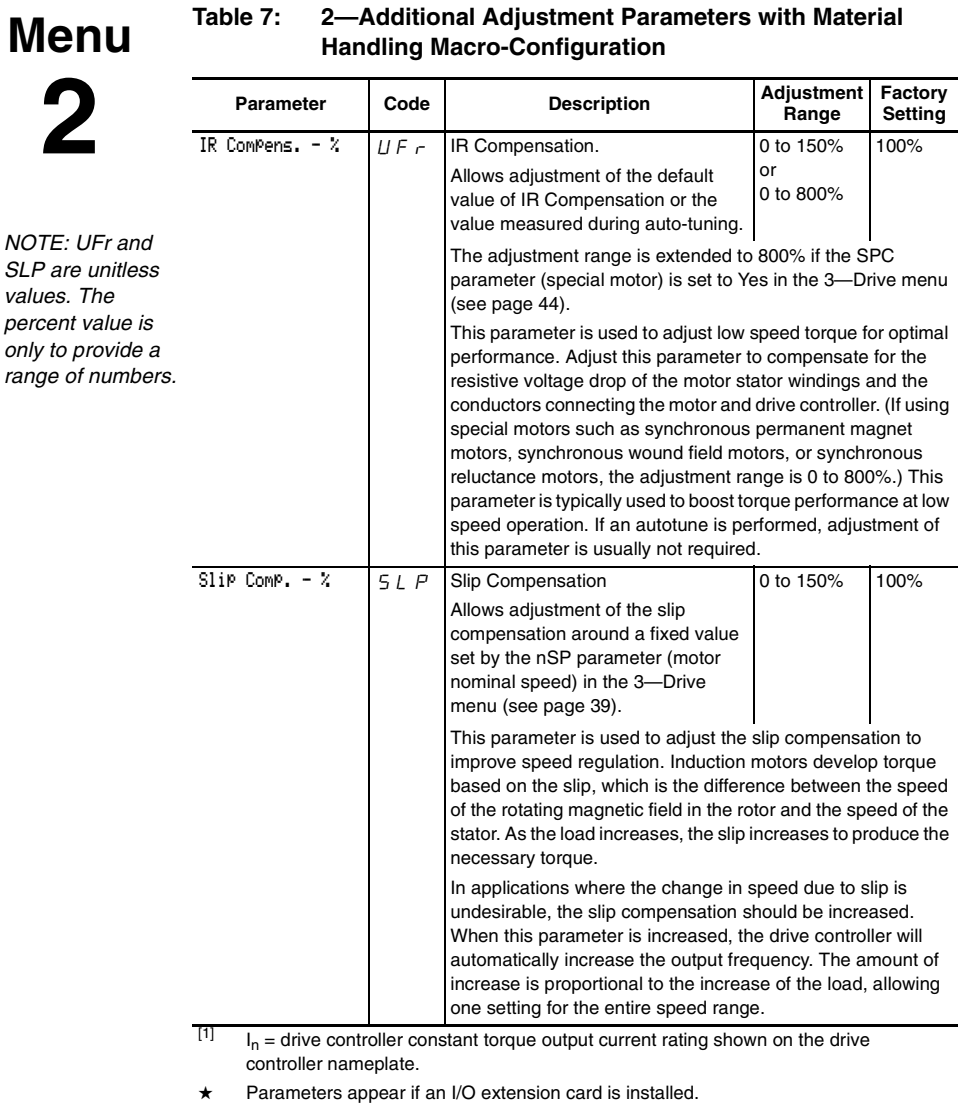

# **Table 7: 2—Additional Adjustment Parameters with Material**

**Menu 2**

#### Preset SP.2- Hz  $\left|5PZ\right|$  Second preset speed LSP to HSP 10 Hz Preset Sp.3- Hz SP3 Third preset speed LSP to HSP 15 Hz Preset SP.4- Hz  $\star$   $S$   $P$   $4$  Fourth preset speed LSP to HSP 20 Hz Preset Sp.5- Hz  $\star$  5 P 5 Fifth preset speed LSP to HSP 25 Hz Preset SP.6- Hz  $\star$   $\begin{array}{|l|l|} 5$  P  $\end{array}$  Sixth preset speed LSP to HSP 30 Hz Preset SP.7- Hz  $\star$   $\leq$   $\varphi$  7 Seventh preset speed LSP to HSP 35 Hz Curr.Lev.Att:  $A \star C \t d$  Current threshold above which the logic output or the relay changes to 1 0.25 to 1.36 of  $I_n$ <sup>[1]</sup> 1.36 of  $I_n$ <sup>[1]</sup> **Parameter Code Description Adjustment Range Factory Setting**

**Table 7: 2—Additional Adjustment Parameters with Material** 

**Handling Macro-Configuration**

 $\begin{bmatrix} 1 \end{bmatrix}$  I<sub>n</sub> = drive controller constant torque output current rating shown on the drive controller nameplate.

★ Parameters appear if an I/O extension card is installed.

## **Additional Adjustment Parameters for General Use**

Table 8 lists the additional parameters that are accessible when the macro-configuration is set to General Use.

**Menu**

**Table 8: 2—Additional Adjustment Parameters with General Use Macro-Configuration**

|                                                                                                    | Parameter             | Code         | <b>Description</b>                                                                                                    | Adjustment<br>Range                                                                                                    | Factory<br><b>Setting</b> |  |  |
|----------------------------------------------------------------------------------------------------|-----------------------|--------------|----------------------------------------------------------------------------------------------------|----------------------------------------------------------------------------------------------------|---------------------------|--|--|
|                                                                                                    | IR Compens. $ \times$ | $U \vdash r$ | IR Compensation                                                                                                    | 0 to 150%                                                                                                    | 100%                      |  |  |
|                                                                                                    |                       |              | Allows adjustment of the default value<br>of IR Compensation or the value<br>measured during auto-tuning.                                                                                                    | or<br>0 to 800%                                                                                                    |                           |  |  |
|                                                                                                    |                       |              |                                                                                                    | The adjustment range is extended to 800% if the parameter SPC<br>(special motor) is set to Yes in the 3-Drive menu (see page 44). |                           |  |  |
|                                                                                                    |                       |              | This parameter is used to adjust low speed torque for optimal<br>performance. Adjust this parameter to compensate for the<br>resistive voltage drop of the motor stator windings and the<br>conductors connecting the motor and drive controller. (If using<br>special motors such as synchronous permanent magnet motors,<br>synchronous wound field motors, or synchronous reluctance<br>motors, the adjustment range is 0 to 800%.) This parameter is<br>typically used to boost torque performance at low speed<br>operation. If an autotune is performed, adjustment of this<br>parameter is usually not required.                                                                                          |                                                                                                    |                           |  |  |
| NOTE: UFr and<br>SLP are unitless<br>values. The<br>percent value is<br>only to provide a<br>range of numbers. | $Slip$ Comp. $ \chi$  | 5LP          | Slip Compensation                                                                                                    | 0 to 150%                                                                                                    | 100%                      |  |  |
|                                                                                                    |                       |              | Allows adjustment of the slip<br>compensation around a fixed value set<br>by the motor nominal speed.                                                                                                    |                                                                                                    |                           |  |  |
|                                                                                                    |                       |              | This parameter is used to adjust the slip compensation to improve<br>speed regulation. Induction motors develop torque based on the<br>slip, which is the difference between the speed of the rotating<br>magnetic field in the rotor and the speed of the stator. As the load<br>increases the slip increases to produce the necessary torque.<br>In applications where the change in speed due to slip is<br>undesirable, the slip compensation should be increased. When<br>this parameter is increased, the drive controller will automatically<br>increase the output frequency. The amount of increase is<br>proportional to the increase of the load, allowing one setting for<br>the entire speed range. |                                                                                                    |                           |  |  |
|                                                                                                    |                       |              |                                                                                                    |                                                                                                    |                           |  |  |
|                                                                                                    | Joy Frey. - Hz        | <u>J 0 G</u> | Frequency when operating in Jog                                                                                                    | 0 to 10 Hz                                                                                                    | $10$ Hz                   |  |  |
|                                                                                                    | Jo9 Delay - s         | JGE          | Delay between two consecutive jog<br>operations                                                                                                    | 0 to 2 s                                                                                                    | 0.5s                      |  |  |

## **Additional Adjustment Parameters for Variable Torque**

Table 9 lists the additional parameters that are accessible when the macro-configuration is set to Variable Torque.

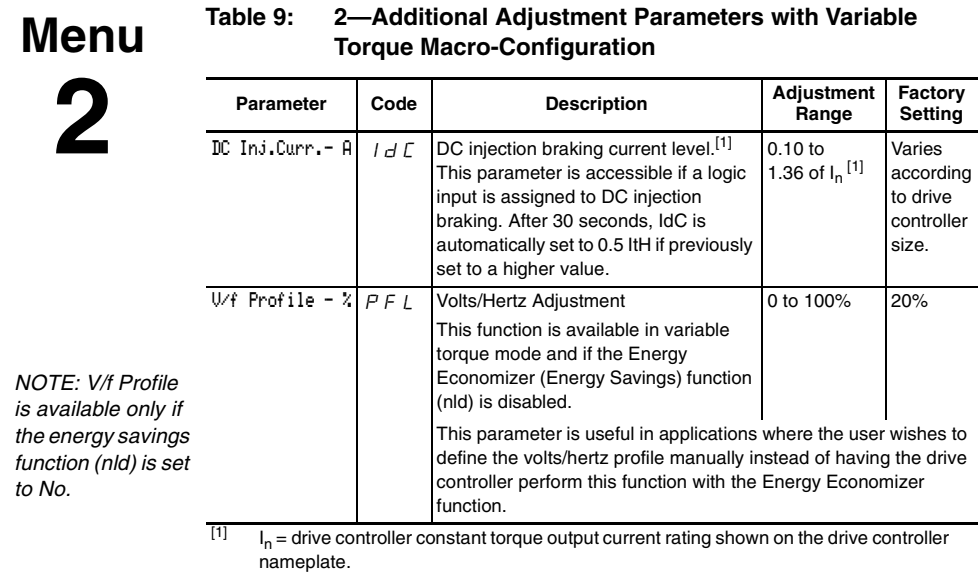

## **Additional Adjustment Parameters After I/O Reassignment**

Table 10 on the following page lists the additional parameters that may be accessible after the base product inputs or outputs have been reassigned.

**Menu**

**2**

## **Table 10: 2—Additional Adjustment Parameters After I/O Reassignment**

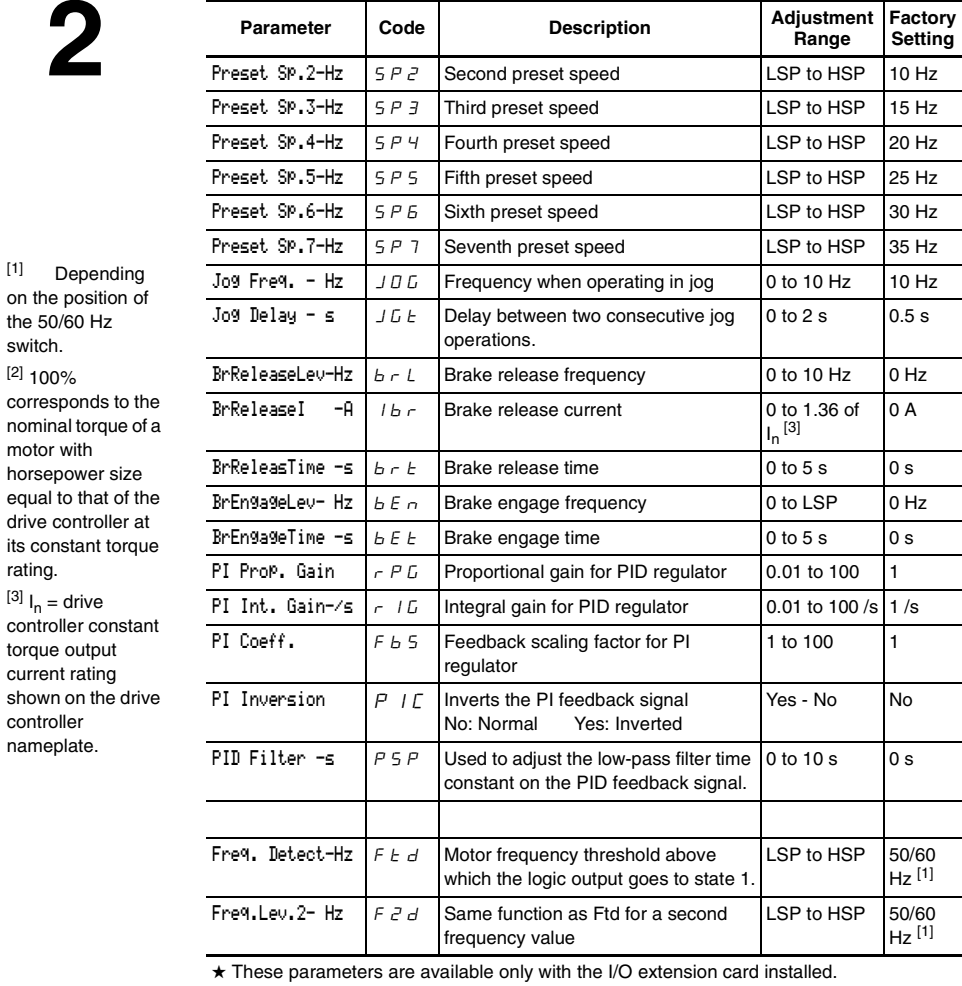

on the position the 50/60 Hz switch. [2] 100% corresponds to nominal torque motor with horsepower siz equal to that of drive controller its constant tor rating.  $^{[3]}$   $I_n =$  drive controller cons torque output current rating shown on the d controller nameplate.
**Menu** [1] Depending **2** on the position of the 50/60 Hz switch. [2] 100% corresponds to the

nominal torque of a motor with horsepower size equal to that of the drive controller at its constant torque rating.  $^{[3]}$   $I_n =$  drive controller constant torque output current rating

shown on the drive controller nameplate.

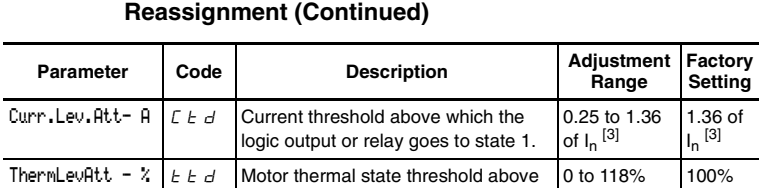

**Table 10: 2—Additional Adjustment Parameters After I/O** 

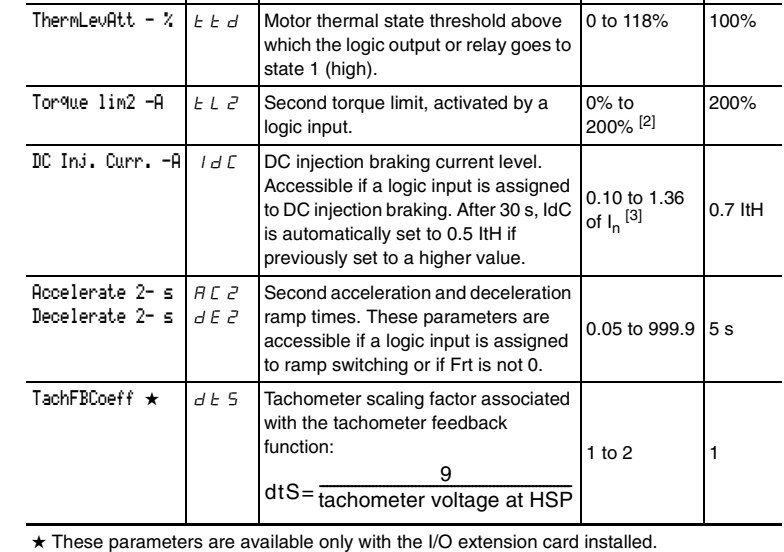

# **3—DRIVE MENU**

This menu is accessible when the access locking switch is in the  $\Box$ position. The parameters can only be modified when the motor is stopped.

Optimal performance is obtained:

- By ensuring the input frequency selection switch is properly set (see page 13)
- By entering the motor nameplate values into the Drive menu parameters
- By initiating an autotune (on a standard asynchronous motor). See page 40 for more information concerning the autotune function (tUn).

# **Parallel, Undersized, and Special Motor Applications**

The ATV58 drive controller can be used in motor applications with multiple motors wired in parallel, undersized motors, or with special motors. Follow the configuration steps below.

- 1. Select either the "Hdg: Material Handling" or "GEn: General Use" macro-configuration (see page 21).
- 2. Configure the Special Motor parameter (SPC) in the Drive menu to Yes or PSM (see page 44).
- 3. Adjust the IR Compensation parameter (UFr) in the 2—Adjust menu to obtain satisfactory performance (see pages 32 and 34).

Parallel motor applications contain multiple motors wired in parallel to the output of one drive controller. Refer to the Square D Application Guide, *Product Data Bulletin SC100R5/95*, for additional application information on properly sizing the drive controller for parallel motor applications.

An undersized motor is defined as a motor with a full current rating is less than 25% of the ATV58 drive controller rating. Select *PSM* in the Special Motor menu.

Synchronous permanent magnet, synchronous would field, and synchronous reluctance motors are examples of special motors.

Table 11 on page 39 shows the parameters accessed in the Drive menu.

**3**

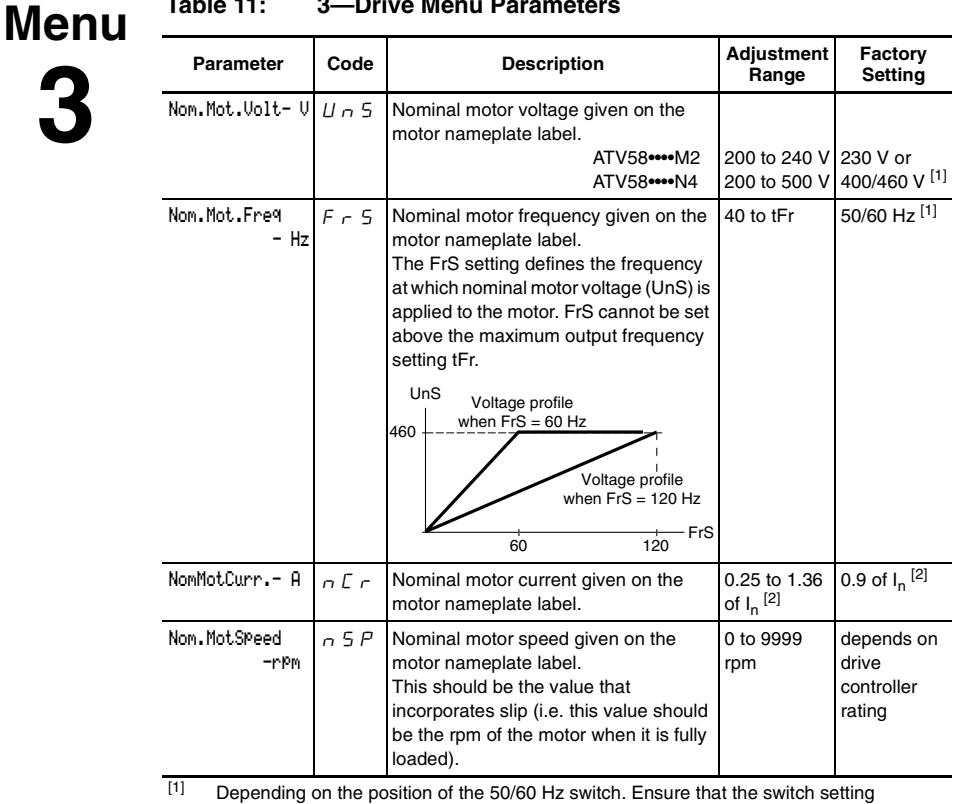

# **Table 11: 3—Drive Menu Parameters**

matches the input frequency (see page 13).

 $I_n$  = drive controller constant torque output current rating shown on the drive controller nameplate.

<sup>[3]</sup> The factory setting depends on the macro-configuration used: No for Material Handling, Yes for General Use and Variable torque.

[4] Refer to the drive controller instruction bulletin, VVDED397048US, for duty cycle ratings of the drive controllers.

★ These parameters are available only with the I/O extension card installed.

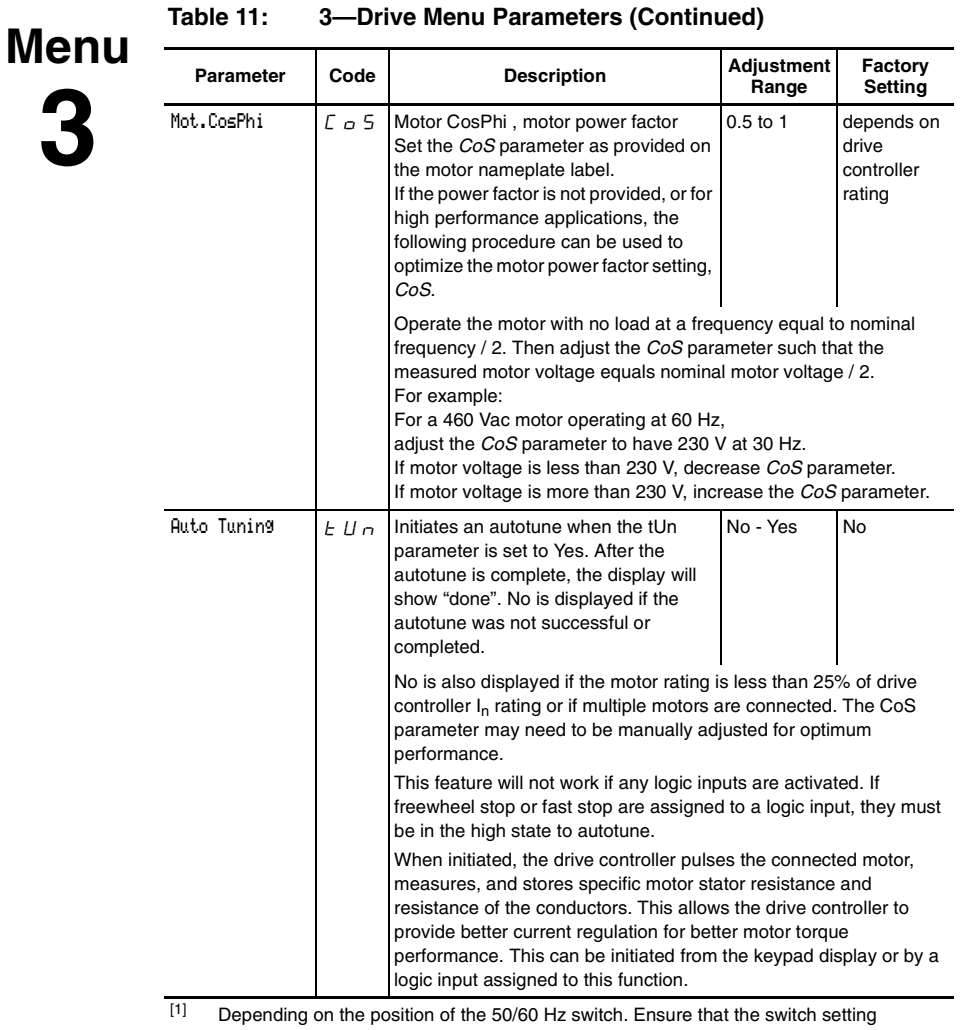

matches the input frequency (see page 13).

 $I_n$  = drive controller constant torque output current rating shown on the drive controller nameplate.

[3] The factory setting depends on the macro-configuration used: No for Material Handling, Yes for General Use and Variable torque.

[4] Refer to the drive controller instruction bulletin, VVDED397048US, for duty cycle ratings of the drive controllers.

★ These parameters are available only with the I/O extension card installed.

**3**

No - Yes No<sup>[3]</sup>

 $0$  to HSP  $\vert$  0 Hz

**Table 11: 3—Drive Menu Parameters (Continued)**

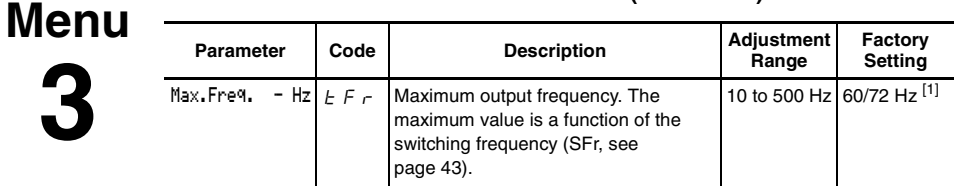

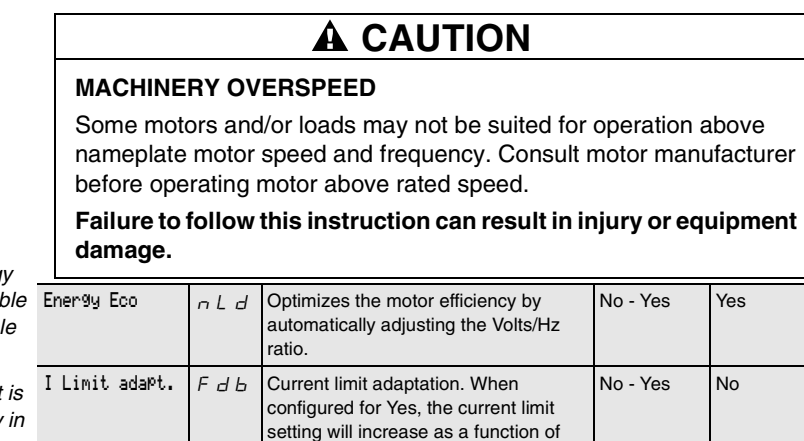

output frequency.

DecRamPAdaPt  $\begin{bmatrix} b & A \end{bmatrix}$  Activation allows the deceleration ramp

SwitchRamP2- Hz  $F - E$  Frequency for ramp switching. When

*NOTE: Energ Eco. is availal*  $only$  in variab. *torque mode.*

*NOTE: I Limit available only in variable torque mode.*

*NOTE: Switch Ramp 2 is not available if LI is assigned to ramp switching.*

 $\boxed{[1]}$  Depending on the position of the 50/60 Hz switch. Ensure that the switch setting matches the input frequency (see page 13).

time to be automatically increased, avoiding an overbraking fault (ObF) if the ramp time was too short. This function may be incompatible with ramp positioning and with dynamic braking. If relay R2 is assigned to Brake Logic, brA can only be set to No.

 $I_n$  = drive controller constant torque output current rating shown on the drive controller nameplate.

the output frequency is greater than Frt, the ramp times will be AC2 and dE2.

[3] The factory setting depends on the macro-configuration used: No for Material Handling, Yes for General Use and Variable torque.

[4] Refer to the drive controller instruction bulletin, VVDED397048US, for duty cycle ratings of the drive controllers.

These parameters are available only with the I/O extension card installed.

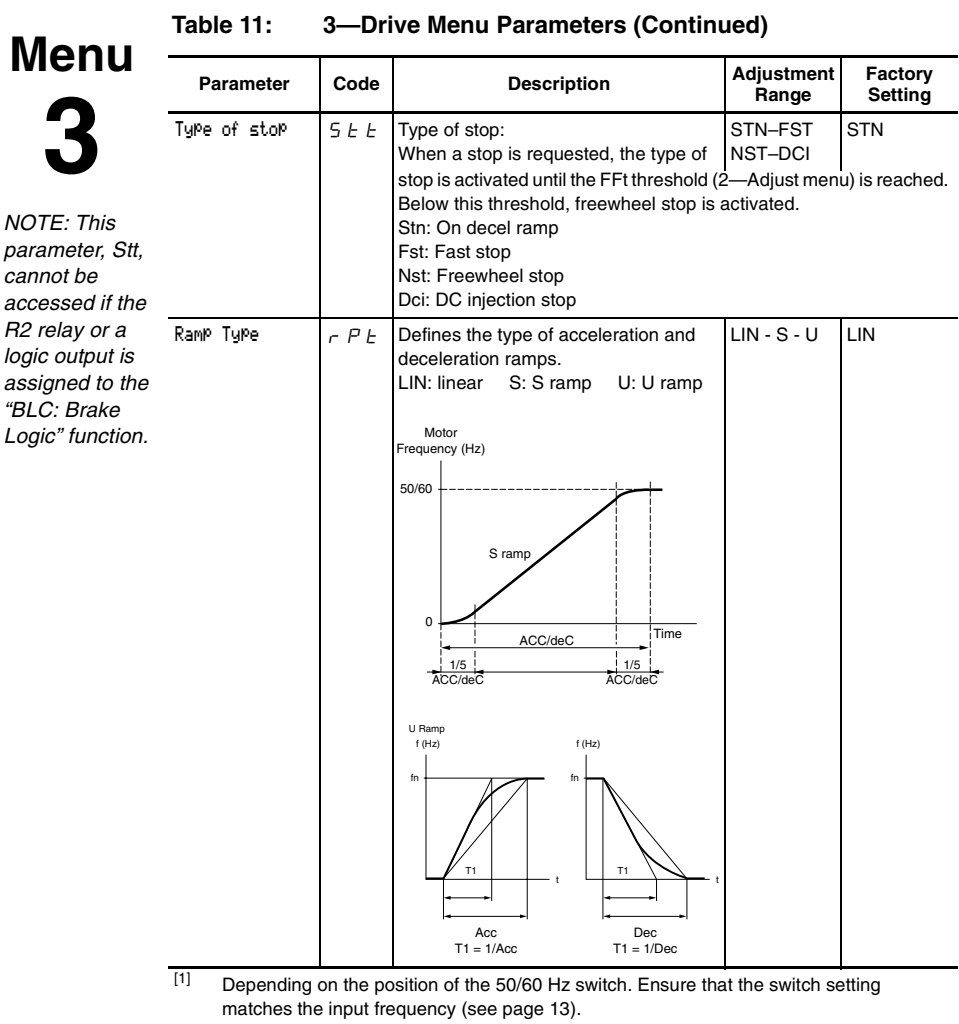

- $I_n$  = drive controller constant torque output current rating shown on the drive controller nameplate.
- [3] The factory setting depends on the macro-configuration used: No for Material Handling, Yes for General Use and Variable torque.
- [4] Refer to the drive controller instruction bulletin, VVDED397048US, for duty cycle ratings of the drive controllers.
- ★ These parameters are available only with the I/O extension card installed.

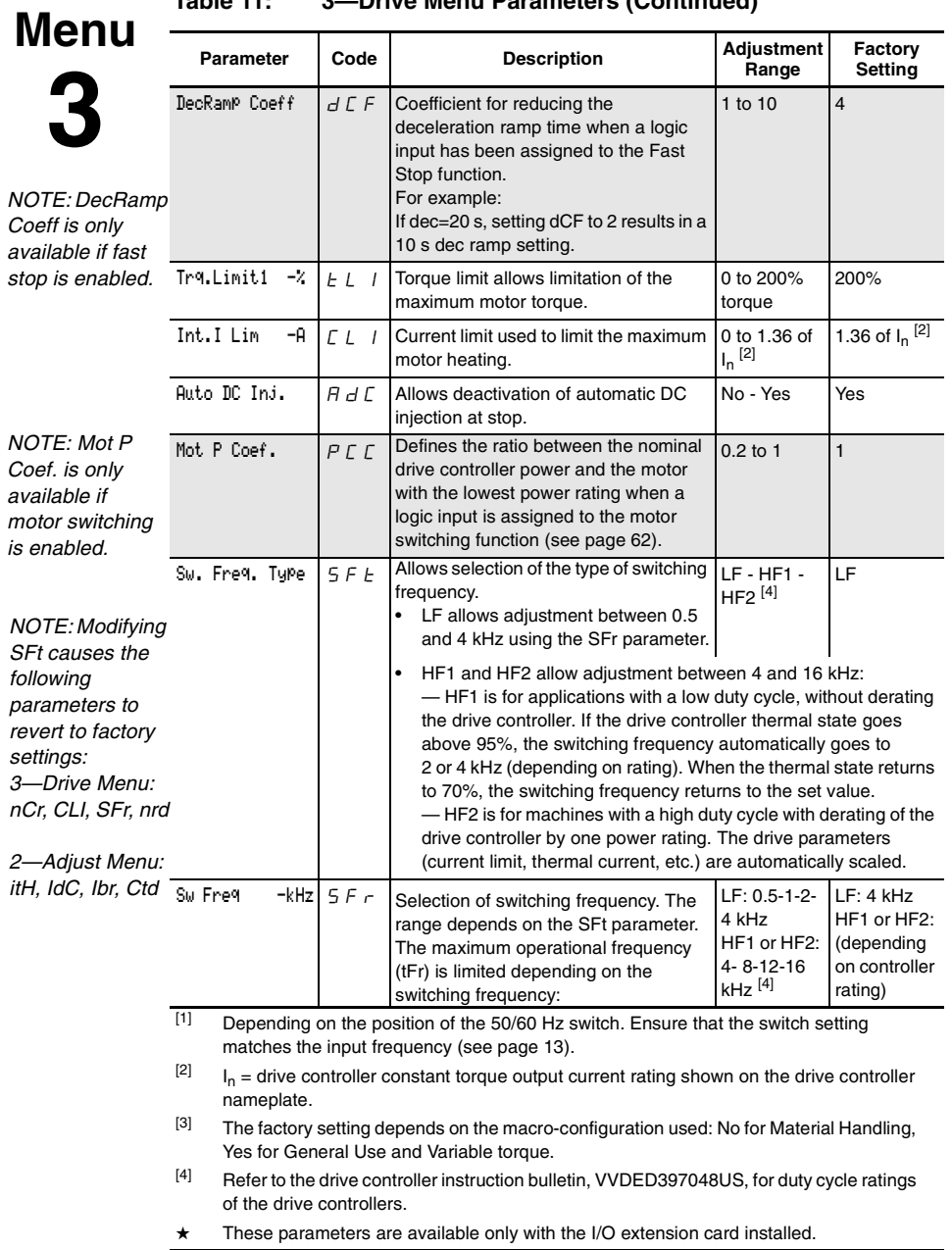

**Table 11: 3—Drive Menu Parameters (Continued)**

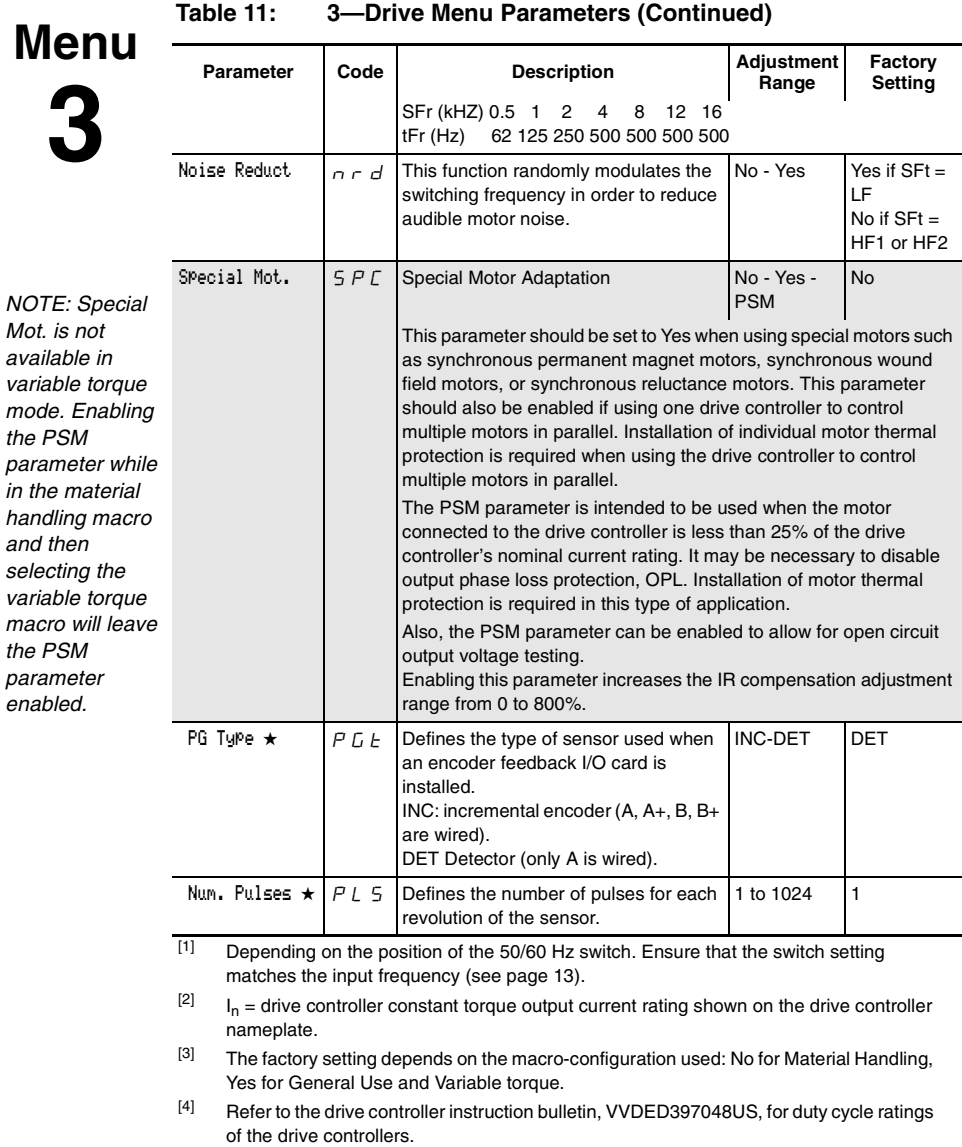

★ These parameters are available only with the I/O extension card installed.

# **4—CONTROL MENU**

**4**

The Control Menu is accessible when the access locking switch is in the position. The parameters can only be modified when the motor is stopped.

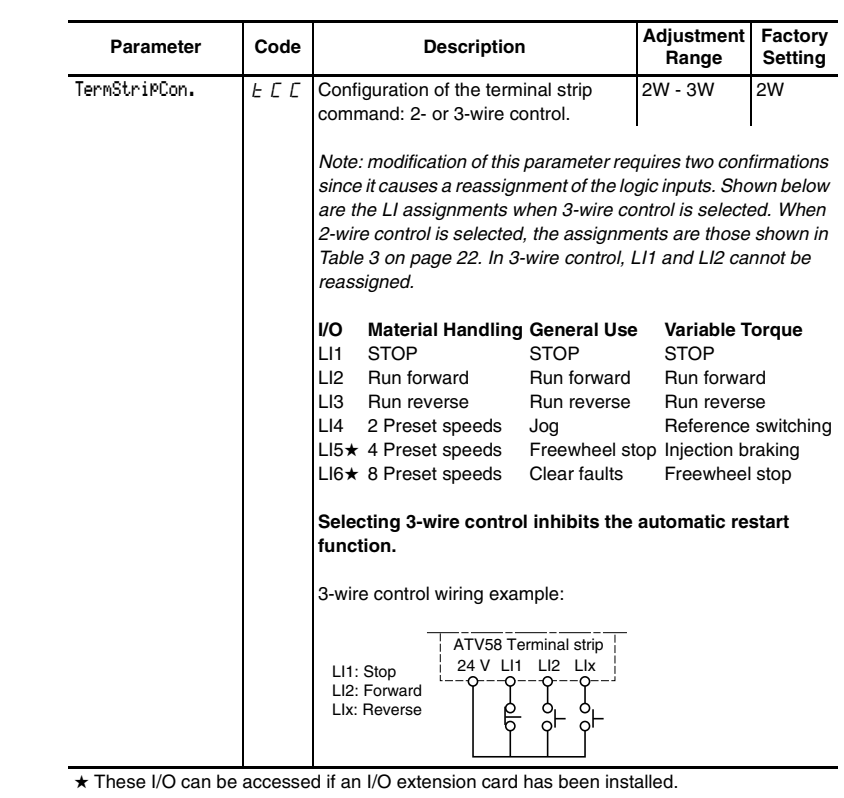

#### **Table 12: 4—Control Menu: Keypad Display or 2- and 3-Wire Control Menu**

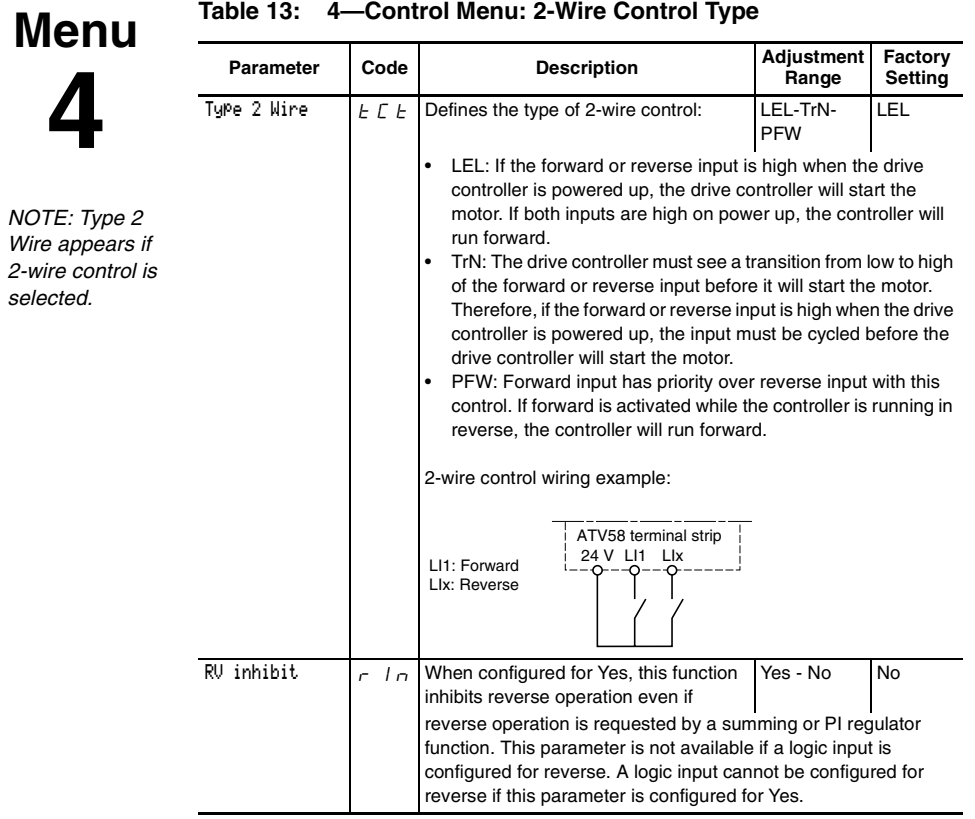

# **Table 13: 4—Control Menu: 2-Wire Control Type**

#### deadb./Pedst  $\boxed{b\,5\,P}$  This function can be used to manage low speed operation. No BLS BnS No **Parameter Code Description Adjustment Factory Setting Menu 4** HSP Frequ LSP  $\mathbf 0$ No Speed Reference 100% HSP Frequency LSP 0 Pedestal (BNS) Speed Reference  $HSP$ Frequency  $\frac{LSP}{0}$  $\mathbf 0$ Deadband (BLS) Speed Reference

# **Table 13: 4—Control Menu: 2-Wire Control Type**

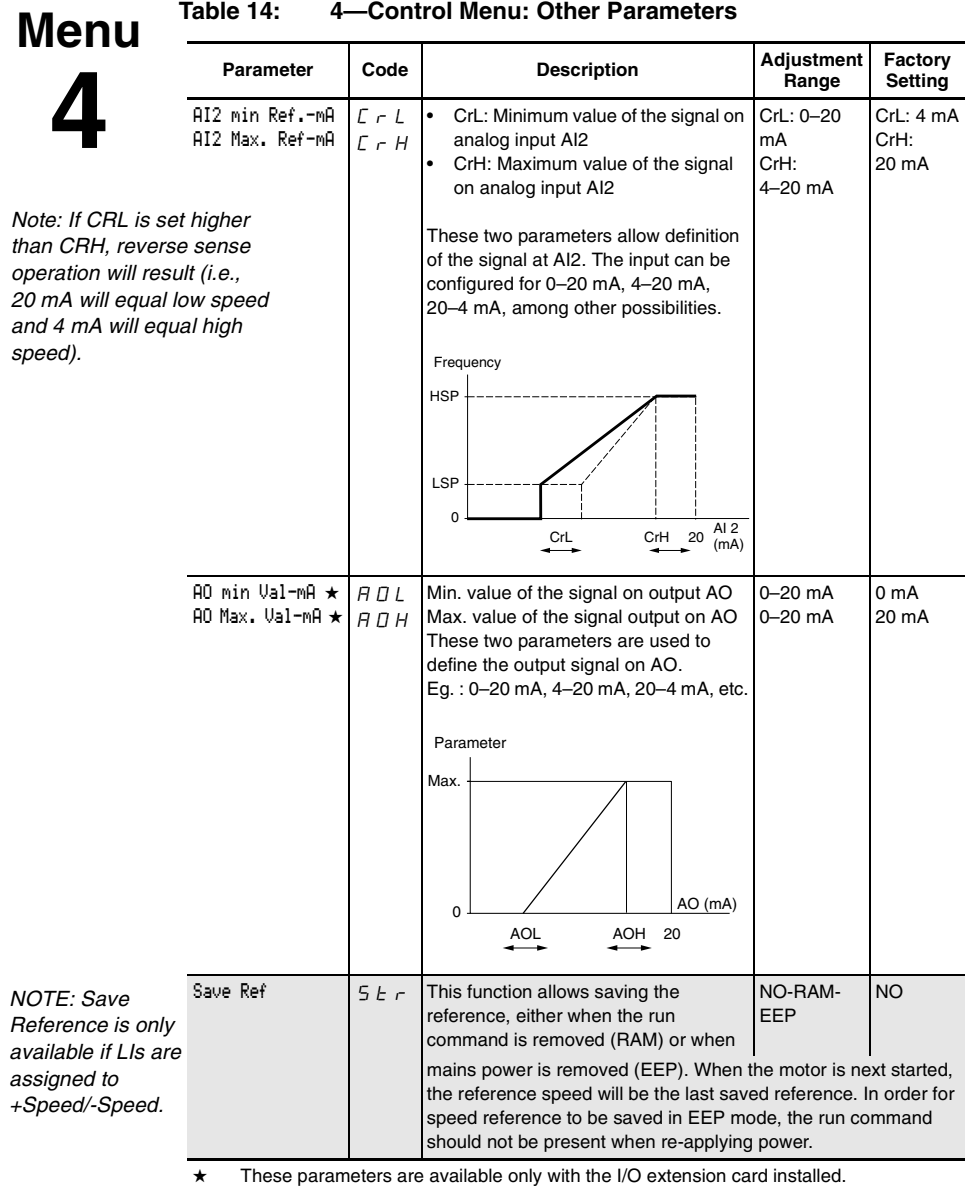

**Menu**

**4**

**Table 14: 4—Control Menu: Other Parameters**

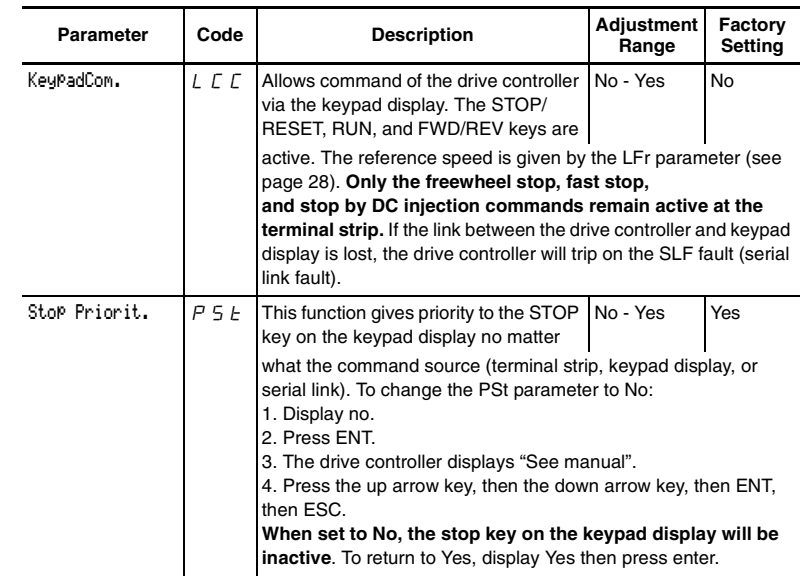

#### DriveAddress  $\begin{vmatrix} A & d \end{vmatrix}$  Drive controller address controlled through the RS-485 port by a MODBUS device (i.e., without the programming or operating keypad display). 0 to 31 0 BdRate RS485  $\Big| t \underline{b} \overline{r} \Big|$  Transmission speed on the RS-485 MODBUS port on the front of the drive controller. 4800 Bits / second 9600 Bits / second 19200 Bits / second 4800– 9600– 19200– 19200 ★ These parameters are available only with the I/O extension card installed. **DISABLED STOP COMMAND** Disabling the stop key on the keypad display will prevent the drive controller from stopping when the stop key is pressed. An external stop command must be installed to stop the motor. **Failure to follow this instruction can result in death, serious injury, or equipment damage. WARNING**

Reset counters  $r P_r$  KWh or operating time reset to 0 No: Ready to accept a reset command. APH: KWh reset to 0 RTH: Operating time reset to 0 No-APH-RTH No Press "ENT" to confirm the reset to 0 command. APH and RTH are active immediately. The parameter then automatically returns to No. **Table 14: 4—Control Menu: Other Parameters Parameter Code Description Adjustment Range Factory Setting** These parameters are available only with the I/O extension card installed. **Menu 4**

## **5—I/O MENU**

This menu allows you to assign functions to the inputs and outputs. It is accessible when the access locking switch is in the  $\Box$  position. The I/O assignments can only be modified if the motor is not running.

The inputs and outputs displayed in the I/O menu vary depending on selections made in the 4—Control menu and whether or not an I/O extension card is installed. The default settings depend on the macroconfiguration selected (see Table 3 on page 22 for factory settings).

Table 15 shows which functions can be assigned to the analog input and which can be assigned to a logic input. Additional inputs are available and can be assigned when an I/O extension card is installed. *LI1 and R1 cannot be reassigned. AI1, LI1, and R1 are not displayed in the I/O menu.*

# **Menu 5**

*NOTE: When* 

*from +Speed* 

*-Speed first.* 

 $PS8$  first then *then PS2.*

# **Table 15: Possible Assignments for Configurable Inputs**

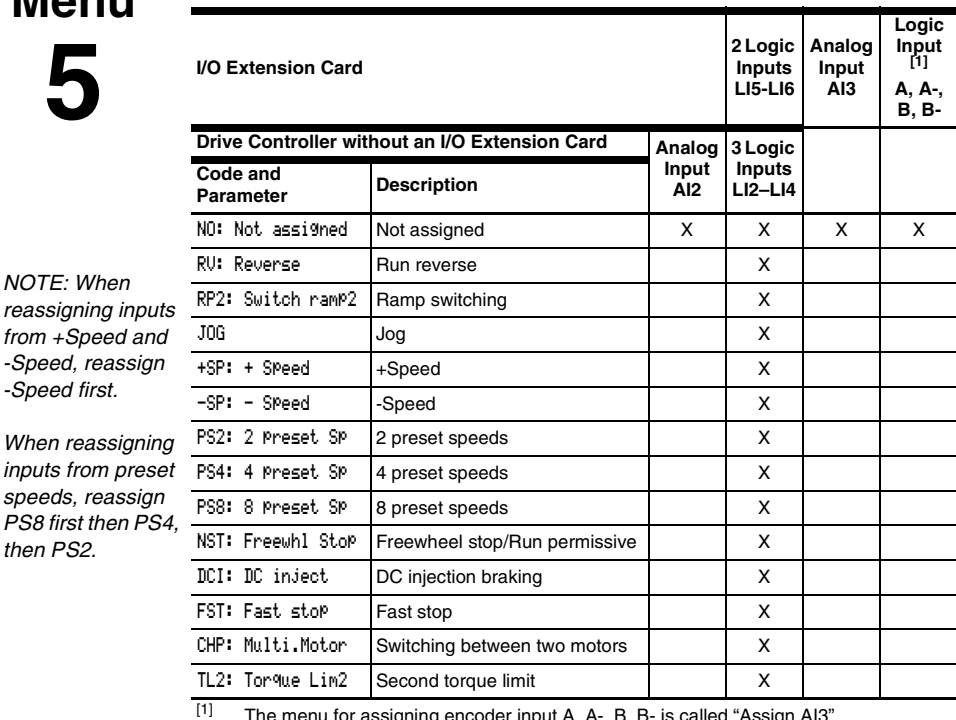

 $[1]$  The menu for assigning encoder input A, A-, B, B- is called "Assign AI3".

[2] To configure an AI for PIF: PI regulator, RFC: Auto/manual must not be assigned to a logic input.

# **Menu 5**

# **Table 15: Possible Assignments for Configurable Inputs**

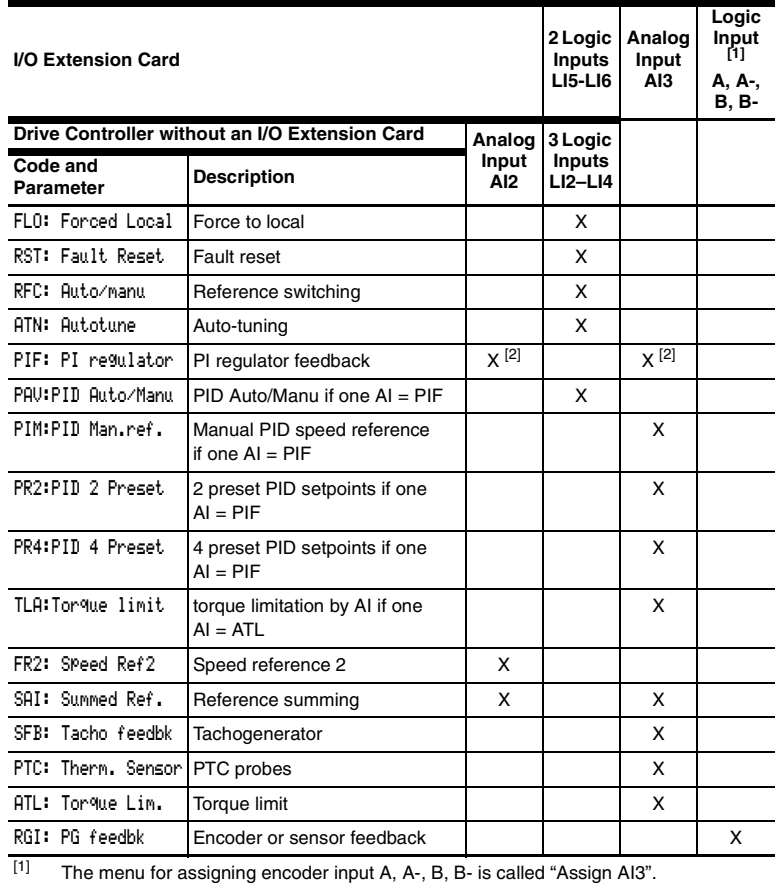

[2] To configure an AI for PIF: PI regulator, RFC: Auto/manual must not be assigned to a logic input.

Table 16 shows which functions can be assigned to relay output R2, logic output LO, and analog output AO.

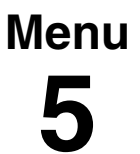

# **Table 16: Possible Assignments for Configurable Outputs**

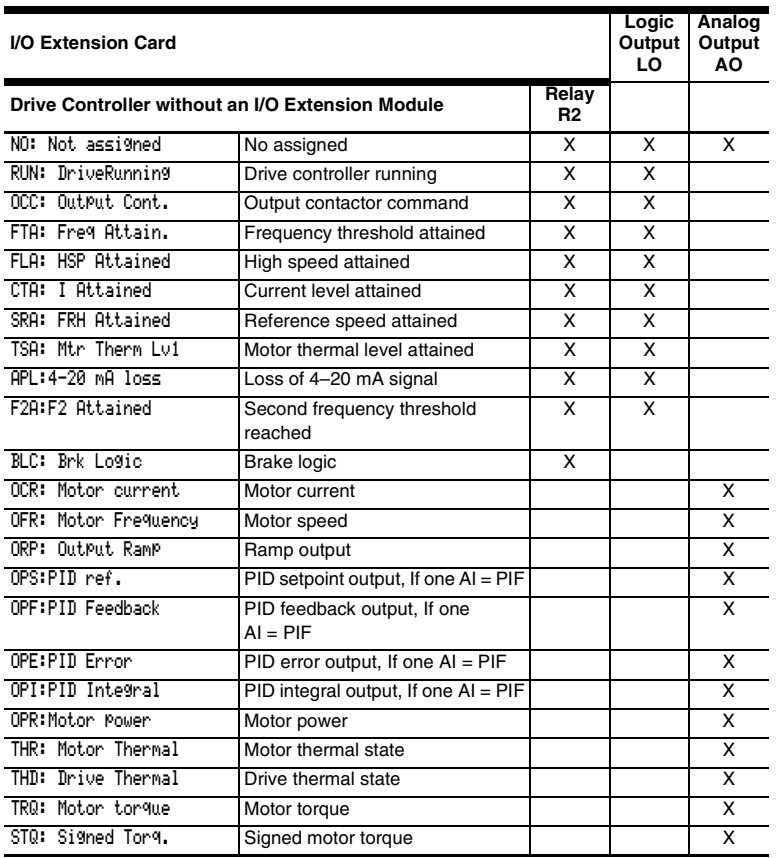

After the I/O have been assigned, additional parameters related to the functions automatically appear in the menus, and the macroconfiguration is CUS: Customized. The additional parameters are listed in Tables 17 and 18.

**Menu**

**2**

# **Table 17: New Parameters in 2—Adjust Menu After I/O Reassignment**

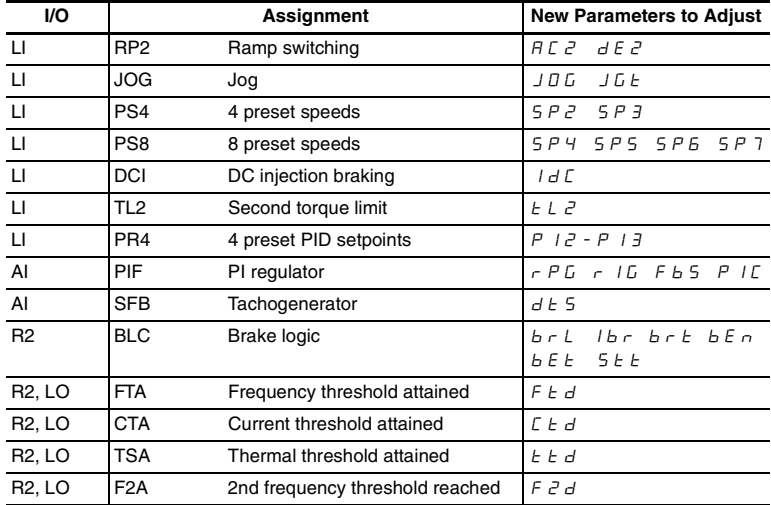

# **Table 18: Other New Parameters After I/O Reassignment**

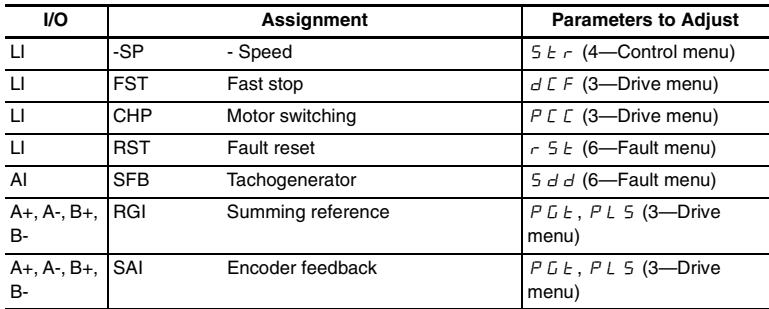

#### **VVDED397047US R8/01 ALTIVAR 58 Keypad Display 08/01 Chapter 2 — Menus**

# **Function Compatibility**

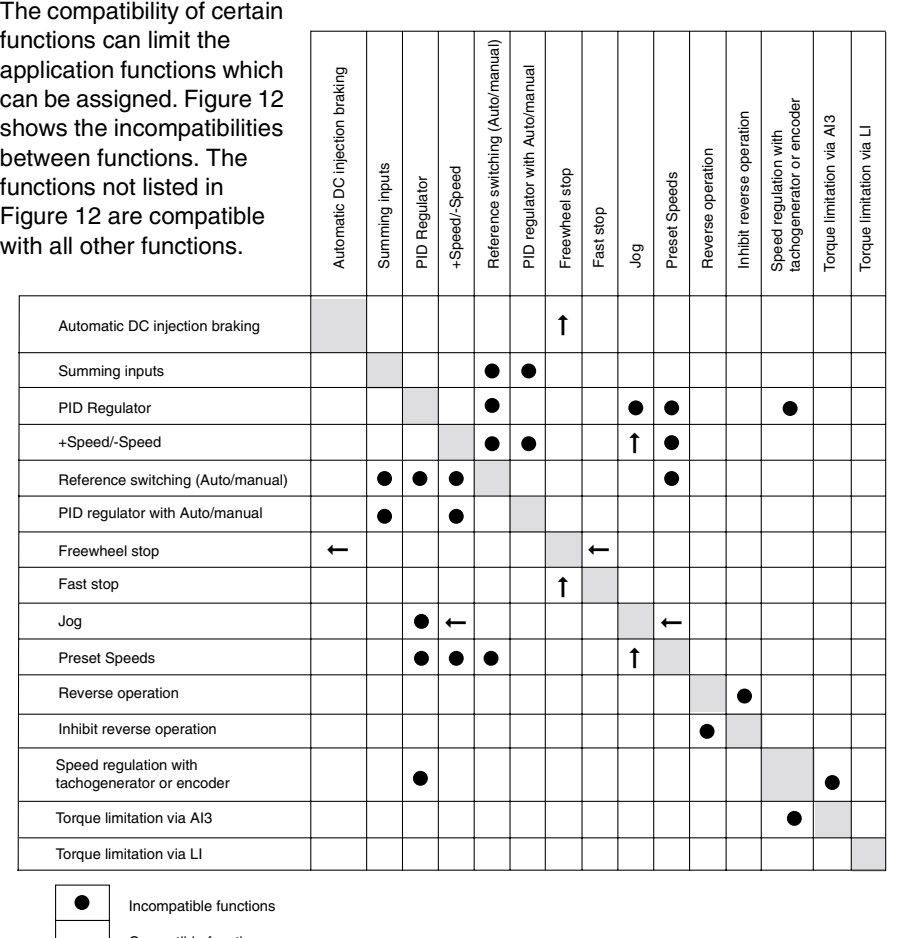

 $\leftarrow$  $\uparrow$ Compatible functions No significance Function priority (functions which cannot be active at the same time): The arrow points to the function that has priority.

The stop functions have priority over run commands.

The speed references from a logic command have priority over analog references.

Note: An incompatible function must be deselected before the desired function can be programmed. For example, if preset speeds is programmed, it must be cleared before the +/- speed parameter can be selected.

# **Figure 12: Function Compatibility Chart**

### **Using the Logic Inputs**

Run Forward and Run Reverse

The logic input used for run reverse can be reassigned if the application has only one rotation direction.

#### 2-wire Control

In 2-wire control, run (forward or reverse) and stop are commanded by the same logic input. When the logic input is closed (set to state 1), run is commanded; when it is opened (set to state 0), stop is commanded. See tCt on page 46 for more information.

# **WARNING**

# **UNINTENDED EQUIPMENT OPERATION**

LI1 has priority:

- If LI1 is closed while LI2 is active, the controller will respond to LI1.
- If the LI1 input is lost while LI2 is active, the controller will respond to LI2 and reverse directions.

The logic inputs must be programmed appropriately for the application to prevent the motor from spinning in an unintended direction.

**Failure to follow this instruction can result in death, serious injury, or equipment damage.**

# 3-wire Control

In 3-wire control, run (forward or reverse) and stop are commanded by two different logic inputs. LI1 is always assigned to stop which is obtained by opening LI1 (setting it to state 0). A pulse on the run input is saved until the stop input is opened.

Whenever the drive controller is powered up or reset, the motor will only run after resetting the Forward, Reverse, and DC injection inputs.

Ramp Switching

This function allows switching between the first and second ramps. The first ramps are ACC and dEC, the second ramps are AC2 and dE2. There are two ways to activate the function:

- Assign a logic input to RP2 and close the assigned input (set it to state 1).
- By detection of a frequency threshold. This must be configured with the Frt parameter.

If a logic input is assigned to the function, ramp switching can only be initiated by the assigned input.

Jog

A logic input can be assigned to the Jog function to define a motor speed from 0 to 10 Hz. A run command (FWD or REV) is also required.

If the Jog contact is closed (set to state 1) and then a run command is given, the acceleration ramp is 0.1 s. The deceleration ramp will be 0.1 s when the run command is removed.

If a run command is given and then the Jog contact is closed (set to state 1):

- The acceleration ramp (ACC) is 0.1 s if the motor speed is less than the programmed Jog speed.
- The deceleration ramp (dEC) is followed if the motor speed is higher than the programmed Jog speed.

When the Jog contact is opened (set to state 0), the ACC and dEC settings are used to adjust the motor speed.

The following Jog parameters can be modified in the 2—Adjust menu:

- Jog speed (JOG)
- Delay between jog pulses (JGt)

+Speed/-Speed

There are two types of operation for +Speed/-Speed. In both, the maximum speed is set by the reference speeds at the analog inputs. For example, if 60 Hz is the desired maximum speed, a jumper can be installed from +10 Vdc to AI1.

1. Use of pushbuttons. Two logic inputs are required in addition to the run direction inputs. The +Speed input increases the speed and the -Speed input decreases the speed. If logic inputs are assigned to +Speed/-Speed, the Str parameter appears in the 4—Control menu allowing the reference speed to be saved (see page 48).

*NOTE: When 3-wire control is selected, -Speed is automatically assigned to the next input after the one assigned to +Speed.*

2. Use of selector switches. Only one logic input, assigned to +Speed, is required. When using selector switches, there is one position for each rotation direction.

*NOTE: This type of operation is not compatible with 3-wire control.* 

The Save Reference (Str) parameter can be used to save the last speed reference when the run command is removed or when the power is removed.

Figures 13 and 14 illustrate wiring and timing for +Speed/-Speed.

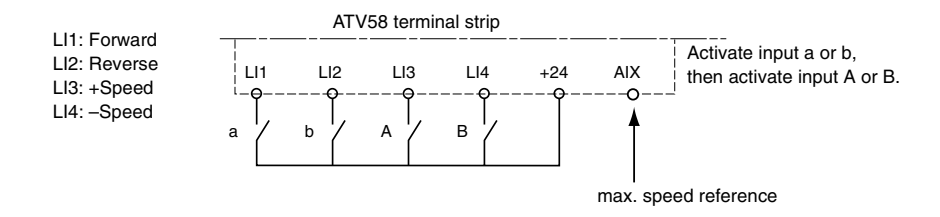

**Figure 13: +Speed / -Speed Wiring Diagram**

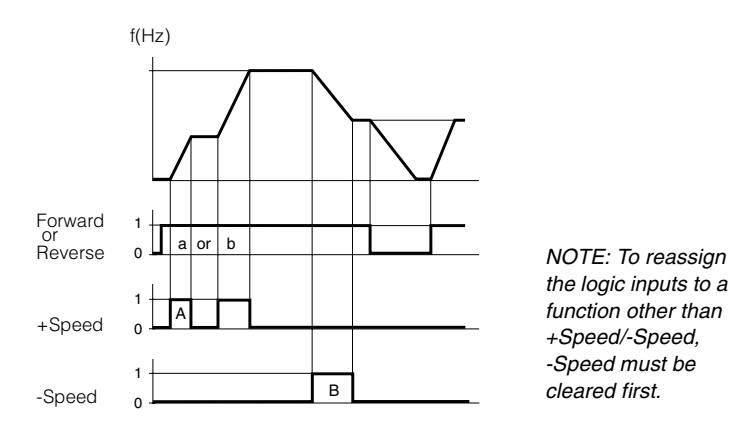

**Figure 14: +Speed/-Speed Timing Diagram**

Figures 15 and 16 show a wiring example and timing diagram for +Speed using selector switches. This function requires maximum speed reference input. For example, if 60 Hz is the desired maximum speed, a jumper can be installed from +10 Vdc to AI1.

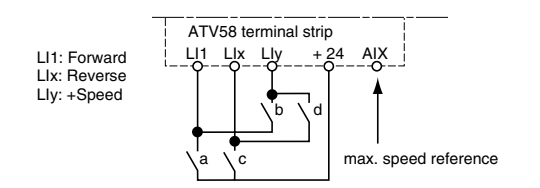

**Figure 15: Wiring Example for +Speed (Selector Switches)**

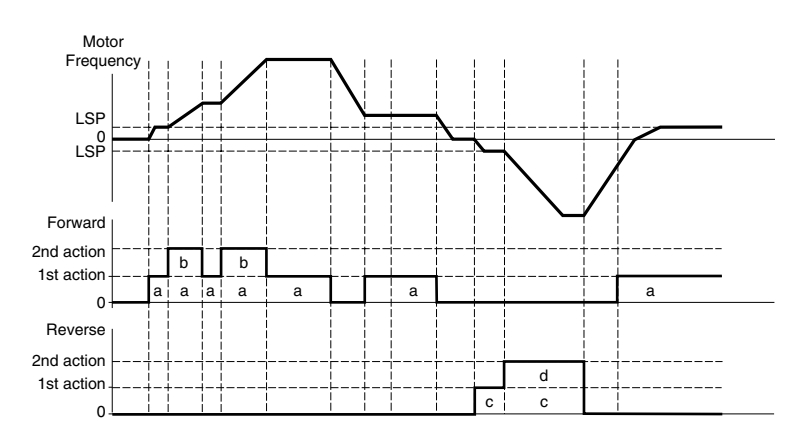

**Figure 16: +Speed Timing Diagram (Selector Switches)**

# Preset Speeds

**Chapter 2 — Menus 08/01**

2, 4, or 8 speeds can be preset, requiring 1, 2, or 3 logic inputs, respectively.

Table 19 shows how the logic inputs are configured for Preset Speeds and the input states that activate them.

|                                                                                                    | 2 Preset Speeds<br>Assign Llx to PS2. |                         | <b>4 Preset Speeds</b><br>Assign Llx to PS2, then Lly to<br>PS4. |          |                      | 8 Preset Speeds<br>Assign Llx to PS2, then Lly to PS4,<br>then Liz to PS8. |          |          |                      |
|----------------------------------------------------------------------------------------------------|---------------------------------------|-------------------------|------------------------------------------------------------------|----------|----------------------|----------------------------------------------------------------------------|----------|----------|----------------------|
|                                                                                                    |                                       |                         |                                                                  |          |                      |                                                                            |          |          |                      |
| NOTE: To reassign<br>the logic inputs to a<br>function other than<br>Preset Speeds,<br>PS8 (LIz) must be<br>cleared, then PS4<br>(Lly), then PS2<br>$(Llx)$ . |                                       | Lix Speed reference     | Lly                                                              |          | Lix Speed reference  | Llz                                                                        | Lly      |          | Lix Speed reference  |
|                                                                                                    | $\Omega$                              | $LSP + AI$<br>reference | $\Omega$                                                         | $\Omega$ | $LSP + AI$ reference | 0                                                                          | $\Omega$ | 0        | $LSP + AI$ reference |
|                                                                                                    |                                       | <b>HSP</b>              | $\Omega$                                                         | 1        | SP <sub>2</sub>      | $\Omega$                                                                   | $\Omega$ |          | SP <sub>2</sub>      |
|                                                                                                    |                                       |                         | 1                                                                | 0        | SP <sub>3</sub>      | 0                                                                          |          | 0        | SP <sub>3</sub>      |
|                                                                                                    |                                       |                         | 1                                                                | 1        | <b>HSP</b>           | $\Omega$                                                                   |          |          | SP <sub>4</sub>      |
|                                                                                                    |                                       |                         |                                                                  |          |                      |                                                                            | $\Omega$ | $\Omega$ | SP <sub>5</sub>      |
|                                                                                                    |                                       |                         |                                                                  |          |                      |                                                                            | $\Omega$ |          | SP <sub>6</sub>      |
|                                                                                                    |                                       |                         |                                                                  |          |                      |                                                                            |          | 0        | SP <sub>7</sub>      |
|                                                                                                    |                                       |                         |                                                                  |          |                      |                                                                            |          |          | <b>HSP</b>           |

**Table 19: Preset Speed Logic**

Reference Switching (Auto/Manual)

Switching between two references (at AI1 and AI2) by a logic input command. When the logic input is closed (set to state 1), AI1 is enabled. This function automatically assigns AI2 to Speed Reference 2.

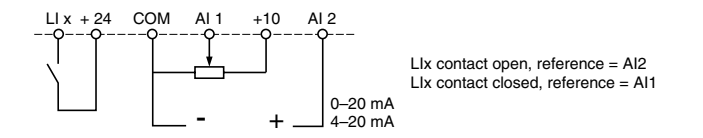

**Figure 17: Reference Switching Wiring Diagram**

Freewheel Stop (Coast to Stop) / Run Permissive

A logic input can be assigned to the Freewheel Stop / Run Permissive (NST) function. *The drive controller will not run until the logic input is closed.* Opening the logic input assigned to the function (setting it to state 0) causes the drive controller to stop applying power to the motor and the motor to coast to a stop. When the logic input is open, NST is displayed in the Drive state screen on the keypad display to indicate that a freewheel stop has been requested. The drive controller will not run until the logic input is closed. This can be used with the Forced Local function for drive controllers on communication networks.

A freewheel stop can be used with a stop command and by setting the FFt parameter. When a stop command is given and the frequency drops below the frequency set with the FFt parameter, the drive controller will freewheel stop.

DC Injection Braking

DC injection braking can be activated at the end of each stop cycle (Adc = Yes) or DC injection braking can be obtained by closing the logic input assigned to the DC Injection Braking function (setting it to state 1).

Fast Stop

# **WARNING**

# **EXTENDED STOPPING TIME**

- Deceleration time during fast stop may be automatically extended depending on braking ability of the drive controller.
- A dynamic brake or mechanical stopping/holding brake may be required for consistent stopping times independent of motor load conditions.
- Fast stop does not function during loss of power or drive controller fault.

**Failure to follow these instructions can result in death, serious injury, or equipment damage.**

Fast stop is a braked stop with the deceleration ramp time reduced by a programmable coefficient (see dCF on page 43). Fast stop is obtained by opening the logic input assigned to the function (setting it to state 0), or by configuring fast stop under type of stop (Frt on page 41).

## Motor Switching

This function allows a single drive controller to control two motors with different power ratings, one at a time. The ratio between the motor power ratings is set with the PCC parameter in the 3—Drive menu (see page 43).

If the two motors have different power ratings, enclosure types, or speed ratings, then separate motor contactors, thermal protection, and short circuit protection will be required for each motor. **This function automatically inhibits motor thermal protection of the second motor.**

The motor switching command will not be taken into account unless the motor is stopped. If the output contactor opens while the motor is running, the drive controller may trip on overcurrent or overvoltage which may result in damage to the drive controller. The following parameters are automatically scaled by the command from the logic input:

- DC injection current
- Brake release current
- Nominal motor current

Second Torque Limit

Second Torque Limit reduces the maximum motor torque when the logic input is closed (state set to 1). Use the 2—Adjust menu to configure the percentage of torque.

# Fault Reset

Fault reset erases a saved fault and resets the drive controller if the cause of the fault has disappeared. Two types of reset are possible: partial or total. This is set by the rSt parameter in the 6—Fault menu. For a partial reset (rSt = RSP), the following faults are reset and cleared from the display:

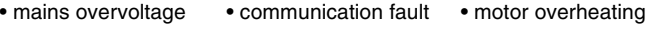

- 
- 
- DC bus overvoltage motor overload serial link fault
- output phase loss loss of 4-20 mA drive controller overheating
	-
- ramp not followed external fault overspeed

For a Total reset (rSt = RSG), all faults except SCF (Motor Short Circuit) are overridden as long as the logic input assigned to Fault Reset is closed.

# **CAUTION**

# **MOTOR OVERHEATING**

- Repeated reset of the thermal state after a thermal overload can result in thermal stress to the motor.
- When faults occur, promptly inspect the motor and driven equipment for problems (locked shaft, mechanical overload, etc.) before restarting. Also check the power supplied to the motor for abnormal conditions (phase loss, phase imbalance, etc.).

**Failure to follow these instructions can result in equipment damage.**

Force to Local

Permits going from serial link command to local command using the keypad display or terminal strip, depending on the setting of the LCC parameter in the 4—Control menu. Assigning this parameter selects a local command when the logic input is closed (state 1).

## Auto-tuning

When the assigned logic input changes to 1 an auto-tuning operation is triggered, in the same way as parameter TUN in the 3—Drive menu.

Auto tuning is only performed if no command has been activated. If a Freewheel Stop or Fast Stop function is assigned to a logic input, this input must be set to 1 (active at 0).

## **Encoder Inputs**

(Only with an I/O extension card with encoder input, VW3A58202U)

#### Speed Regulation

The inputs can be used to connect an encoder for improving speed regulation in applications where the load is changing. To program the encoder speed feedback, configure AI3 in the 5—I/O menu for RGI: Encoder Feedback. Then configure the encoder type and number of pulses in the 3—Drive menu.

The A, A-, B, and B- inputs on the I/O option card are for use in forward and reverse directions.

The A input can also be used with an inductive sensor of a photoelectric detector for simplified, but less accurate regulation.

#### Summing Speed Reference

The setpoint from the encoder input is summed with AI1.

# **Using the Analog Inputs**

The AI1 input is set for speed reference unless the PI Regulator function is enabled. In this case, AI1 is used for the set point reference. The possible assignments of AI2 and AI3 are Speed Reference Summing and PI Regulator.

Speed Reference Summing

The frequency references at AI2 and AI3 can be summed with that at AI1.

PID Regulator

This function is used to regulate a process with a setpoint input and a feedback signal from the process. This function is enabled by assigning an analog input (AI) to PID feedback in the 5—I/O menu. This function is available after enabling the Variable Torque Macro and ensuring that the RFC: Auto/man parameter is not assigned to a logic input. The acceleration (ACC) and deceleration (dEC) ramps default to linear ramp type even if the ramps had been configured for S ramp or U ramp with the *rPt* parameter.

The PID regulator can be used with a logic input configured for Auto / Manual mode of operation (also referred to as Reference Switching) when the Analog option card is used. (Catalog number VW3A58201U) When the PID regulator is configured and a logic input is configured for PAU: PID Auto/man, the PID regulator function is active in Auto mode and AI3 is used for speed input in manual mode.

Logic inputs can be used with the PID regulator to command the drive controller to run from the analog reference, run at process maximum, or operate with two other definable pre-set setpoints. The configurable setpoints can be use to provide two different setpoints for two different processes, or they can be used in place of using AI1 for setpoint input. For example, providing a setpoint via the logic inputs can eliminate the need for a potentiometer.

Four analog outputs are available to monitor various aspects of the PID regulator function. See pages 73–74 for more information.

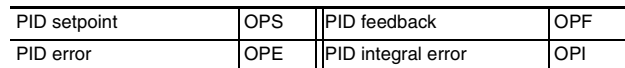

Figure 18 shows a diagram of the PID Regulator inputs, calculation points, and outputs.

Table 20 on page 67 provides a description of the inputs to the PID Regulator.

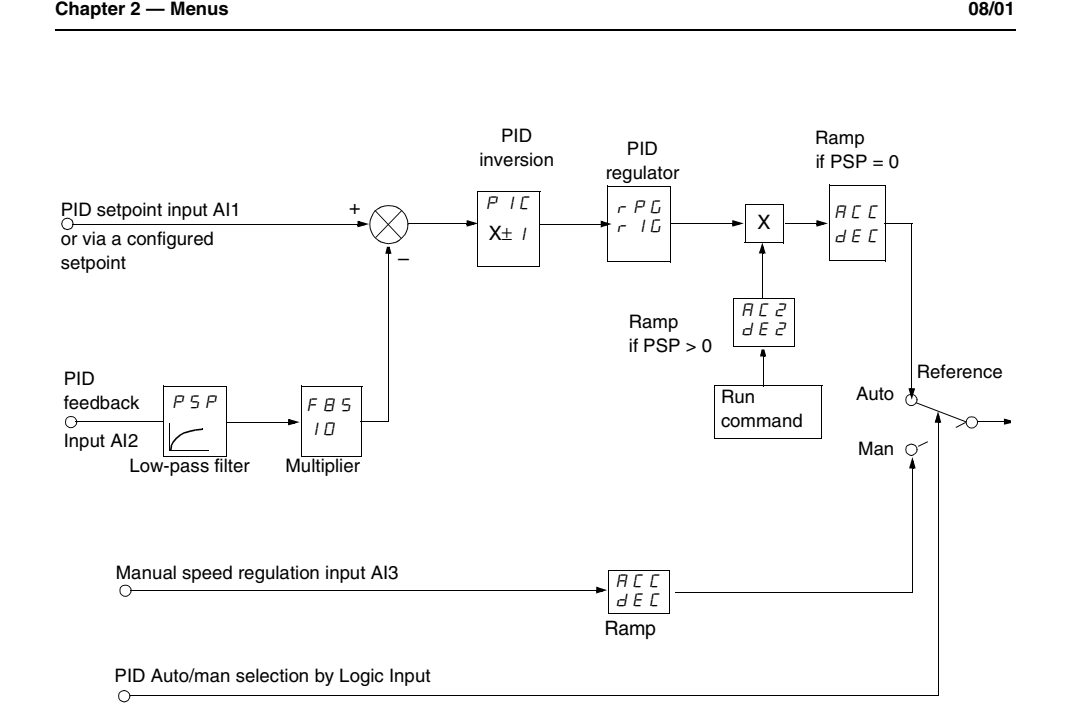

**ALTIVAR 58 Keypad Display VVDED397047US R8/01**

**Figure 18: Diagram of PID Regulator**

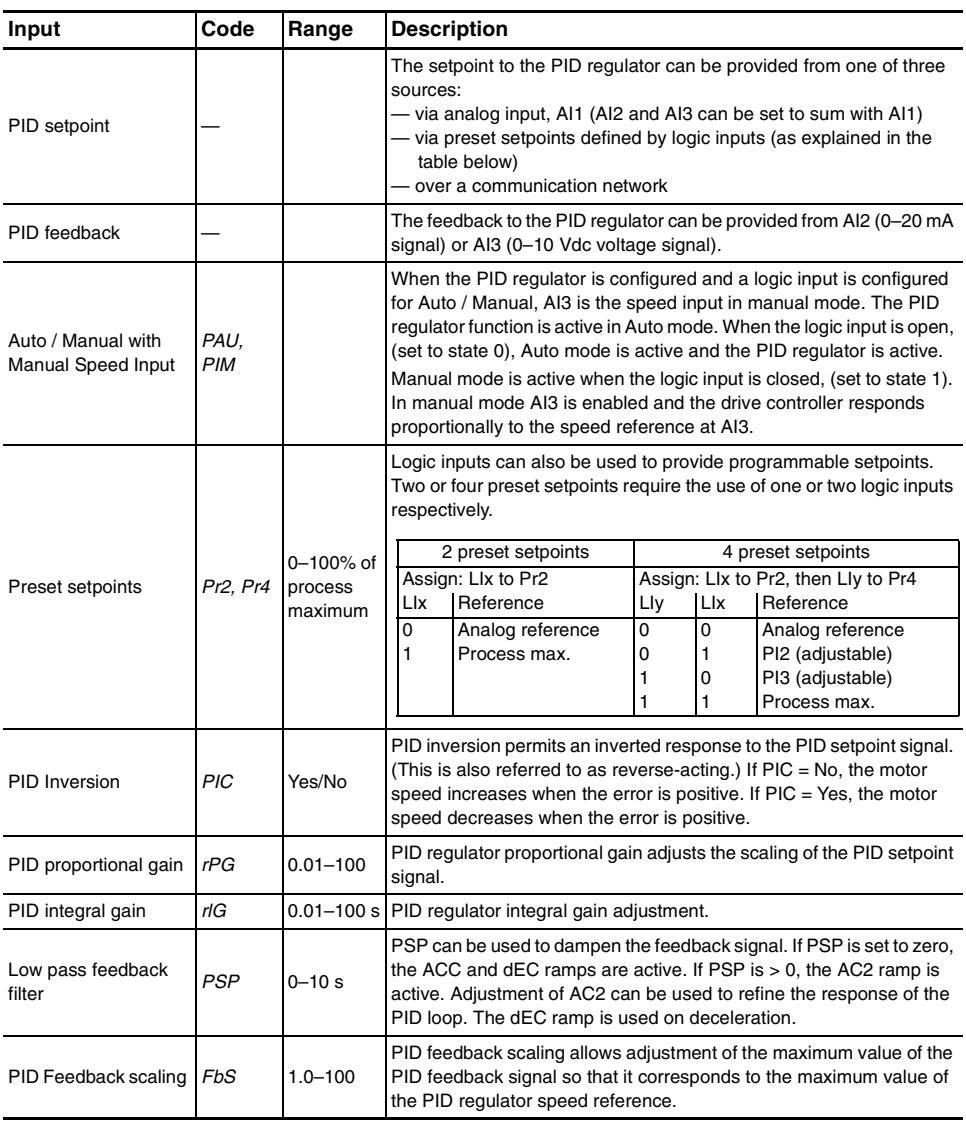

# **Table 20: Definition of PID Regulator Inputs and Adjustments**

#### **Assignment of AI2 and AI3**

**Summing Speed Reference**: The frequency setpoints given by AI2 and AI3 can be summed with AI1.

**Speed Regulation with Tachogenerator**: (Assignment on AI3 only with an I/O extension card, VW3A58201U)

An external divider bridge is required to adapt the voltage of the tachogenerator. The maximum voltage must be between 5 and 9 V. A precise setting is then obtained by setting the dtS parameter available in the 2—Adjust menu.

**PTC Probe Processing**: (only with an I/O extension card using the analog input). Used for the direct thermal protection of the motor by connecting the PTC probes in the motor windings to analog input AI3.

Total resistance of the probe circuit at 20 °C = 750  $\Omega$ .

**Torque Limit**: (Assignment on AI3 only with an I/O extension card VW3A58201U). This function can only be accessed if an analog input has been assigned to the torque limit. If the logic input is at 0, the torque is limited by setting tL1 or tL2. If the logic input is at 1, the torque is limited by the analog input assigned to this function.

The signal applied at AI3 operates in a linear fashion on the internal torque limit (parameter TLI in the 3—Drive menu):

— If  $AI3 = 0$  V: limit = TLI  $x 0 = 0$  $-$  If AI3 = 10 V: limit = TLI

## **Using the Controller Relay and Logic Outputs**

The relay R2 on the drive controller or the logic output (LO) on an option card can be configured as follows:

# Output Contactor Command (OCC)

The Output Contactor Command function allows the drive controller to command a contactor between the controller and the motor. The controller closes the contactor when a run command is given. When there is no longer any current in the motor, the controller opens the contactor. When using an output contactor, set outphase loss (OPL) to No.

*NOTE: If the braking by DC injection function is configured, do not exceed contactor rating, because the contactor will not open until the end of braking.*

Drive Running (RUN)

The logic output is at state 1 if the motor is being fed by the drive controller (current present) or if a run command is generated with a zero speed reference.

Frequency Threshold Attained (FtA)

The logic output is at state 1 if the motor frequency is greater than or equal to the frequency threshold set by the Ftd parameter in the 2—Adjust menu.

Frequency Reference Attained (SrA)

The logic output is at state 1 if the motor frequency is equal to the speed reference value.

High Speed Attained (FLA)

The logic output is at state 1 if the motor frequency is equal to the high speed value (HSP).

Current Threshold Attained (CtA)

The logic output is at state 1 if the motor current meets or exceeds the current threshold set by the Ctd parameter in the 2—Adjust menu.

Thermal State Attained (tSA)

The logic output is at state 1 if the motor thermal state ismeets or exceeds the thermal state set by the ttd parameter in the 2—Adjust menu.

Loss of 4–20 mA signal (APL)

The logic output is at state 1 if the signal on the 4–20 mA speed reference input is less than 2 mA.

Brake Logic Command (bLC) (This parameter is only assignable to R2)

Brake Logic Command allows management of a mechanical brake by the drive controller. Figure 19 on page 70 shows a timing diagram for Brake Logic.

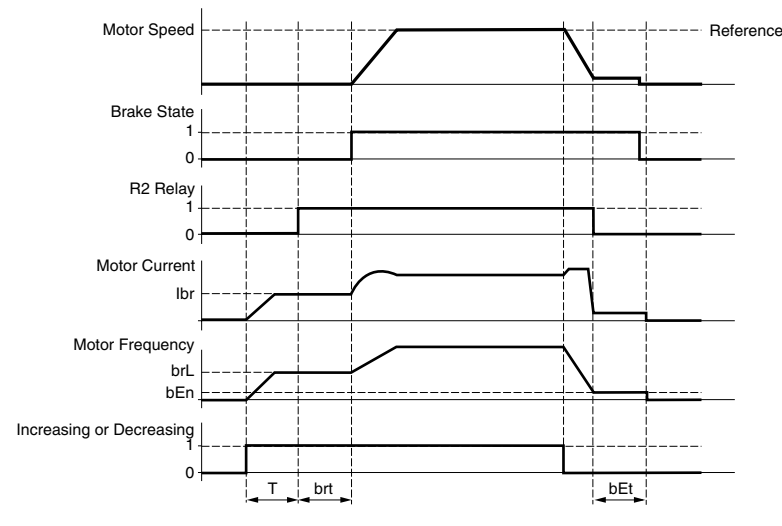

T = non-adjustable delay

# **Figure 19: Brake Logic Timing Diagram**

Parameters accessible in the 2—Adjust menu:

- brake release frequency (brL)
- brake release current (Ibr)
- brake release time (brt)
- brake engage frequency (bEn)
- brake engage time (bEt)

Recommendations for configuring the Brake Logic control parameters:

• Brake release frequency (brL):

Set the brake release frequency to the value of the nominal slip (g) multiplied by the nominal frequency (FS) in Hz.

 $brL = g \times FS$ 

 $g =$  nominal motor slip

FS = nominal motor frequency (indicated on the motor nameplate)

Example Calculation: nominal slip  $(g) = (Ns - Nr) / Ns$ 

Ns = synchronous speed in rpm

Nr = nominal speed at nominal torque in rpm, use the speed indicated on the motor nameplate

**70** © 1998–2001 Schneider Electric All Rights Reserved

**Chapter 2 — Menus 08/01**

(For a 50 Hz supply: Ns = 3000 rpm for a motor with two poles, 1500 rpm for a motor with four poles, 1000 rpm for a motor with six poles, and 750 rpm for a motor with eight poles.

For a 60 Hz supply:  $Ns = 3600$  rpm for a motor with two poles, 1800 rpm for a motor with four poles, 1200 rpm for a motor with six poles, and 900 rpm for a motor with eight poles.)

Example calculation: for a motor with four poles, 1430 rpm given on the rating plate, and a 50 Hz supply

 $g = (1500 - 1430) / 1500 = 0.0466$ 

Brake release frequency =  $0.0466 \times 50 = 2.4$  Hz

• Brake release current (Ibr):

Adjust the brake release current to the nominal current indicated on the motor.

*NOTE: The values indicated (release current and release frequency) correspond to theoretical values. If during testing, the torque is insufficient using these theoretical values, retain the brake release current at the nominal motor current and lower the brake release frequency (up to 2/3 of the nominal slip). If the result is still not satisfactory, return to the theoretical values and then increase the brake release current (the maximum value is imposed by the speed controller) and increase the brake release frequency gradually.*

• Acceleration time:

It is advisable to set the acceleration ramps to more than 0.5 seconds. Ensure that the drive controller does not exceed the current limit.

The same recommendation applies for deceleration. A braking resistor should be used on overhauling loads.

• Brake release delay (brt):

Adjust according to the time required for the mechanical brake to open.

• Brake engage frequency (bEN):

Set to twice the nominal slip (in our example  $2 \times 2.4 = 4.8$  Hz). Then adjust according to observed results.

• Brake engage delay (bEt):

Adjust according to the time required for the mechanical brake to close.

### **Using the Analog Outputs on the I/O Extension Cards**

The analog outputs on the Analog I/O and Digital I/O extension cards are current outputs. The minimum and maximum values (AOL and AOH parameters) are configurable, each with a range of 0–20 mA.

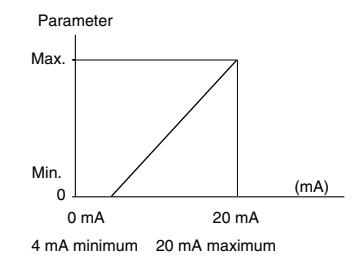

**Figure 20: I/O Extension Card Minimums and Maximums**

Motor Current

When configured for motor current (OCr), the analog output provides a signal proportional to motor current. The minimum configured value corresponds to zero while the maximum configured value of the analog output corresponds to 200% of the drive controller's constant torque rating.

# Output Frequency

When configured for output frequency (OFr), the analog output provides a signal proportional to the motor frequency estimated by the drive controller. The minimum configured value corresponds to zero while the maximum configured value of the analog output corresponds to the maximum frequency setting, not the high speed setting.

## Ramp Output

When configured for ramp output (OrP), the analog output provides a signal proportional to the frequency the drive controller is commanding the motor to run. The minimum configured value (AOL) corresponds to zero while the maximum configured value of the analog output (AOH) corresponds to the maximum frequency setting (tFr), not the high speed setting.
# Motor Torque

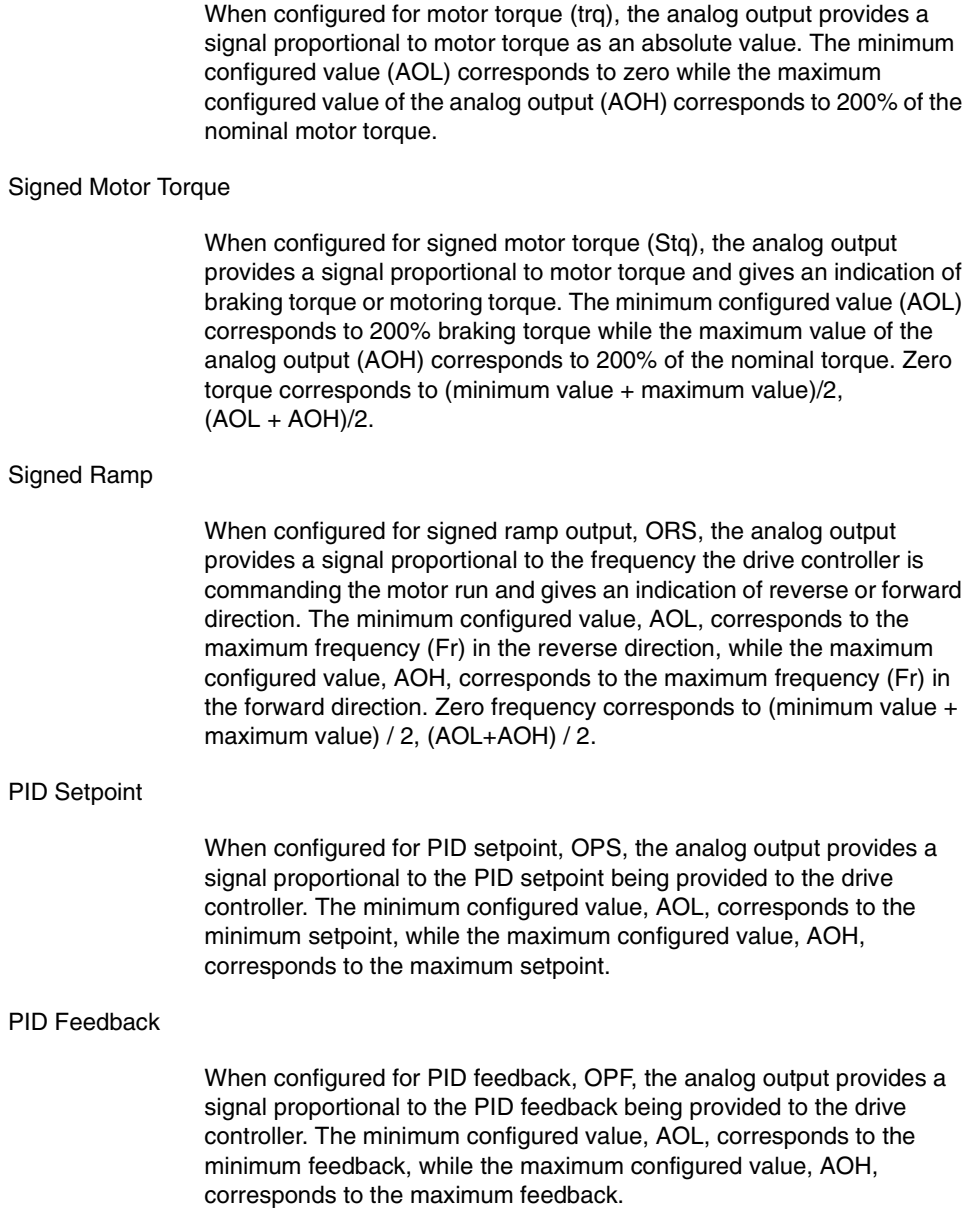

#### PID Error

When configured for PID error, OPE, the analog output provides a signal proportional to the PID regulator error as a percentage of the sensor range being used for the PID feedback, (maximum feedback minus minimum feedback). The minimum configured value, AOL, corresponds to – 5%, while the maximum configured value, AOH, corresponds to +5%. Zero corresponds to (minimum value  $+$  maximum value) / 2, (AOL+AOH) / 2.

#### PID Integral Error

When configured for PID integral error, OPI, the analog output provides a signal proportional to the PID integral error. The minimum configured value, AOL, corresponds to the low speed setting, LSP, while the maximum configured value, AOH, corresponds to the high-speed setting, HSP.

#### Motor Power

When configured for motor power, OPR, the analog output provides a signal proportional to power drawn by the motor. The minimum configured value, AOL, corresponds to 0% of the motor nominal motor power, while the maximum configured value, AOH, corresponds to 200% of the motor nominal motor power.

#### Motor Thermal State

When configured for motor thermal state, THR, the analog output provides a signal proportional to the thermal state of the motor calculated by the drive controller. The minimum configured value, AOL, corresponds to 0% of the motor thermal state, while the maximum configured value, AOH, corresponds to 200% of the motor thermal state.

#### Drive Thermal State

When configured for drive thermal state, THD, the analog output provides a signal proportional to the thermal state of the drive controller. The minimum configured value, AOL, corresponds to 0% of the drive controller thermal state, while the maximum configured value, AOH, corresponds to 200% of the drive controller thermal state.

#### **6—FAULT MENU**

This menu is only accessible when the access locking switch is in the position. Modifications can only be made when the motor is stopped.

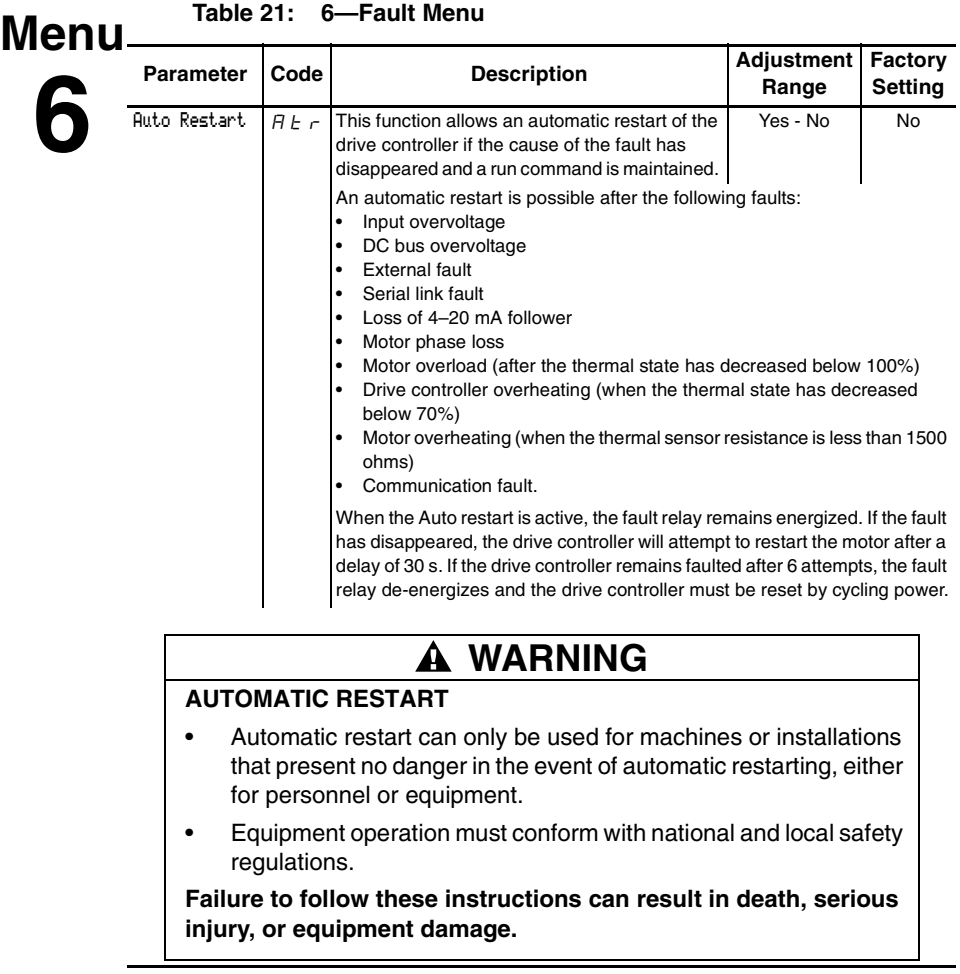

**ALTIVAR 58 Keypad Display VVDED397047US R8/01 Chapter 2 — Menus 08/01**

**Table 21: 6—Fault Menu**

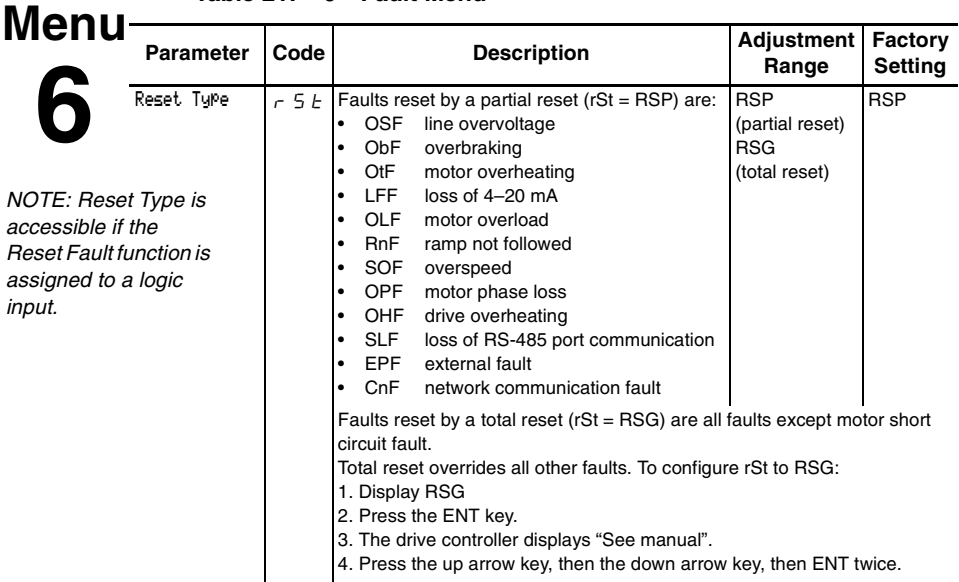

# **CAUTION**

#### **MOTOR OVERHEATING**

- Repeated reset of the thermal state after a thermal overload can result in thermal stress to the motor.
- When faults occur, promptly inspect the motor and driven equipment for problems (locked shaft, mechanical overload, etc.) before restarting. Also check the power supplied to the motor for abnormal conditions (phase loss, phase imbalance, etc.).

#### **Failure to follow these instructions can result in equipment damage.**

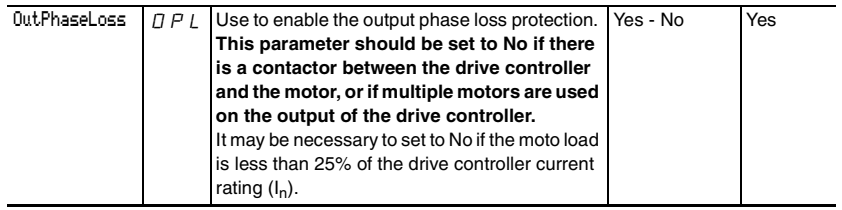

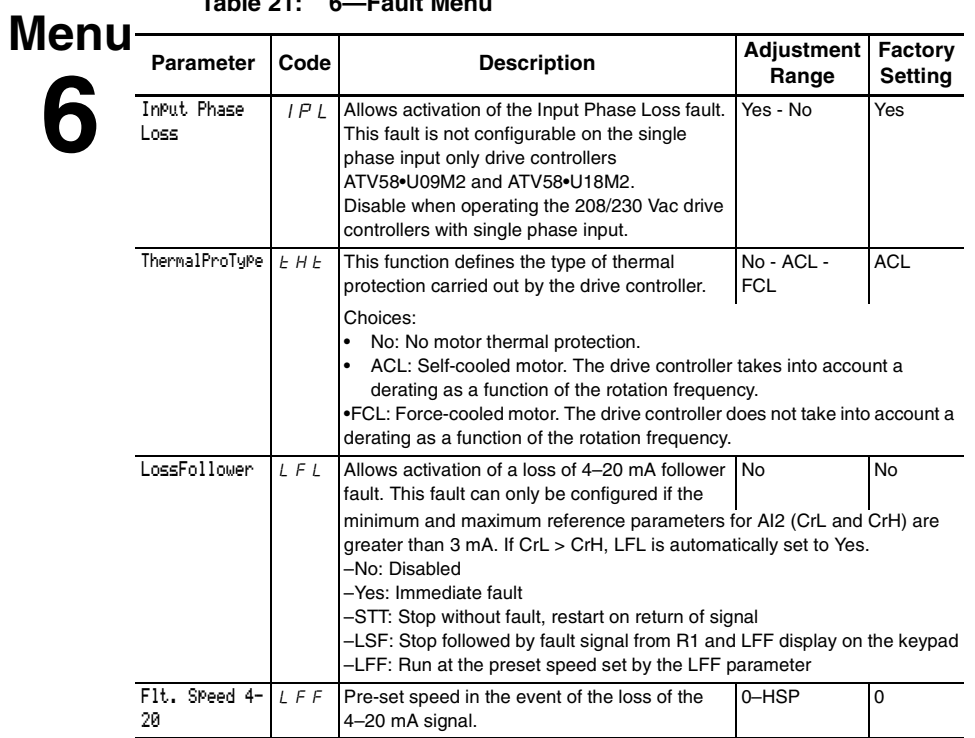

**Table 21: 6—Fault Menu**

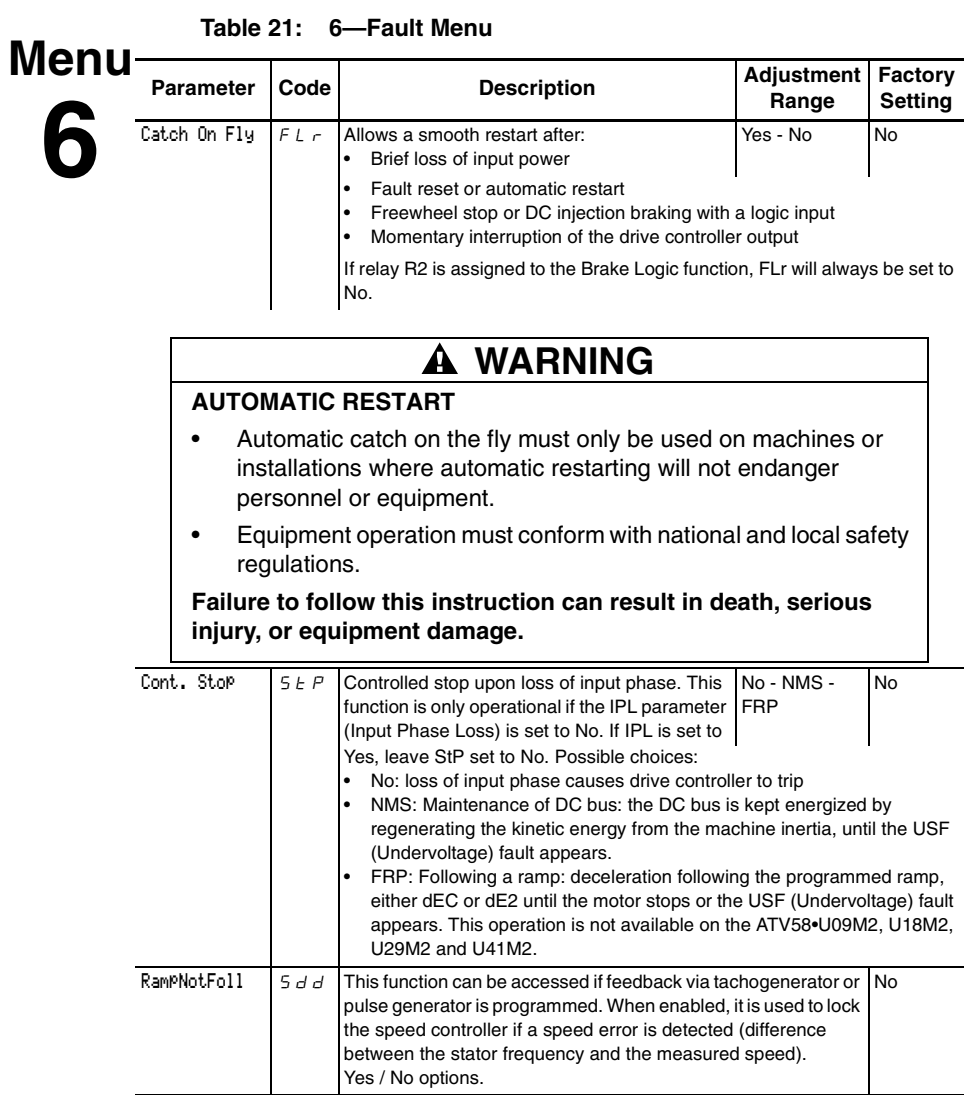

#### **7—FILES MENU**

The Files menu is accessible when the access locking switch is set to the  $\Box$  position. Changes can only be made when the motor is stopped.

The keypad display can store four drive controller configuration files.

# **Menu**

**7**

### **Table 22: 7—File Menu**

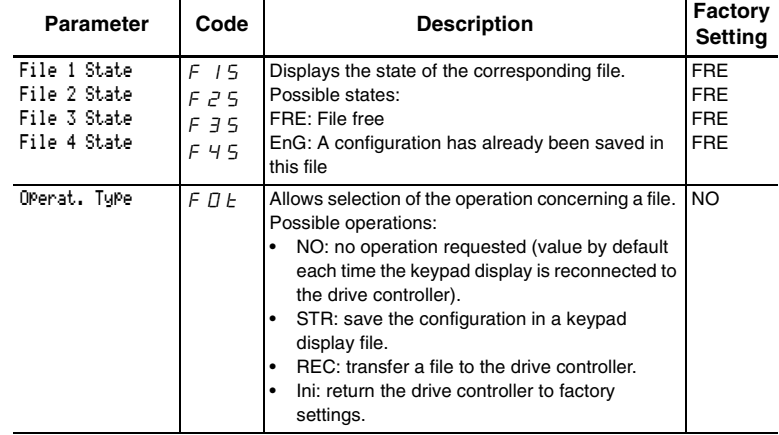

*NOTE: The stored program will be substituted for present settings when a file is transferred to the drive controller.*

*NOTE: Factory default settings will be substituted for present settings when Ini is selected and confirmed by pressing ENT twice when prompted.*

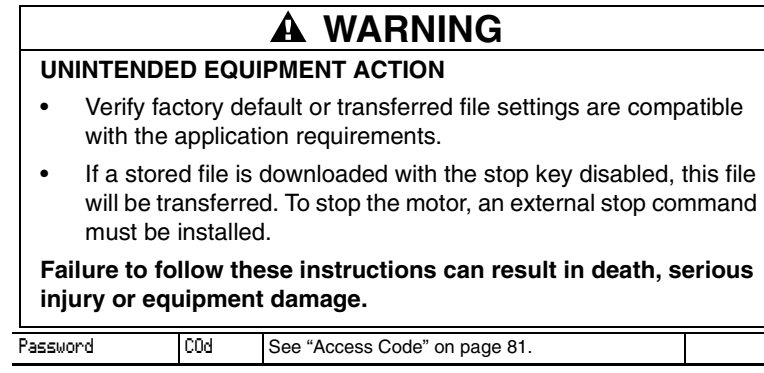

#### **Reinitializing the Drive Controller**

Figure 21 shows the process of storing and recalling files to reinitialize the drive controller. Follow the path indicated by the bold lines.

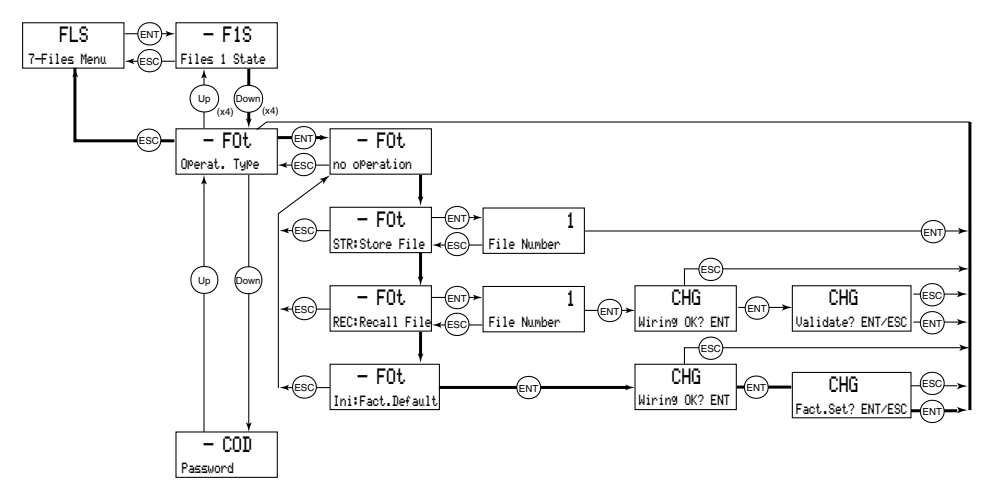

**Figure 21: Reinitializing the Drive Controller**

#### **File Operation**

To store or recall a file:

- Select STR to store a file or REC to recall a file.
- Select FILE number to specify the file.
- If Operation = STR: the display automatically returns to the Operation parameter, set to No.
- If Operation = REC, a second confirmation must be made:

The display indicates: Press ENT to confirm.

$$
\fbox{0} \qquad \qquad \underbrace{\rule{0pt}{2.5ex} \int \rule{0pt}{2.5ex} \frac{1}{\text{0}} \int \rule{0pt}{2.5ex} \frac{1}{\text{0}} \int \rule{0pt}{2.5ex} \frac{1}{\text{
$$

The display then indicates:

Press ENT to confirm.

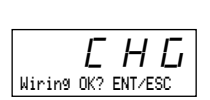

The display automatically returns to the Operation parameter, set to No.

#### **Access Code**

The drive controller configuration can be protected by an access code (password).

**Table 23: Access Code**

| Parameter    | Code  | <b>Description</b>                         | <b>Factory</b><br>settina |
|--------------|-------|--------------------------------------------|---------------------------|
| Config. Code | c o d | Configuration code used as an access code. | 0000                      |

*NOTE: This parameter should be used with caution. It can prohibit access to parameters. Any modification of the value of this parameter must be carefully noted and saved.*

The access code is expressed with four digits. The first three are userassigned and do not affect access to the menus. The fourth digit can range from 0 to 9 and determines which menus can be accessed. See Table 24 for an explanation of the last digit codes.

# 888 this number gives the

authorized level of access

**Figure 22: Access Code**

*NOTE: Menu access allowed by the locking switch setting can be limited by the access code.* 

| <b>Menus Affected:</b>                                                                                           | Access is<br>locked<br>if last digit of<br>code is: | Display is<br>allowed<br>if last digit of<br>code is: | <b>Modification</b><br>is allowed<br>if last digit of<br>code is: |
|----------------------------------------------------------------------------------------------------|-----------------------------------------------------|-------------------------------------------------------|-------------------------------------------------------------------|
| 2                                                                                                    | $0^{[1]}$ or 9                                      |                                                       | 2                                                                 |
| 2, 3, 4, 5, 6, 7, 8, and Macro-<br>Configuration                                                                 | $0^{[1]}$ or 9                                      | 3                                                     | 4                                                                 |
| 8                                                                                                    | $0^{[1]}$ or 9                                      | 5                                                     | 6                                                                 |
| 2, 3, 4, 5, 6, 7, 8                                                                                              | $0^{[1]}$ or 9                                      |                                                       | 8                                                                 |
| $[1]$<br>Unless the factory setting, 0000, is used in which case access to the menus is<br>completely unlimited. |                                                     |                                                       |                                                                   |

**Table 24: Significance of Access Code Last Digit**

For example, if the access code is "2337", display of the menus 2, 3, 4, 5, 6, 7, and 8 is allowed, but modification is not allowed.

The access code is modified by using the  $\leftarrow$  and  $\leftarrow$  keys. If an incorrect code is entered, it is refused, with the following message displayed:

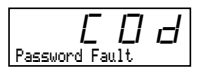

**Figure 23: Incorrect Code Display**

After pressing ENT or ESC on the keypad display, the value displayed by the Code parameter becomes 0000, however the level of accessibility remains unchanged. The user can then try again to enter the correct code.

To access the menus protected by the access code, the correct code must first be entered in the File menu. The File menu is always accessible.

Menu 8 will only appear on the keypad display if an option card has been installed in the drive controller. There are two types of option cards, Communication option cards and Application option cards. Communication option cards contains drivers and connection points for integration into various industrial and building automation networks. Application option cards expand the I/O functionality of the drive controller. See Appendix B for a list of option cards available from Schneider Electric/Square D Company.

#### **8—COMMUNICATION MENU**

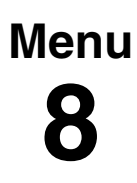

The Communication menu is displayed only if a communication card is installed. It is accessible when the access locking switch on the back of the keypad display is set to the  $\Box$  position. Configuration can only be done while the motor is stopped.

For information on the Communication Option Cards, refer to the manual for that card.

#### **8—APPLICATION MENU**

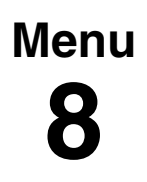

The Application menu is only displayed if a Custom Application card is installed. It is accessible when the access locking switch on the back of the keypad display is set to the  $\Box$  position. Configuration can only be done while the motor is stopped.

For more information concerning the Custom Application card, see the document provided with the card.

Several custom Application option cards have been produced for specific OEM accounts. See Appendix B for a list of option cards available from Schneider Electric/Square D Company.

The General Purpose Option Card is considered a custom application card. For information on programming the GPO (General Purpose Option Card, part number VW3A58253U) see instruction bulletin 30072-450-03.

#### **CHAPTER 3—DIAGNOSTICS AND TROUBLESHOOTING**

#### **KEYPAD DISPLAY AND INDICATING LEDS**

When a fault condition is detected, a fault code and a plain language message will be displayed as long as power is maintained. See Table 25 on page 91 for fault codes and messages. In addition, the LEDs on the front of the drive controller indicate several states:

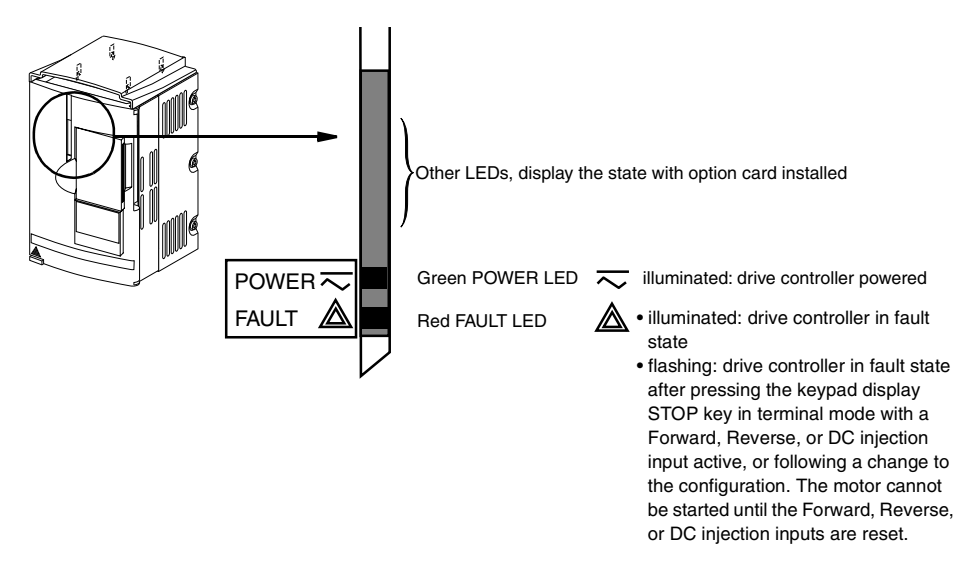

**Figure 24: Location and Description of LEDs**

#### **FAULT STORAGE**

The first fault detected is saved and displayed on the keypad display if power is maintained. The drive controller trips, the red fault LED illuminates, and the fault relay de-energizes. To reset the fault:

- 1. Remove power from the drive controller.
- 2. Before restoring power, identify and correct the cause of the fault.
- 3. Restore power. This will reset the fault if it has been corrected.

In certain cases, if automatic restart has been enabled, the drive controller can be automatically restarted after the cause of the fault has disappeared. See page 75.

#### **USING FAULT CODES AND MESSAGES TO SOLVE PROBLEMS**

The fault messages displayed on the keypad display can be used to troubleshoot problems. The fault messages can be divided into three categories:

- Protective faults: These faults are displayed when the drive controller detects conditions that, if left uncorrected, may result in damage to the drive controller and/or motor. The drive controller shuts down to prevent further damage from occurring.
- Drive faults: These faults are displayed when a problem is detected in the drive controller.
- Process faults: These faults are displayed when a process feedback or communication signal used by the drive controller is interrupted momentarily or completely.

#### **Table 23: Fault Messages**

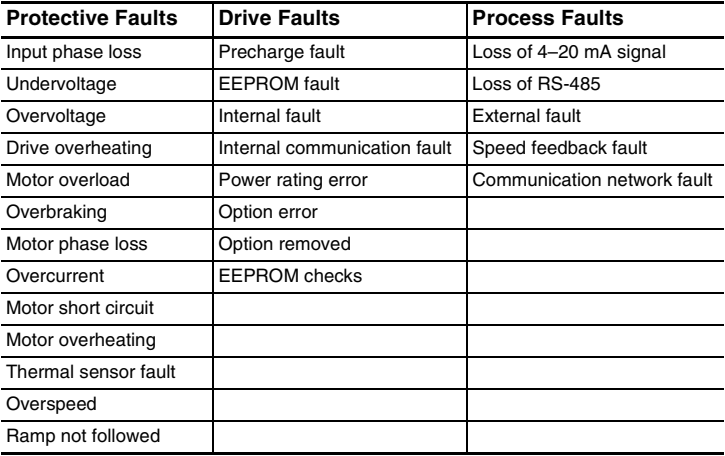

### **MAINTENANCE**

Read the safety statements on page 87 before proceeding with any maintenance or troubleshooting procedures.

The following steps should be done at regular intervals:

- Check the condition and tightness of the connections.
- Make sure ventilation is effective and temperature around the drive controller remains within specified levels.
- Remove dust and debris from the drive controller, if necessary.

#### **PRECAUTIONS**

Table 25 on page 91 lists faults, associated codes, the probable causes of the faults, and the associated corrective action. When taking corrective action, follow the procedures outlined on pages 87-90.

# **DANGER**

#### **HAZARDOUS VOLTAGE**

Read and understand these procedures before servicing ALTIVAR 58 drive controllers. Installation, adjustment, and maintenance of these drive controllers must be performed by qualified personnel.

**Electrical shock will result in death or serious injury.**

The following procedures are intended for use by qualified electrical maintenance personnel and should not be viewed as sufficient instruction for those who are not otherwise qualified to operate, service, or maintain the equipment discussed.

#### **PROCEDURE 1: BUS VOLTAGE MEASUREMENT**

# **DANGER**

#### **HAZARDOUS VOLTAGE**

- Read and understand the bus voltage measurement procedure before performing the procedure. Measurement of bus capacitor voltage must be performed by qualified personnel.
- DO NOT short across DC bus capacitors or touch unshielded components or terminal strip screw connections with voltage present.
- Many parts in this drive controller, including printed wiring boards, operate at line voltage. DO NOT TOUCH. Use only electrically insulated tools.

#### **Electrical shock will result in death or serious injury.**

The DC bus voltage level is determined by monitoring the  $(+)$  and  $(-)$ measurement points. Their location varies by drive controller model number as listed in Table 24 and shown in Figure 25. The drive controller model number is listed on its nameplate.

|                                          |                                                        | (+) Measurement Point                 | (-) Measurement Point                                  |                                       |
|------------------------------------------|--------------------------------------------------------|---------------------------------------|--------------------------------------------------------|---------------------------------------|
| <b>Drive Controller</b><br>ATV58H ······ | <b>Terminal</b><br><b>Block or</b><br><b>Connector</b> | <b>Terminal</b><br><b>Designation</b> | <b>Terminal</b><br><b>Block or</b><br><b>Connector</b> | <b>Terminal</b><br><b>Designation</b> |
| U09M2• and U18M2• J2                     |                                                        | $^{(+)}$                              | J2                                                     | $(-)$                                 |
| U29M2• to D12M2•                         | J2                                                     | PA                                    | J18                                                    |                                       |
| U18N4• to D23N4•                         |                                                        |                                       |                                                        |                                       |
| D16M2• to D46M2•                         | J2                                                     |                                       | J2                                                     |                                       |
| D28N4• to D79N4•                         |                                                        | $^{(+)}$                              |                                                        | $(-)$                                 |

**Table 24: ATV58 Type H(+) and (–) Measurement Points**

To measure the DC bus capacitor voltage:

- 1. Disconnect all power from the drive controller including external control power that may be present on the control board and the option board terminals.
- 2. Wait three minutes for the DC bus capacitors to discharge.
- 3. Read the model number of the drive controller from the nameplate and identify the corresponding  $(+)$  and  $(-)$  measurement points from Table 24 and Figure 25.
- 4. Open the door or cover of the drive controller.
- 5. Set the voltmeter to the 1000 Vdc scale. Measure the voltage between the (+) and (–) measurement points identified in step 3. Verify that the DC bus voltage has discharged below 45 V before servicing the drive controller.
- 6. If the DC bus capacitors will not discharge below 45 V, contact your local Square D representative. **Do not operate the drive controller.**
- 7. Replace all of the covers after servicing the drive controller.

The J18 connector is in the upper left hand corner of the main control board behind the flexible shield. Use a thin probe to access the connector pin.

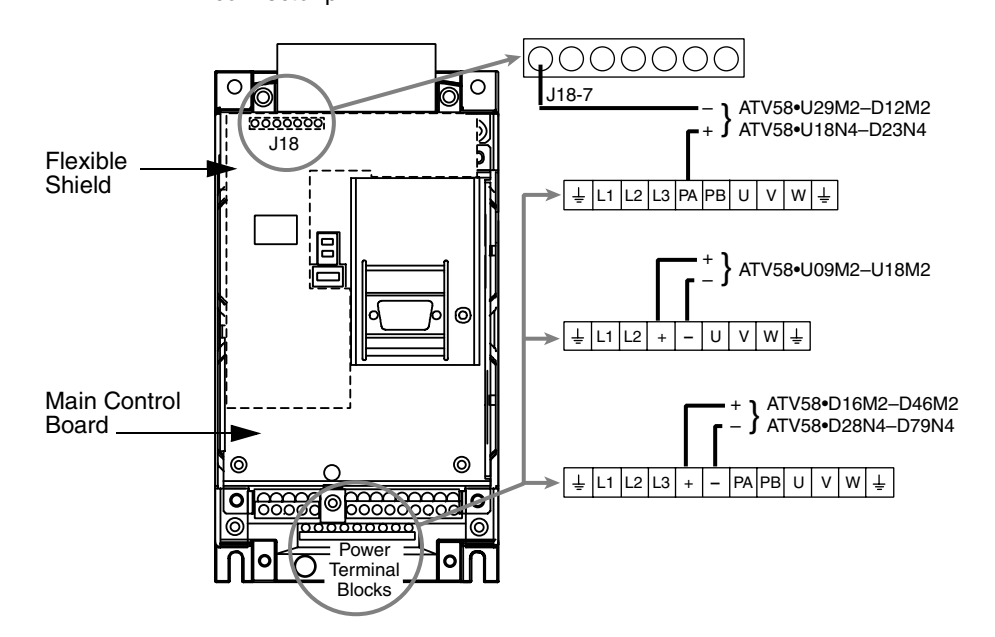

**Figure 25: DC Bus Measurement Terminals**

#### **PROCEDURE 2: CHECKING SUPPLY VOLTAGE**

Measure the input line voltage to determine if the voltage is within the drive controller tolerance.

- 1. Perform the Bus Voltage Measurement procedure on page 87.
- 2. Attach meter leads to L1 and L2. Set the voltmeter to the 600 Vac scale.
- 3. Reapply power and check for the correct line voltage, shown on the drive controller nameplate rating.
- 4. Remove power and repeat the procedure for L2 and L3, and L1 and L3.
- 5. When all phases have been measured, remove power. Remove leads and replace all covers.

#### **PROCEDURE 3: CHECKING THE PERIPHERAL EQUIPMENT**

The following equipment may need to be checked. Follow the manufacturers' procedures when checking this equipment.

- 1. A protective device, such as a circuit breaker, may have tripped or a fuse may have blown.
- 2. A switching device, such as a contactor, may not be closing at the correct time.
- 3. Conductors may require repair or replacement.
- 4. Connection cables to the motor or high resistance connections to ground may need to be checked. Follow NEMA standard procedure WC-53.
- 5. Motor insulation may need to be checked. Follow NEMA standard procedure MG-1. *Do not apply high voltage to U, V, or W.* Do not connect the high potential dielectric test equipment or insulation resistance tester to the drive controller since the test voltages used may damage the drive controller. Always disconnect the drive controller from the conductors or motor while performing such tests.

# $\mathbf A$  CAUTION

#### **DIELECTRIC TESTS WHILE CONNECTED CAN CAUSE EQUIPMENT DAMAGE**

- Do not perform high potential dielectric tests on circuits while the circuits are connected to the drive controller.
- Any circuit requiring high potential dielectric tests must be disconnected from the drive controller prior to performing the test.

**Failure to follow these instructions can result in injury or equipment damage.**

### **FAULT CODES AND MESSAGES**

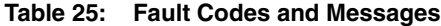

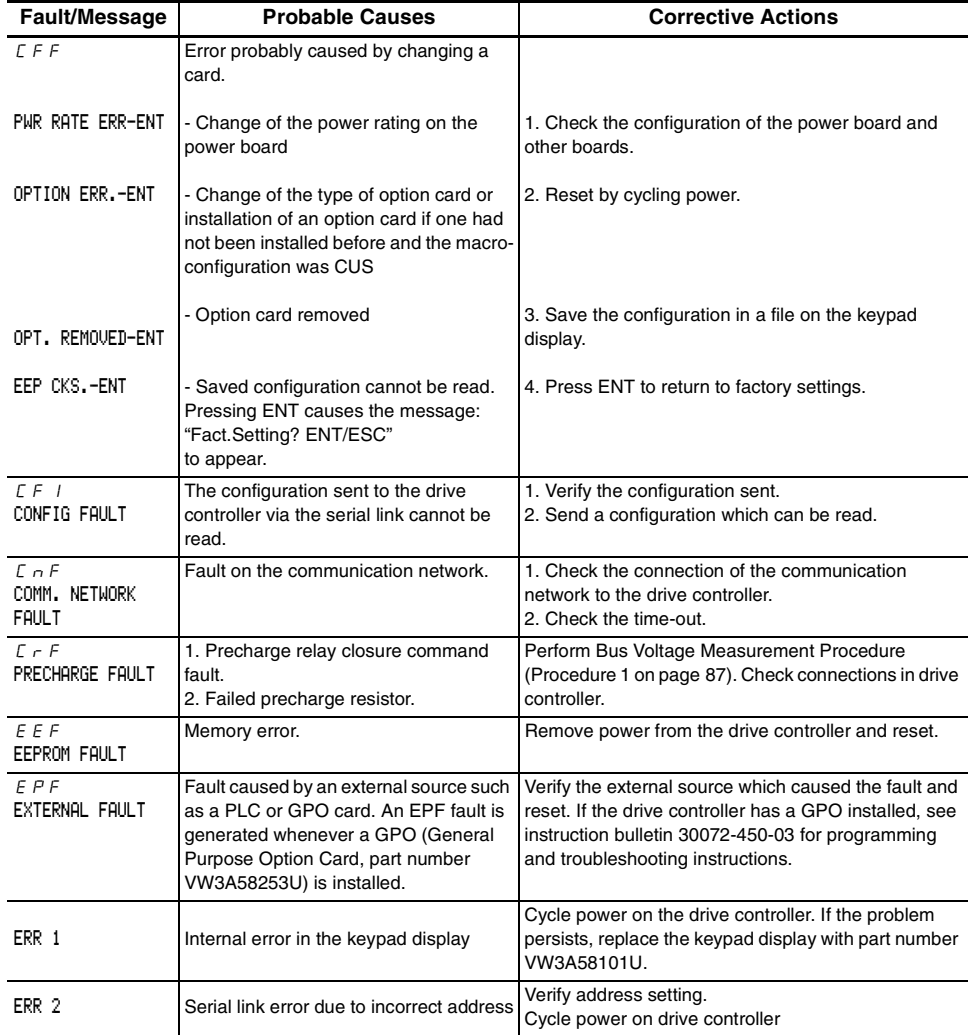

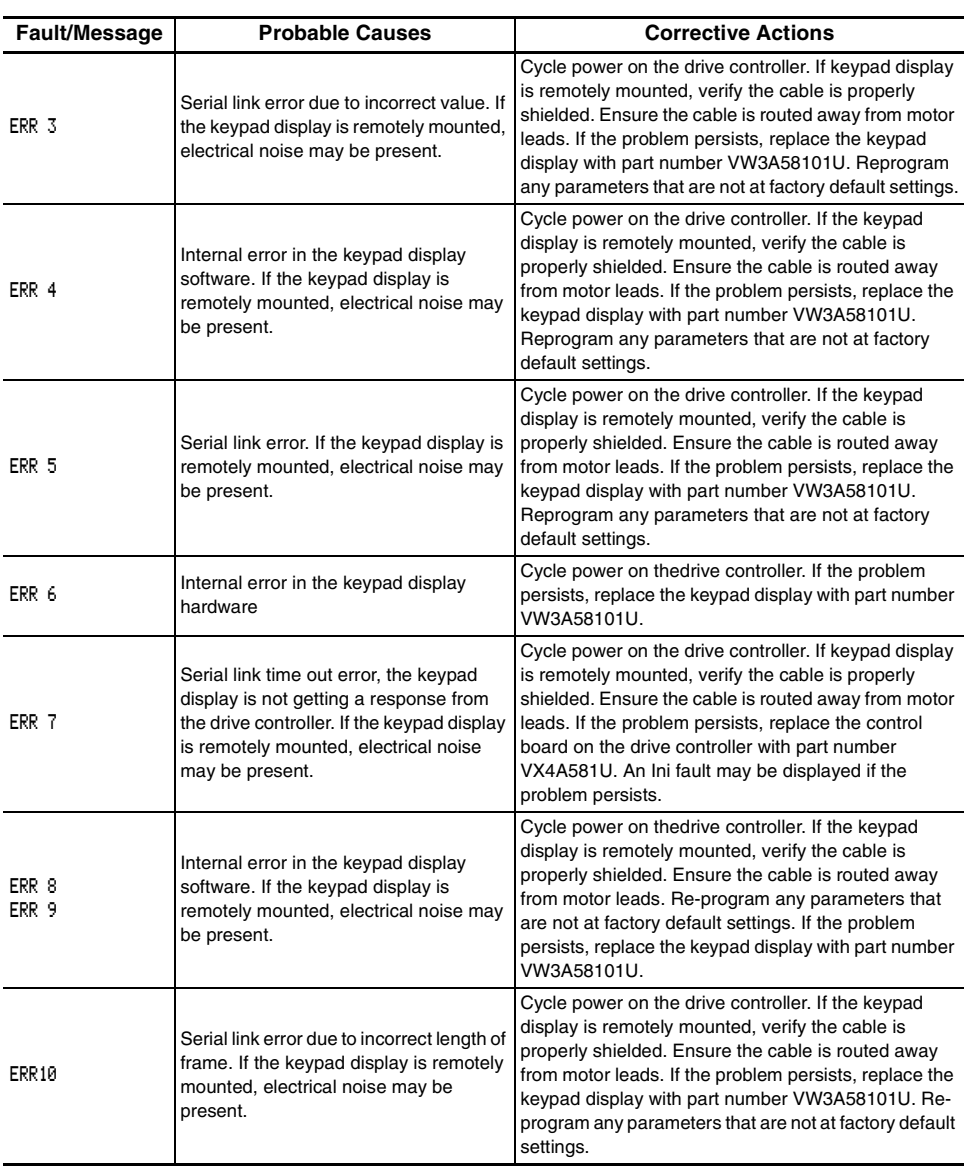

### **Table 25: Fault Codes and Messages (Continued)**

#### **VVDED397047US R8/01 ALTIVAR 58 Keypad Display 08/01 Chapter 3 — Diagnostics and Troubleshooting**

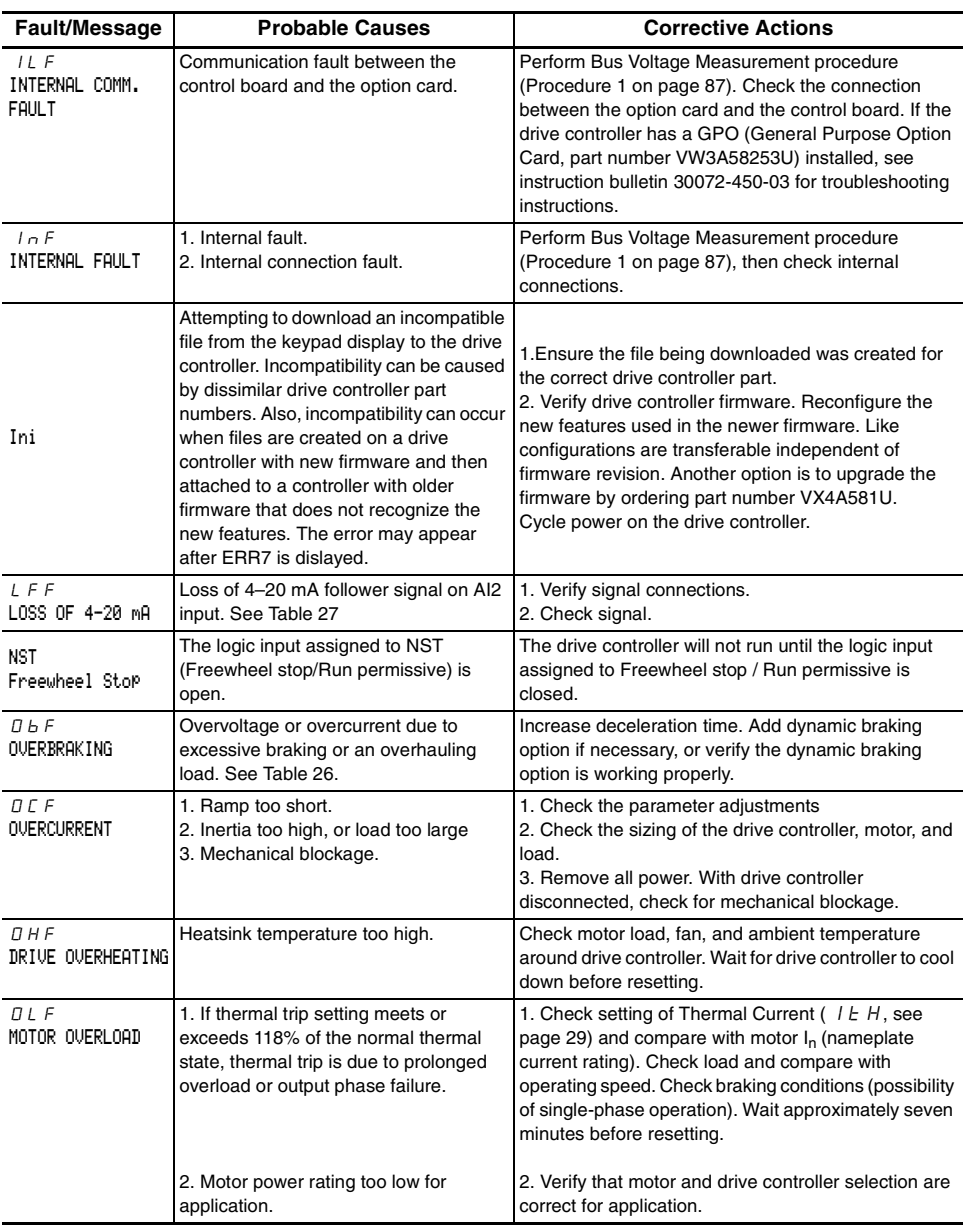

### **Table 25: Fault Codes and Messages (Continued)**

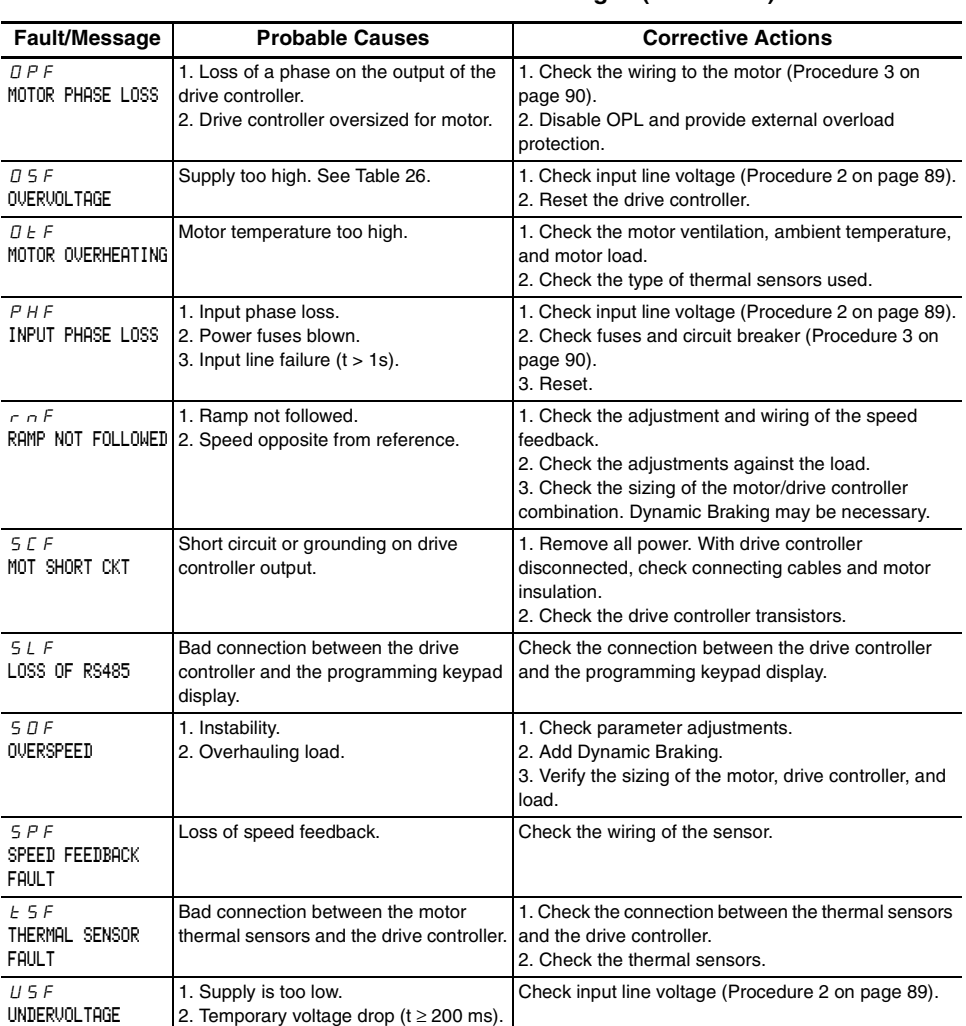

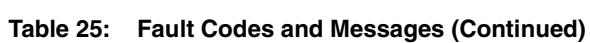

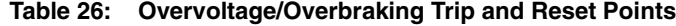

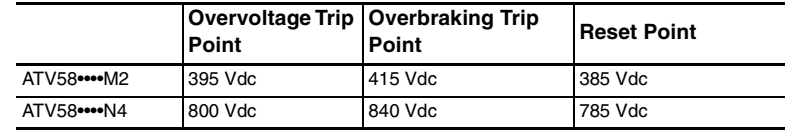

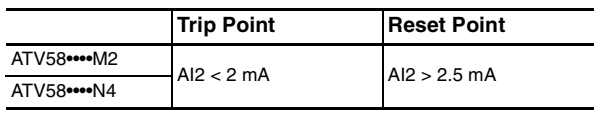

## **Table 27: Trip and Reset Points when Loss of 4–20 mA**

## **APPENDIX A—DRIVE CONTROLLER CONFIGURATION**

Use these pages to note the configuration and adjustments of the ATV58 drive controller.

Drive catalog number: ATV58...............

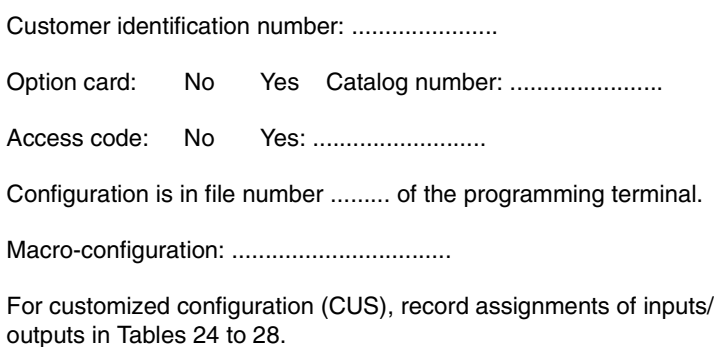

For a menu overview, see page 101.

The following tables list the factory setting for each parameter. The new customer setting can be noted in the Customer Setting column. If no change has been made to the factory setting, the customer can note "no change" in the Customer Setting column.

| Code               | <b>Fact. Setting</b> | <b>Cust. Setting</b> | Code            | <b>Fact. Setting</b> | <b>Cust. Setting</b> |
|--------------------|----------------------|----------------------|-----------------|----------------------|----------------------|
| $H \subset \Gamma$ | 3s                   | $\mathbf{s}$         | 5P5             | 25 Hz                | <b>Hz</b>            |
| dEc                | 3 <sub>s</sub>       | s                    | 5P5             | 30 Hz                | Hz                   |
| L 5 P              | 0 Hz                 | Hz                   | 5P7             | 35 Hz                | Hz                   |
| H 5 P              | 50 / 60 Hz           | Hz                   | JOG             | 10 Hz                | Hz.                  |
| FLG                | 20%                  | $\%$                 | JLt             | 0.5s                 | s                    |
| $5E$ $H$           | 20%                  | $\%$                 | $b - L$         | 0Hz                  | Hz                   |
| $1E$ H             | $0.9$ of $I_n$       | A                    | 1 <sub>b</sub>  | 0 A                  | А                    |
| IdE                | $0.7$ ItH            | A                    | $b - b$         | 0 <sub>s</sub>       | s                    |
| E dE               | 0.5s                 | s                    | bEn             | 0 Hz                 | Hz                   |
| 5dC                | Varies               | A                    | bE              | 0 <sub>s</sub>       | s                    |
| JPF                | 0 Hz                 | Hz                   | F F E           | 50/60 Hz             | Hz                   |
| JFZ                | $0$ Hz               | Hz                   | F P G           | 1                    |                      |
| JFJ                | 0Hz                  | Hz                   | $-15$           | 1/s                  | /s                   |
| H L 2              | 5 <sub>s</sub>       | s l                  | P 5 P           | 0.0 s                | s                    |
| $dE$ $dE$          | 5s                   |                      | $S$ $F$ $F$ $S$ | 0.1                  |                      |
| E L 5              | no                   | no<br>or             | $S$ $P$ $I$ $E$ | no                   |                      |
| U 5C               | 1                    |                      | $dE$ 5          | 1                    |                      |
| U F r              | 100%                 | $\%$                 | L E d           | 1.36 of $I_n$        | A                    |
| 5LP                | 100%                 | $\%$                 | k k d           | 100%                 | $\%$                 |
| PFL                | 20%                  | $\%$                 | E L Z           | 200%                 | $\%$                 |
| 5P2                | 10 Hz                | Hz                   | F E d           | 50/60 Hz             | Hz                   |
| $5P$ $3$           | 15 Hz                | Hz                   | F Z d           | 50/60 Hz             | Hz                   |
| 5P4                | 20 Hz                | Hz                   |                 |                      |                      |

**Table 28: Menu 2—Adjustment Parameters**

| Code             | <b>Fact. Setting</b>         | <b>Cust. Setting</b> | Code     | <b>Fact. Setting</b>         | <b>Cust. Setting</b> |
|------------------|------------------------------|----------------------|----------|------------------------------|----------------------|
| $U \cap 5$       | depends on<br>catalog number | v                    | 5E E     | <b>STN</b>                   |                      |
| $F \ncot 5$      | 50 / 60 Hz                   | Hz                   | $dE$ F   | 4                            |                      |
| $n \Gamma r$     | 0.9 of $I_n$                 | A                    | E L      | 200 %                        | $\%$                 |
| n 5P             | depends on<br>catalog number | rpm                  | $CL$ $I$ | 1.3 6 of $I_n$               |                      |
| C <sub>D</sub> 5 | depends on<br>catalog number |                      | H dL     | yes                          |                      |
| $E$ Un           | no                           |                      | PCC      | 1                            |                      |
| E F r            | 60 / 72 Hz                   | Hz                   | 5FE      | LF.                          |                      |
| n L d            | no                           |                      | $5F_r$   | depends on<br>catalog number | kHz                  |
| F d b            | no                           |                      | n r d    | yes                          |                      |
| $F - E$          | $0$ Hz                       | Hz                   | SPL      | no                           |                      |
| $r$ $P$ $E$      | LIN                          |                      | PGE      | DET                          |                      |
| $b$ $r$ $R$      | no                           |                      | PL 5     |                              |                      |

**Table 29: Menu 3—Drive Menu Parameters**

**Table 30: Menu 4—Command Menu Parameters**

| Code    | <b>Factory</b><br><b>Setting</b> | <b>Customer</b><br><b>Setting</b> | Code       | Factory<br><b>Setting</b> | <b>Customer</b><br><b>Setting</b> |
|---------|----------------------------------|-----------------------------------|------------|---------------------------|-----------------------------------|
| E E E   | 2 W                              |                                   | $H \Pi H$  | 20 mA                     | mA                                |
| E E E   | <b>LEL</b>                       |                                   | $5E_r$     | no                        |                                   |
| $r \ln$ | no                               |                                   | LCC        | no                        |                                   |
| 65P     | no                               |                                   | P5E        | yes                       |                                   |
| $L - L$ | 4 mA                             | mAl                               | <b>Add</b> | $\Omega$                  |                                   |
| $Lr$ H  | 20 mA                            | mAl                               | $E$ b $r$  | 19200                     |                                   |
| AOL     | 0 <sub>m</sub> A                 | mA                                | CPC        | no                        |                                   |

| Code             | Factory<br><b>Setting</b> | <b>Customer</b><br><b>Setting</b> | Code     | Factory<br><b>Setting</b> | <b>Customer</b><br><b>Setting</b> |
|------------------|---------------------------|-----------------------------------|----------|---------------------------|-----------------------------------|
| $H$              | Factory settings          |                                   | $L$ 15   | Factory settings          |                                   |
| A12              | depend on the<br>macro-   |                                   | $L$ $15$ | depend on the<br>macro-   |                                   |
| H I J            | configuration.            |                                   | $\sim$ 1 | configuration.            | Fault                             |
| $\left  \right $ | See page 21.              |                                   | r 2      | See page 21.              |                                   |
| $l^2$            |                           |                                   | LО       |                           |                                   |
| 1 <sup>3</sup>   |                           |                                   | A O      |                           |                                   |
| 14               |                           |                                   |          |                           |                                   |

**Table 31: Menu 5—I/O Assignment**

**Table 32: Menu 6—Fault Menu Parameters**

| Code       | Factory<br>Setting | <b>Customer</b><br><b>Setting</b> | Code  | Factory<br><b>Setting</b> | <b>Customer</b><br><b>Setting</b> |
|------------|--------------------|-----------------------------------|-------|---------------------------|-----------------------------------|
| H E r      | no                 |                                   | LFL   | no                        |                                   |
| r 5k       | <b>RSP</b>         |                                   | LFF   | 0                         |                                   |
| QPL        | ves                |                                   | F L r | no                        |                                   |
| IPL        | ves                |                                   | 5E P  | no                        |                                   |
| <b>EHE</b> | <b>ACL</b>         |                                   | 5 d d | no                        |                                   |

Use the table below to note what drive controller configuration is stored in a file.

**Table 33: Menu 7—File Menu** 

| Code              | Factory<br>Setting | <b>Customer Notes</b><br>(e.g. File stored for HVAC Drive #11) |
|-------------------|--------------------|----------------------------------------------------------------|
| $F$ 15            | Free               |                                                                |
| FZS               | Free               |                                                                |
| $F \overline{35}$ | Free               |                                                                |
| $F$ 45            | Free               |                                                                |

#### **VVDED397047US R8/01 ALTIVAR 58 Keypad Display 08/01 Appendix A—Drive Controller Configuration**

#### **MENU OVERVIEW**

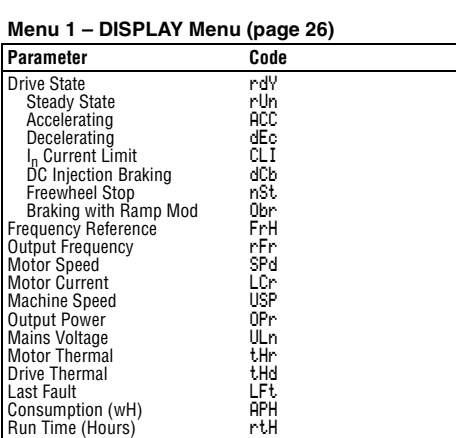

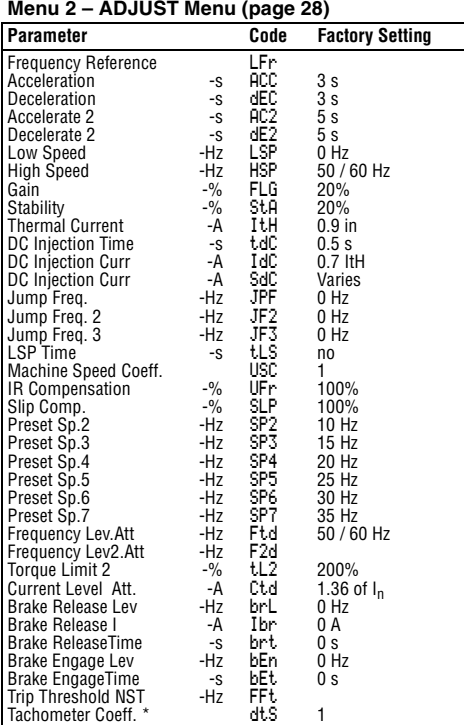

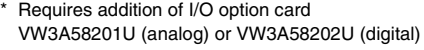

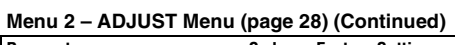

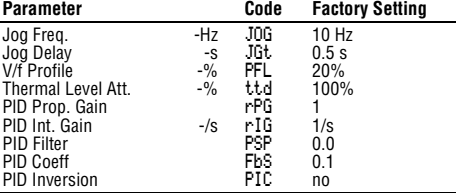

#### **Menu 3 – DRIVE Menu (page 39)**

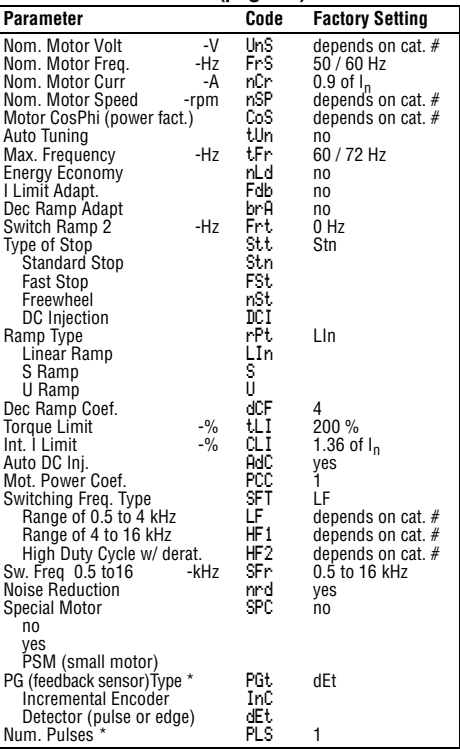

These diagrams include all parameters that may appear in the designated menu. The parameters that are actually visible on your drive controller depends on its configuration and the options installed.

#### **ALTIVAR 58 Keypad Display VVDED397047US R8/01** Appendix A-Drive Controller Configuration

# **Menu 4 – CONTROL Menu (page 45) Parameter Code Factory Setting** Terminal Strip Con<br>Two Wire 2W<br>Three Wire 3W<br>Thee Wire 3W<br>No Transition<br>Low to High Trans.<br>Horizon Constant Linear LSP to HSP<br>Pedestal Start<br>Linear LSP to HSP<br>Pedestal Start<br>Pedestal Start<br>Al2 Min. Ref.<br>Min. Val. AO \* The tCC 2 W 3 W tCt LEL trn PFW rIn bSP no BLS BnS CrL CrH AOL AOH Str no RAM EEP LCC PSt Add 2 W LEL no no 4 mA

tbr rpr

20 mA 0 mA 20 mA no

no yes 0

#### **Menu 5– I/O Menu (page 51) (Continued)**

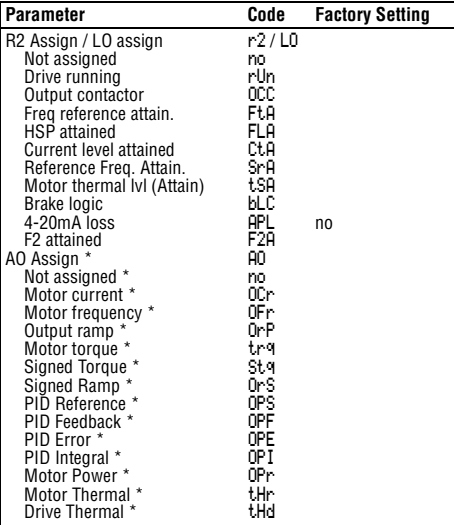

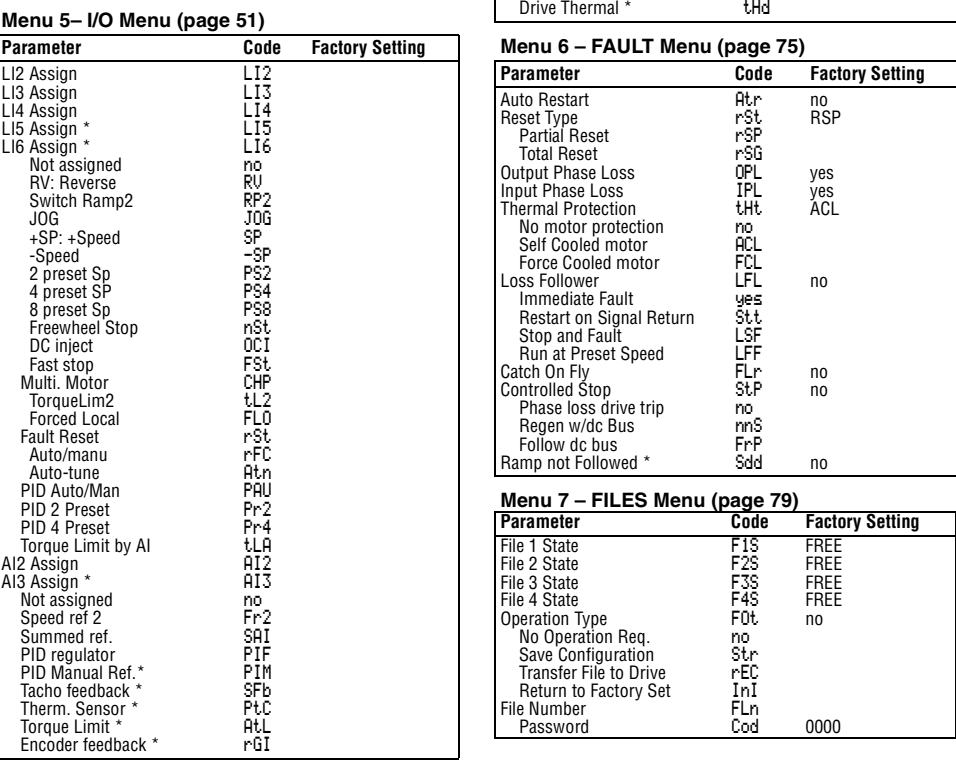

\* Requires addition of I/O option card VW3A58201U (analog) or VW3A58202U (digital)

### **APPENDIX B—OPTIONS AND ACCESSORIES**

The following table shows the accessories available for ALTIVAR 58 drive controllers.

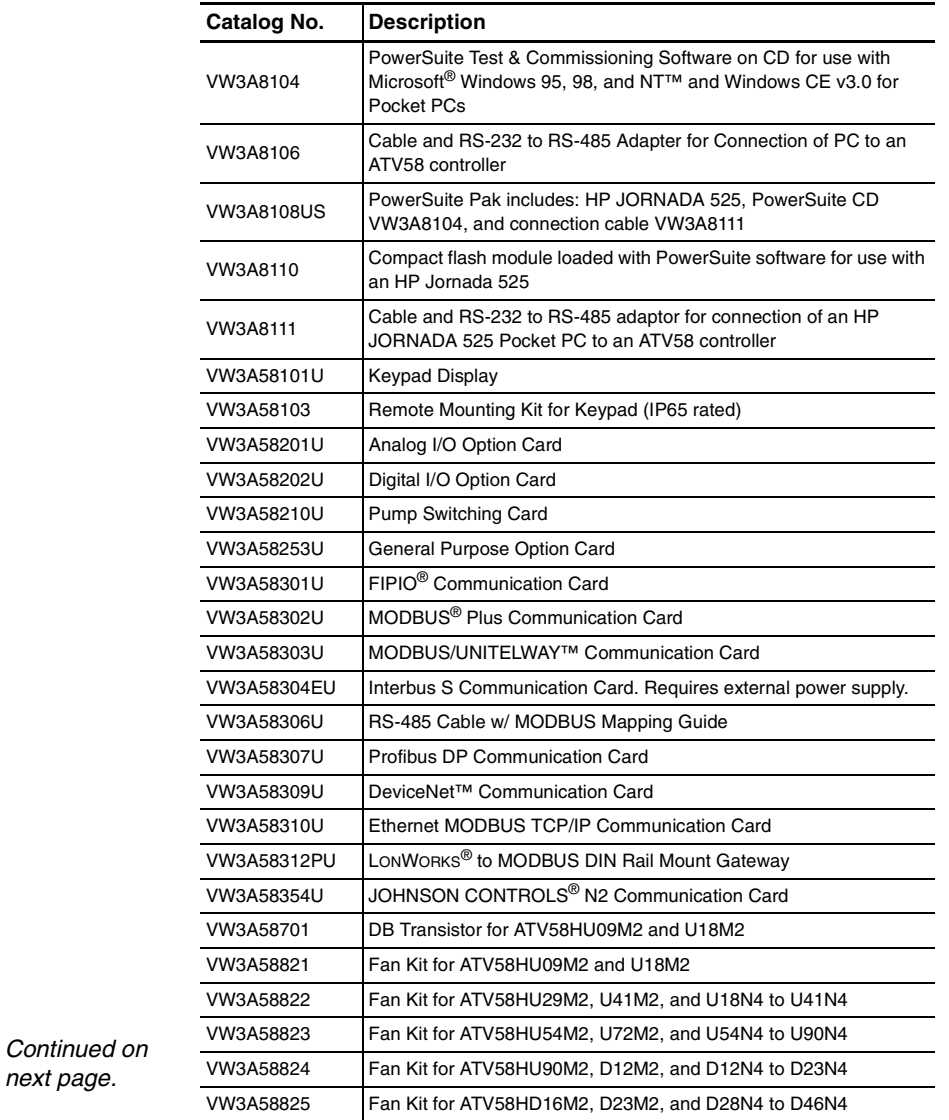

#### **ALTIVAR 58 Keypad Display VVDED397047US R8/01 Appendix B—Options and Accessories 08/01**

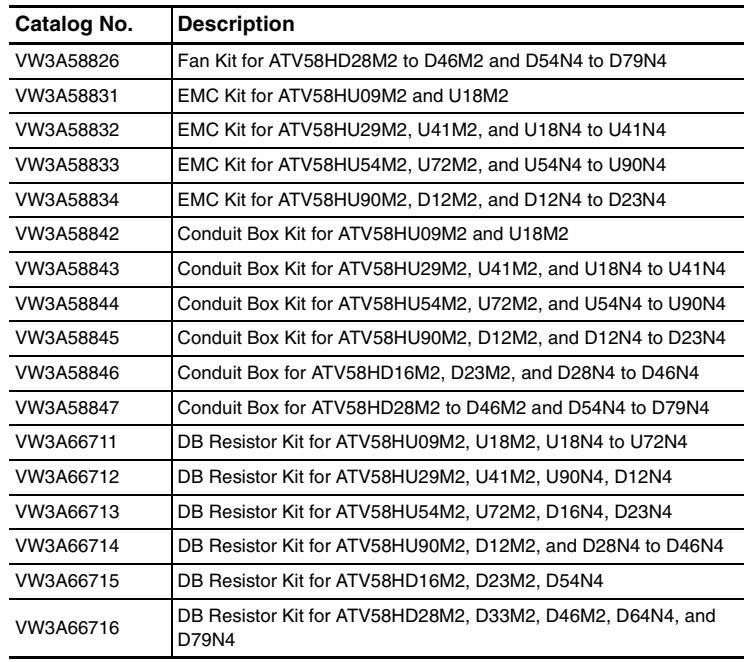

#### **SPARE PART LIST FOR ATV58 DRIVE CONTROLLERS**

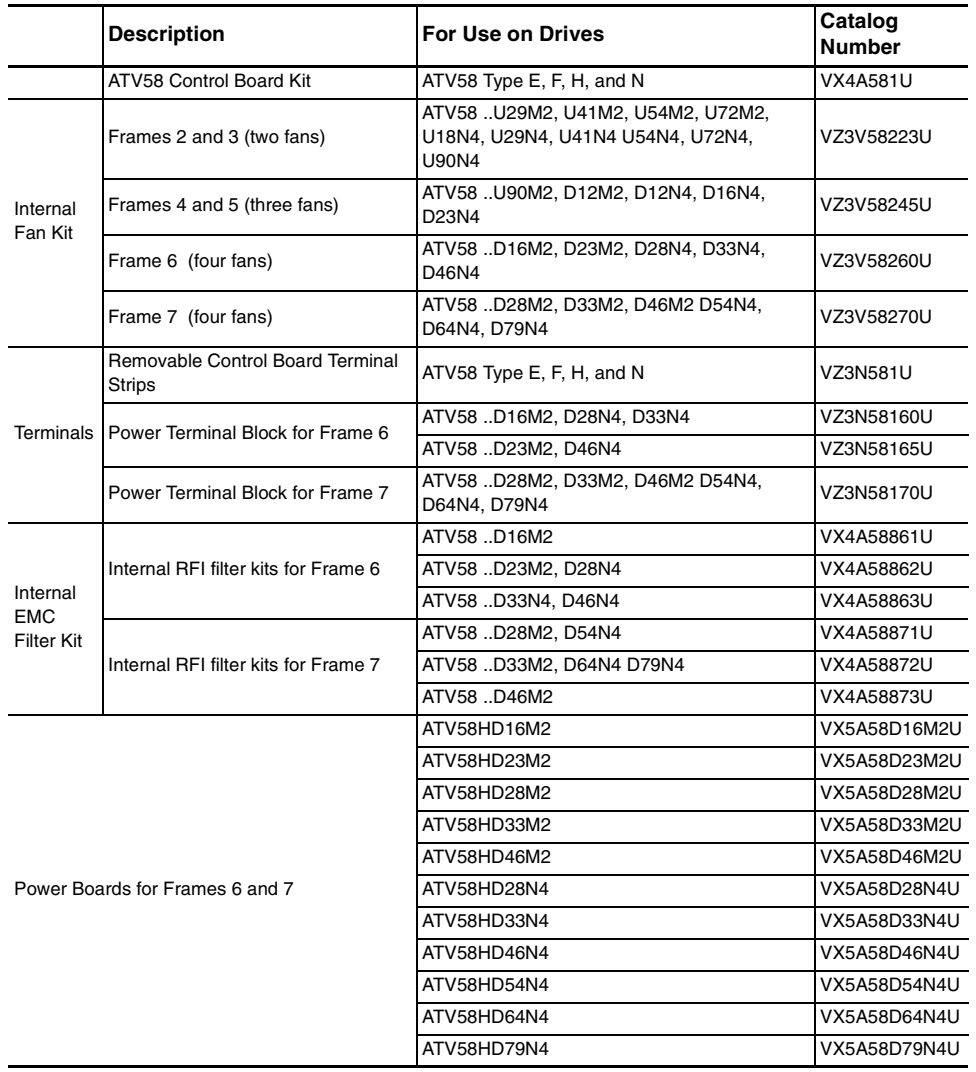

Factory repaired ATV58 drive controllers are available within 24 hours from a factory exchange pool, or your ATV58 drive controller can be factory repaired and returned. Contact your local Square D distributor or Square D Customer Service Representative at 919-266-8666 for availablity.

**Bulletin No. VVDED397047US R8/01 ALTIVAR 58 Keypad Display 08/01 Index**

# **Symbols**

+SP 51 +speed/-speed 58

# **Numerics**

2-wire control 46, 56 3-wire control 45, 56 50/60 Hz switch 12

# **A**

AC2 37, 41, 54 ACC 26, 28 acceleration ramp 28 access code 18, 81 access locking switch 17, 18 ACL 77 AdC 43 Add 49 address 49 analog inputs assignable functions 51 use of 64 analog outputs assignable functions 53 use of 72 AnF 94 AOH 48 AOL 48 APH 26 APL 53, 69 ATL 52 ATN 52

Atr 75 auto-manual. See reference switching automatic restart 75 Auto-tuning 38, 40, 64

# **B**

bEn 36, 54, 70 bEt 36, 54, 70 BLC 53, 54 bLC 69 BLS 47 BnS 47 brA 41 brake logic 69 brake engage frequency 36, 70 brake engage time 36, 70 brake release current 36, 70 brake release frequency 36, 70 brake release time 36, 70 brL 36, 54, 70 brt 36, 54, 70 bSP 47 bus voltage measurement 87

# **C**

catch on the fly 78 CFF 91 CFI 91 CHP 51, 54 CLI 26, 43 CnF 76, 91

coast to stop. See freewheel stop COd 79, 81 communication network fault 91 communication option card 18, 83 configuration saving of 79 transfering 79 configuration fault 91 CoS 40 cos phi 40 CrF 91 CrH 48, 77 CrL 48, 77 CTA 53, 54 CtA 69 Ctd 37, 54, 69 current nominal motor 39 threshold 37, 69 current limit 37, 43 custom configuration 24 customer application card 18, 83

# **D**

dc injection braking 43, 61, 68 current level 35 time 29 dCb 26 dCF 43, 54, 62 DCI 51, 54 dE2 37, 41, 54, 78 dEC 26, 28, 78 deceleration ramp 28

deceleration ramp adaptation 41 drive overheating 93 drive run relay 69 dtS 54

# **E**

EEF 91 EEP 48 EEPROM fault 91 energy savings 41 EnG 79 EPF 76, 91 external fault 91

# **F**

F1S 79 F2A 53, 54 F2d 36, 54 F2S 79 F3S 79 F4S 79 factory settings returning to 79 see macro-configuration fast stop 62 deceleration ramp coefficient 43 faults codes and messages 91 resetting 63, 76, 85 partial 63 total 63 FbS 36, 54

FCL 77 Fdb 41 FFt 30 FLA 53, 69 FLG 28 FLO 52 FLr 78 force to local 63 forward 56 FOt 79 FR2 52 FRE 79 freewheel stop 61 frequency jump 30 loop gain 28 maximum 41 nominal motor 39 reference attained 69 threshold 36 threshold attained 69 FrH 26 FRP 78 FrS 39 Frt 37, 41 FST 51, 54 FTA 53, 54 FtA 69 Ftd 36, 54, 69

# **G**

GEn 21, 38

**ALTIVAR 58 Keypad Display Bulletin No. VVDED397047US R8/01 Index 08/01**

# **H**

Hdg 21, 38 HF1 43 HF2 43 high speed 28 high speed attained 69 **HSP 28** 

# **I**

I/O extension card 7, 27 I/O option card 7 Ibr 36, 54, 70 IdC 35, 37, 54 ILF 93 InF 93 input phase loss 77, 94 internal communication fault 93 internal fault 93 IPL 77, 78 IR compensation 32, 34, 38 ItH 29

# **J**

JF2 31 JF3 31 JGt 34, 36, 54, 57 JOG 34, 36, 51, 54, 57 jog 57 delay 34, 36 frequency 34, 36 JPF 30 jump frequency 30
**Bulletin No. VVDED397047US R8/01 ALTIVAR 58 Keypad Display 08/01 Index**

## **K**

keypad command 49 connections 17 function of keys 14 keys arrows 14 ENT 14 ESC 14 FWD/REV 14 RUN 14 STOP 49 STOP/RESET 14 mounting 11 remote mounting 12

#### **L**

language 21 LCC 26, 28, 49, 63 LCr 26 LEDs 85 LEL 46 LF 43 LFF 76, 77, 93 LFL 77 LFr 26, 28, 49 LFt 26 logic inputs assignable functions 51 use of 56 logic outputs use of 68 loss of 4-20 mA follower 77, 93 loss of 4–20 mA signal 69

low speed 28 LSP 28

#### **M**

macro-configuration 21, 27 general use 21, 34 material handling 21, 32 modification 23 variable torque 21, 35 mechanical brake 69 menus access to 18 adjust 27 adjustment 17, 54 application 83 command 18 communication 18, 83 control 45, 54 display 17, 26 drive 18, 38, 54 fault 18, 54, 75 file 18 files 79 I/O 51 I/O assignment 18 identification 24 language 17, 20 macro-configuration 17, 21 motor overheating 94 motor overload 93 motor phase loss 94 motor switching 43, 62 motor thermal protection current 29 types 77 multiple motors. See motor switching

# **N**

nCr 39 nLd 41 NO 51, 53 noise reduction 44 nrd 44 nSP 26, 32, 39 NST 51, 61 nSt 26

## **O**

ObF 41, 76, 93 Obr 26 OCC 53, 68 OCF 93 OCR 53 OFR 53 OHF 26, 76, 93 OLF 76, 93 OPE 53 OPF 53, 76, 94 OPI 53 OPL 68, 76 OPR 53 Opr 26 ORP 53 OSF 76, 94 OtF 76, 94 output contactor command 68 output phase loss 76 overbraking 93 overcurrent 93 overvoltage 94

© 1998–2001 Schneider Electric All Rights Reserved **109**

**ALTIVAR 58 Keypad Display Bulletin No. VVDED397047US R8/01 Index 08/01**

#### **P**

P12 54 P13 54 parallel motor operation. See special motors password. See access code PAV 52 PCC 43, 54, 62 PFL 35 PFW 46 PGt 44, 54 PHF 94 PI regulator 65 feedback scaling factor 36 integral gain 36 proportional gain 36 PIC 36, 54 PIF 52, 54 PIM 52 PLS 44, 54 power factor. See cos phi PR2 52 PR4 52, 54 precharge fault 91 preset speeds 33, 36, 60 programming principles 20 PS2 51 PS4 51, 54 PS8 51, 54 PSt 49 PTC 52 pushbuttons 58

#### **R**

RAM 48 ramp not followed 94 ramp switching 57 ramps second ramp 41 types 42 rdY 26 REC 79, 80 reference summing 64 reference switching 61 relay output assignable functions 53 reverse 56 RFC 52 rFr 26 RGI 52, 54 rIG 36, 54 rIn 46 RnF 76 RP2 51, 54, 57 rPG 36, 54 rPr 50 rPt 42 RS485 link 49 RSG 63, 76 RSP 63, 76 RST 52, 54 rSt 54, 63, 76 rtH 26 RUN 53, 69 rUn 26 Run Permissive 61 RV 51

# **S**

SAI 52, 54 SCF 63, 94 Sdc 30 Sdd 54, 78 selector switch 58, 59 serial link fault 12, 94 SFB 52, 54 SFr 41, 43 SFt 43 skip frequency see jump frequency 30 SLF 49, 76, 94 slip compensation 32, 34 SLP 32, 34 SOF 76, 94 -SP 51, 54 SP2 33, 36, 54 SP3 33, 36, 54 SP4 36, 54 SP5 36, 54 SP6 36, 54 SP7 36, 54 SPC 32, 34, 38, 44 SPd 26 special motors 38, 44 speed nominal motor 39 speed feedback fault 94 SPF 94 SRA 53 SrA 69 StA 28 stability 28

**110** © 1998–2001 Schneider Electric All Rights Reserved

#### **Bulletin No. VVDED397047US R8/01 ALTIVAR 58 Keypad Display 08/01 Index**

StP 78 STQ 53 STR 79, 80 Str 48, 54, 58 Stt 42, 54 switching frequency 43 synchronous motor operation. See special motors

## **T**

tbr 49 tCC 45 tCt 46 tdC 29 terminal strip configuration 45 tFr 41 THD 53 tHd 26

thermal sensor fault 94 thermal state attained 69 thermal state detection 37 THR 53 tHr 26 tHt 77 TL2 51, 54 tL2 37, 54 TLA 52 tLI 43 tLS 31 torque limit 63 TrN 46 TRQ 53 TSA 53, 54 tSA 69 tSF 94

ttd 37, 54 tUn 40

## **U**

UFr 32, 34, 38 ULn 26 undersized motors 38, 44 UnS 39 USC 31 USF 78, 94 USp 26

## **V**

V/f profile 35 voltage nominal motor 39 VT 21

© 1998–2001 Schneider Electric All Rights Reserved **111**

**ALTIVAR**® **58 Adjustable Speed Drive Controllers Keypad Display VW3A58101** 

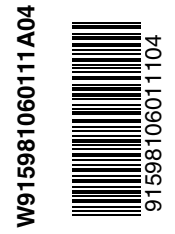

Square D Company 8001 Hwy 64 East Knightdale, NC 27545 USA 1-888-SquareD (1-888-778-2733) www.SquareD.com

Electrical equipment should be serviced only by qualified personnel. No responsibility is assumed by Schneider Electric for any consequences arising out of the use of this material.

Bulletin No. VVDED397047US R8/01. © August 2001 Schneider Electric Replaces VVDED397047US R7/00.